# **Connect:Direct**®  **for UNIX**

**Administration Guide**

**Version 4.0** 

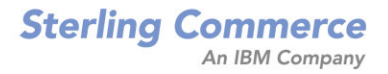

#### *Connect:Direct for UNIX Administration Guide* **Version 4.0**

#### **Second Edition**

(c) Copyright 1999-2009 Sterling Commerce, Inc. All rights reserved. Additional copyright information is located in the release notes.

#### **STERLING COMMERCE SOFTWARE**

#### **\*\*\*TRADE SECRET NOTICE\*\*\***

THE CONNECT:DIRECT SOFTWARE ("STERLING COMMERCE SOFTWARE") IS THE CONFIDENTIAL AND TRADE SECRET PROPERTY OF STERLING COMMERCE, INC., ITS AFFILIATED COMPANIES OR ITS OR THEIR LICENSORS, AND IS PROVIDED UNDER THE TERMS OF A LICENSE AGREEMENT. NO DUPLICATION OR DISCLOSURE WITHOUT PRIOR WRITTEN PERMISSION. RESTRICTED RIGHTS.

This documentation, the Sterling Commerce Software it describes, and the information and know-how they contain constitute the proprietary, confidential and valuable trade secret information of Sterling Commerce, Inc., its affiliated companies or its or their licensors, and may not be used for any unauthorized purpose, or disclosed to others without the prior written permission of the applicable Sterling Commerce entity. This documentation and the Sterling Commerce Software that it describes have been provided pursuant to a license agreement that contains prohibitions against and/or restrictions on their copying, modification and use. Duplication, in whole or in part, if and when permitted, shall bear this notice and the Sterling Commerce, Inc. copyright notice. As and when provided to any governmental entity, government contractor or subcontractor subject to the FARs, this documentation is provided with RESTRICTED RIGHTS under Title 48 52.227-19. Further, as and when provided to any governmental entity, government contractor or subcontractor subject to DFARs, this documentation and the Sterling Commerce Software it describes are provided pursuant to the customary Sterling Commerce license, as described in Title 48 CFR 227-7202 with respect to commercial software and commercial software documentation.

These terms of use shall be governed by the laws of the State of Ohio, USA, without regard to its conflict of laws provisions. If you are accessing the Sterling Commerce Software under an executed agreement, then nothing in these terms and conditions supersedes or modifies the executed agreement.

Where any of the Sterling Commerce Software or Third Party Software is used, duplicated or disclosed by or to the United States government or a government contractor or subcontractor, it is provided with RESTRICTED RIGHTS as defined in Title 48 CFR 52.227-19 and is subject to the following: Title 48 CFR 2.101, 52.227-19, 227.7201 through 227.7202-4, FAR 52.227-14, and FAR 52.227-19(c)(1-2) and (6/87), and where applicable, the customary Sterling Commerce license, as described in Title 48 CFR 227-7202 with respect to commercial software and commercial software documentation including DFAR 252.227-7013, DFAR 252,227-7014, DFAR 252.227-7015 and DFAR 252.227-7018, all as applicable.

The Sterling Commerce Software and the related documentation are licensed either "AS IS" or with a limited warranty, as described in the Sterling Commerce license agreement. Other than any limited warranties provided, NO OTHER WARRANTY IS EXPRESSED AND NONE SHALL BE IMPLIED, INCLUDING THE WARRANTIES OF MERCHANTABILITY AND FITNESS FOR USE OR FOR A PARTICULAR PURPOSE. The applicable Sterling Commerce entity reserves the right to revise this publication from time to time and to make changes in the content hereof without the obligation to notify any person or entity of such revisions or changes.

Connect:Direct is a registered trademark of Sterling Commerce. Connect:Enterprise is a registered trademark of Sterling Commerce, U.S. Patent Number 5,734,820. All Third Party Software names are trademarks or registered trademarks of their respective companies. All other brand or product names are trademarks or registered trademarks of their respective companies.

> Sterling Commerce, Inc. 4600 Lakehurst Court Dublin, OH 43016-2000 \* 614/793-7000

# **Contents**

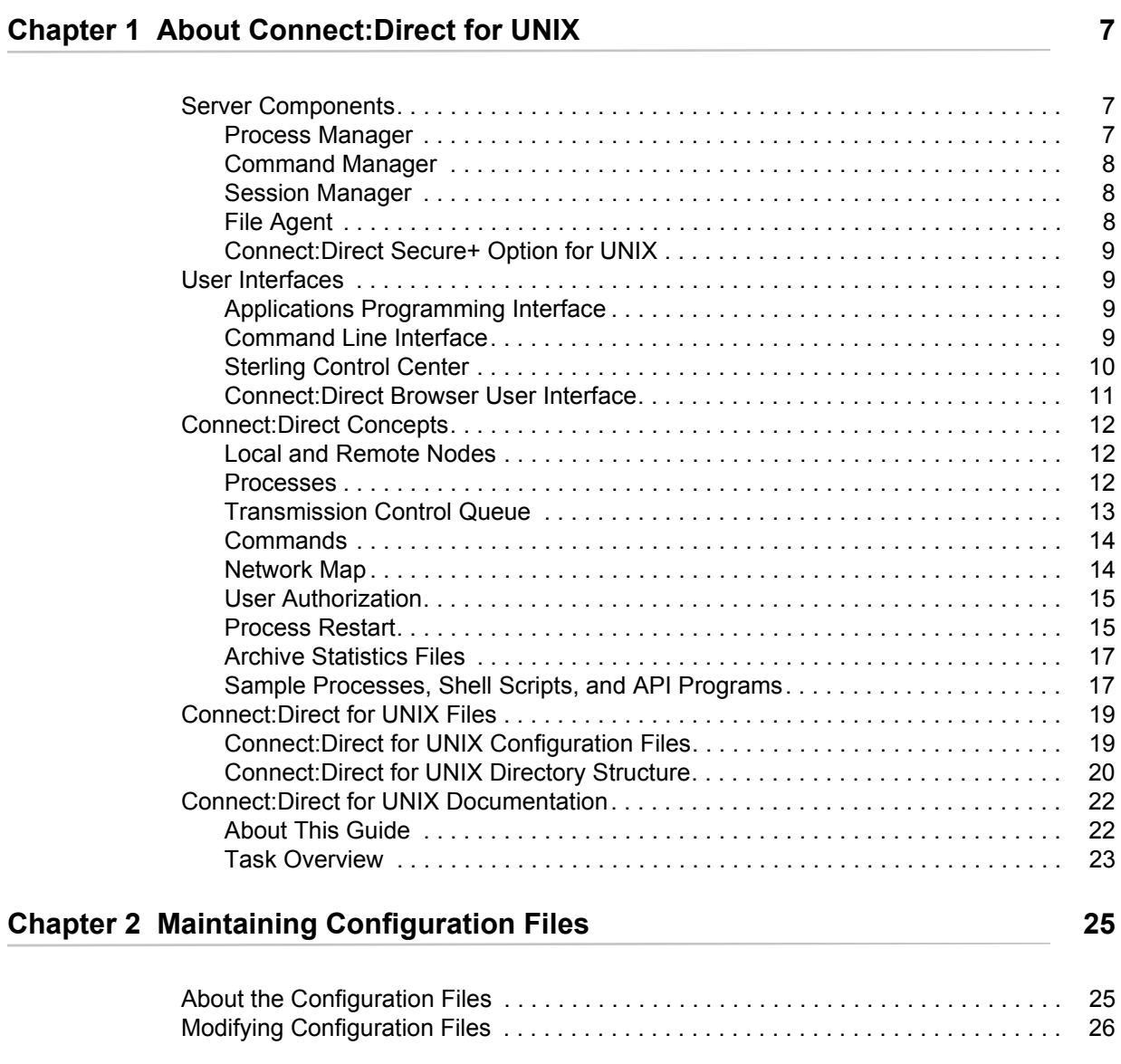

## **[Chapter 3 Maintaining the Initialization Parameters File 27](#page-26-0)**

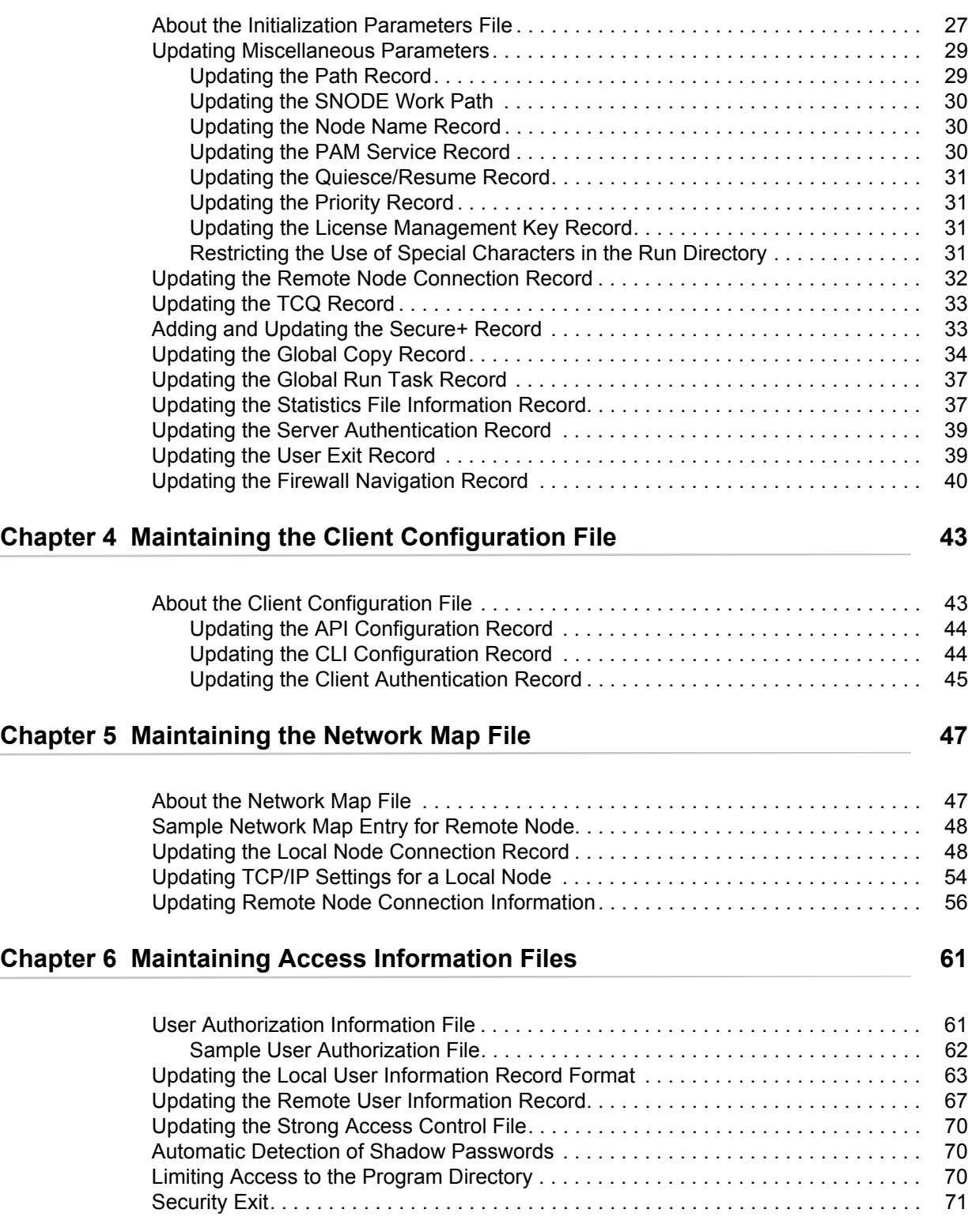

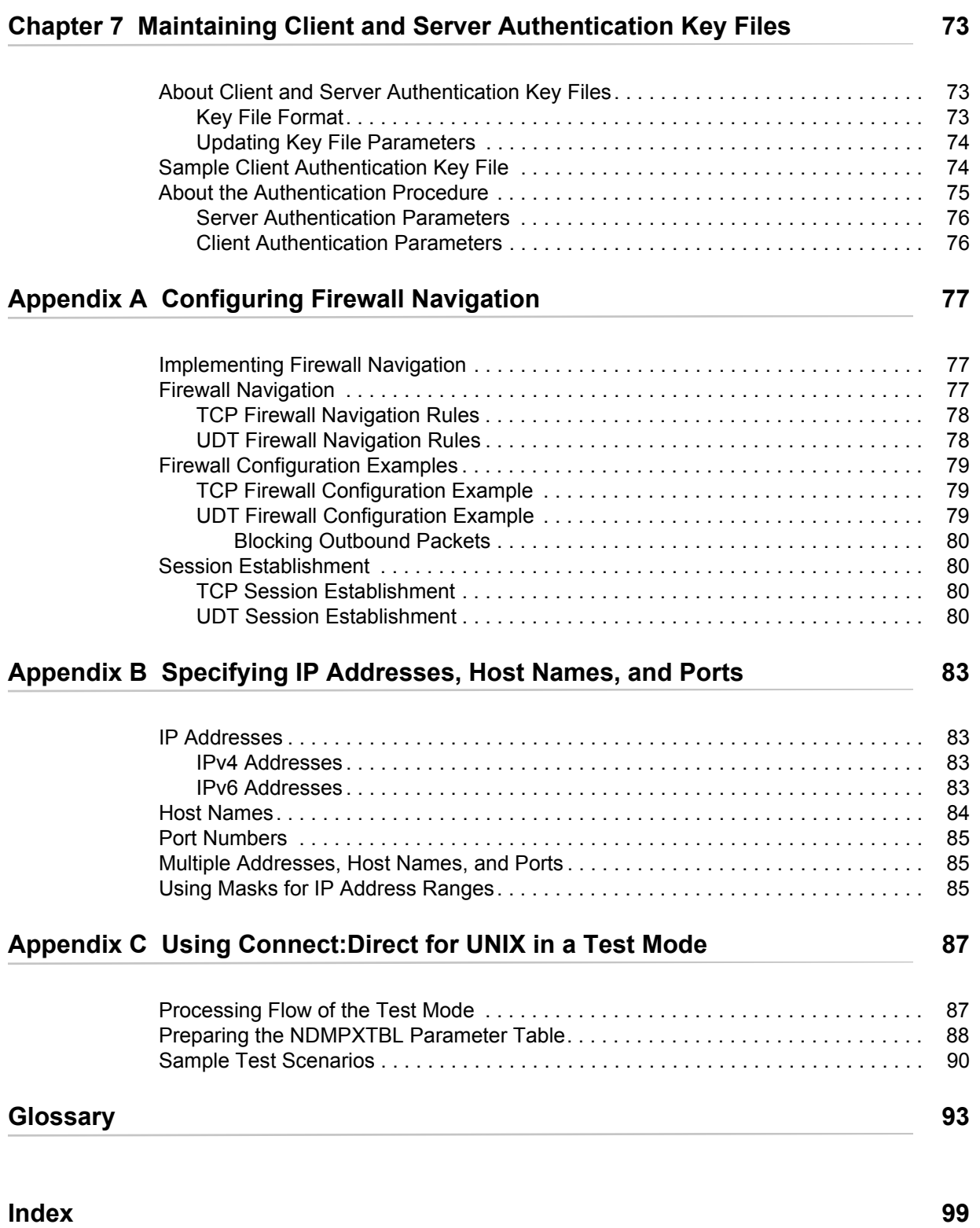

**Contents** 

# **About Connect:Direct for UNIX**

<span id="page-6-0"></span>Connect:Direct links technologies and moves all types of information between networked systems and computers. It manages high-performance transfers by providing such features as automation, reliability, efficient use of resources, application integration, and ease of use. Connect:Direct offers choices in communications protocols, hardware platforms, and operating systems. It provides the flexibility to move information among mainframe systems, midrange systems, desktop systems, and LAN-based workstations.

Connect:Direct is based on client-server architecture. The Connect:Direct server components interact with the user interfaces (API, CLI, Connect:Direct Browser User Interface, and Sterling Control Center) to enable you to submit, execute, and monitor Connect:Direct statements and commands.

## <span id="page-6-1"></span>**Server Components**

Connect:Direct has the following server components:

### <span id="page-6-2"></span>Process Manager

The Process Manager (PMGR) is the daemon that initializes the Connect:Direct server environment. The PMGR provides the following functions:

- ✦ Initializes Connect:Direct
- ✦ Accepts connection requests from Connect:Direct client APIs and remote nodes
- ✦ Creates Command Manager and Session Manager child Processes to communicate with APIs and remote nodes
- ✦ Accepts requests from Command Managers and Session Managers when centralized Connect:Direct functions are required
- ✦ Stops Connect:Direct

**Note:** Any application, including End User Applications (EUA), can run on any computer as long as it can connect to the PMGR.

### <span id="page-7-0"></span>Command Manager

A Command Manager (CMGR) is created for every API connection that is successfully established. The number of Command Managers that a PMGR can create is system-dependent and limited by the number of file descriptors available for each UNIX Process. The number of file descriptors set up by the UNIX operating system may affect Connect:Direct operation. You must define enough file descriptors to handle the number of concurrent Connect:Direct sessions allowed, which can be as many as 999.

The CMGR provides the following functions:

- ✦ Executes commands sent by the API and sends the results back to the API
- ✦ Carries out the Connect:Direct authentication procedure, in conjunction with the API, to determine access to Connect:Direct
- $\triangleleft$  Interacts with the PMGR when executing commands

### <span id="page-7-1"></span>Session Manager

The Session Manager (SMGR) is created and invoked by the PMGR when resources are available and either a Process is ready to run or a remote node requests a connection with a local node. The SMGR provides the following functions:

- ✦ Performs the necessary Connect:Direct work
- ✦ Acts as a primary node (PNODE) and initiates Process execution
- ✦ Acts as a secondary node (SNODE) to participate in a Process initiated by the PNODE

When an SMGR is created to execute a Process submitted to a node, it creates the connection to the remote node. If the SMGR is started by the PMGR to execute local Processes, the SMGR runs each Process on this session until all Processes are completed.

If an SMGR is created because a remote node initiated a connection, the SMGR completes the connection. If the SMGR is started by the PMGR to execute remote Processes, the SMGR executes remote Process steps supplied by the remote SMGR until the remote SMGR completes all of its Processes.

The SMGR depends on the PMGR for Transmission Control Queue (TCQ) services and other centralized services. Refer to the *[Transmission Control Queue](#page-12-0)* on page 13 for an overview of the TCQ.

### <span id="page-7-2"></span>File Agent

Connect:Direct File Agent is a feature of Connect:Direct, which provides unattended file management. File Agent monitors *watched* directories to detect new files. When File Agent detects a new file, it either submits a default Process or evaluates the file using rules to override the default Process and to determine which Process to submit. You create rules to submit different Processes based on the following properties:

- $\leftrightarrow$  Specific or partial file names
- $\leftarrow$  File size
- ✦ System events

You create the Processes used by File Agent on Connect:Direct; you cannot create them using File Agent.

To achieve optimum performance, configure File Agent to communicate with the Connect:Direct node where it is installed. File Agent can be installed on UNIX, Windows, and z/OS operating systems. For information to help you plan how to implement File Agent, see the *Managing Files with Connect:Direct File Agent* chapter in your Connect:Direct administration guide or getting started guide. The Connect:Direct File Agent Help contains instructions for configuring File Agent.

#### <span id="page-8-0"></span>Connect:Direct Secure+ Option for UNIX

The Connect:Direct Secure+ Option application provides enhanced security for Connect:Direct and is available as a separate component. It uses cryptography to secure data during transmission. You select the security protocol to use with Secure+ Option.

To use Connect:Direct Secure+ Option for communications with remote nodes, you must have node records in the Secure+ Option parameters file that duplicate the adjacent node records in the Connect:Direct network map. You can populate the Secure+ Option parameters file from entries defined in an existing network map. For more information about creating the Connect:Direct Secure+ Option parameters file and configuring nodes for Secure+ Option, refer to the *Connect:Direct Secure+ Option for UNIX Implementation Guide*.

# <span id="page-8-1"></span>**User Interfaces**

Connect:Direct has the following user interfaces, which enable you to create, submit, and monitor Processes.

#### <span id="page-8-2"></span>Applications Programming Interface

The UNIX Applications Programming Interface (API) enables you to write programs that work with Connect:Direct. Several API functions are provided to allow an End User Application (EUA) to perform the following tasks:

- ✦ Establish an API connection to the Connect:Direct server
- ✦ Terminate an API connection to the Connect:Direct server
- ✦ Send a command to Connect:Direct
- ✦ Receive responses from commands

#### <span id="page-8-3"></span>Command Line Interface

The Command Line Interface (CLI) enables you to perform the following tasks:

- ✦ Issue Connect:Direct commands
- ✦ Monitor Processes

The default CLI command prompt is **direct >**. Refer to the *Controlling and Monitoring Processes chapter* in the *Connect:Direct for UNIX User's Guide* for additional information about the CLI.

### <span id="page-9-0"></span>Sterling Control Center

Sterling Control Center is a centralized management system that provides operations personnel with continuous enterprise-wide business activity monitoring capabilities for Connect:Direct for z/OS, UNIX, Windows, HP NonStop, and i5OS servers; Connect:Direct Select; and Connect:Enterprise for UNIX and Connect:Enterprise for z/OS servers; and Gentran Integration Suite (GIS). Sterling Control Center enables you to:

- ✦ Manage multiple servers
	- Group individual servers into server groups for a single view of system-wide activity
	- View status and statistics on active or completed processing
	- Suspend, release, stop, and delete Connect:Direct Processes on z/OS, UNIX, Windows, Select, and HP NonStop platforms
	- Stop Connect:Direct servers on z/OS, Windows, HP NonStop,i5OS, and UNIX platforms.
- $\triangleleft$  Monitor service levels
	- View active and completed processes across the servers within your network

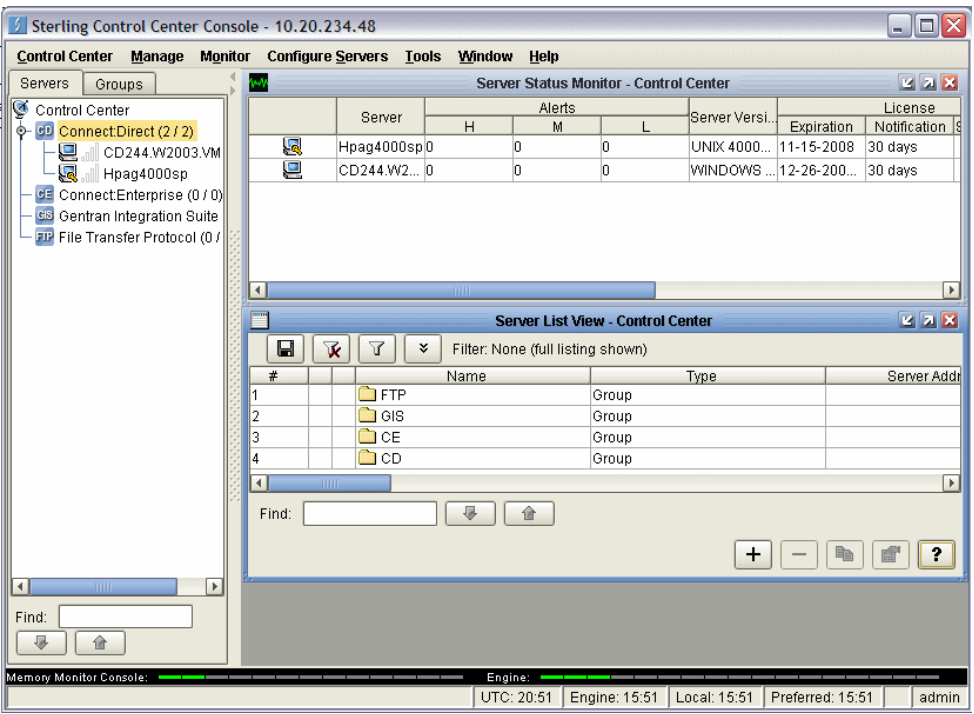

- Receive notification of data delivery events that occur or do not occur as scheduled
- Define rules that, based on processing criteria, can generate an alert, send an e-mail notification, generate a Simple Network Management Protocol (SNMP) trap to an Enterprise Management System (EMS), run a system command, or issue a server command
- Monitor for alerts, such as a server failure or a Process not starting on time
- Create service level criteria (SLCs) that define processing schedules, monitor Processes, files within Processes, and file transfers for compliance with these schedules, and generate alerts when the schedules are not met
- ✦ Analyze key operational metrics
- ✦ Create customized reports to document and analyze processing activity based on criteria you define
- ✦ Validate user authenticity for console-to-engine connections using one or more of four authentication methods, inclusing password validation, host name identification, Windows doman, and TCP/IP address (or three methods in the case of the Web console, which does not support domain authentication)
- ✦ Identify additional Connect:Direct servers that may need to be monitored based on communications with a currently monitored server

Sterling Control Center enhances operational productivity and improves the quality of service by:

- $\triangle$  Ensuring that critical processing windows are met
- ✦ Reducing impact on downstream processing by verifying that expected processing occurs
- ✦ Providing proactive notification for at-risk business processes
- ✦ Consolidating information for throughput analysis, capacity planning, post-processing operational or security audits, and workload analysis
- ✦ Reducing the risk of errors associated with manual system administration, including eliminating individual server logon to view activity, and the need to separately configure each server for error and exception notifications

Sterling Control Center is available for purchase as a separate product. Contact your Sterling Commerce representative to learn more about Sterling Control Center.

#### <span id="page-10-0"></span>Connect:Direct Browser User Interface

Connect:Direct Browser User Interface allows you to build, submit, and monitor Connect:Direct Processes from an Internet browser, such as Microsoft Internet Explorer.

You can also perform Connect:Direct system administration tasks, such as viewing and changing the network map or initialization parameters, from Connect:Direct Browser. The specific administration tasks that you can perform depend on the Connect:Direct platform that your browser is signed on to and your security level.

Connect:Direct Browser is distributed on CD-ROM with Connect:Direct for z/OS, Connect:Direct for Windows, Connect:Direct for UNIX, and Connect:Direct for HP NonStop. It can also be downloaded from the Sterling Commerce Web site. Connect:Direct Browser is installed on a Web server and can be accessed by administrators and users through a URL. The following example shows the page used to graphically build a Process:

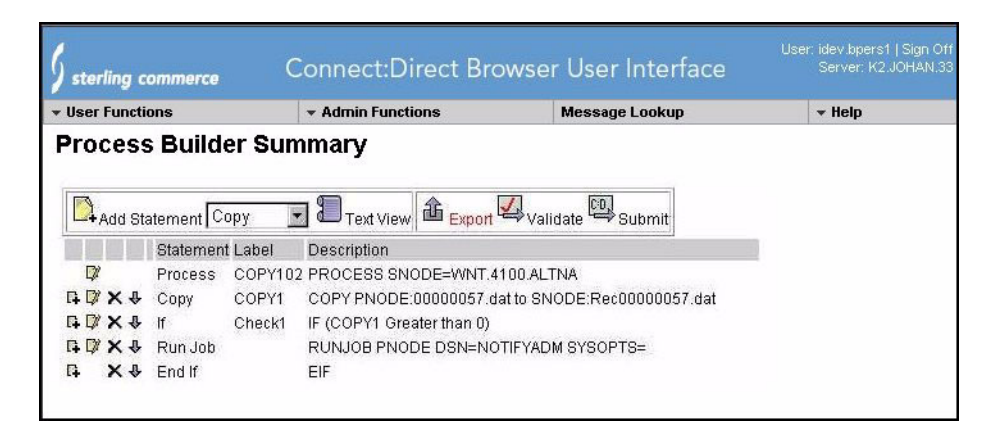

To learn more about Connect:Direct Browser, see the documentation on the Connect:Direct Browser CD-ROM or available online from the Sterling Commerce Documentation Library.

# <span id="page-11-0"></span>**Connect:Direct Concepts**

This section introduces concepts and definitions to help you understand system operations.

### <span id="page-11-1"></span>Local and Remote Nodes

Each data transfer involves a local and a remote node. The two servers (local and remote) function together to perform the work. Either Connect:Direct node can initiate the work.

Local and remote node connections are set up in the network map file. Refer to the *Maintaining the Network Map File* chapter in the *Connect:Direct for UNIX Administration Guide* for a description of the network map file.

Connect:Direct must be installed on each node. When Connect:Direct establishes a session between the local node and remote node, the node that initiates the session has primary control (PNODE). The other serves as the partner and has a secondary function (SNODE). The node that initiates the session has primary control, regardless of the direction of information flow. The Process can specify work destined for either the local or remote node. When Connect:Direct establishes a session, the two nodes work together to transfer the information.

### <span id="page-11-2"></span>Processes

The Connect:Direct Process language provides instructions for transferring files, running programs, submitting jobs on the adjacent node, and altering the sequence of Process step execution. You can include one or more steps in a Process. A Process consists of a Process definition statement (Process statement) and one or more additional statements. Parameters further qualify Process instructions.

The following table lists Process statements and their functions:

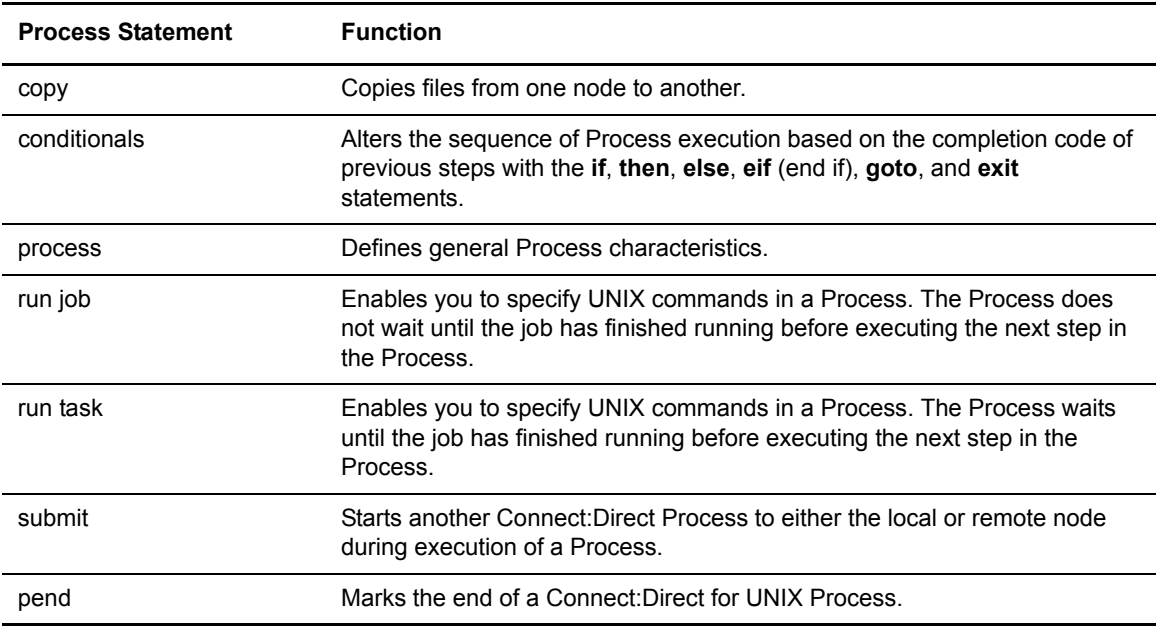

Following is a sample Process:

```
ckpt01 process snode=unix.node
step01 copy from (
             file=file1
             snode
             ) 
        ckpt=1M 
        to (
             file=file2
             disp=new
             pnode
             )
    pend;
```
Refer to the Connect:Direct Processes Web site at

<http://www.sterlingcommerce.com/documentation/processes/processhome.html> for instructions on building a Process.

### <span id="page-12-0"></span>Transmission Control Queue

The Transmission Control Queue (TCQ) controls when Processes run. Connect:Direct stores submitted Processes in the TCQ. The TCQ is divided into four logical queues: Execution, Wait, Timer, and Hold. Processes are run from the Execution queue.

Connect:Direct places a Process in the appropriate queue based on Process statement parameters, such as the **hold**, **retain**, and **startt** parameters.

Connect:Direct runs Processes based on their priority and when the Process is placed in the Execution queue. Processes will run first based on their submitted date, and higher priority Processes are selected for execution ahead of Processes with a lower priority. You can access the queues and manage the Processes through Connect:Direct commands.

Refer to the *Connect:Direct for UNIX User's Guide* for more information on scheduling Processes in the TCQ.

### <span id="page-13-0"></span>**Commands**

You use Connect:Direct commands to submit Processes to the TCQ. You can also use Connect:Direct commands to perform the following tasks:

- ✦ Manage Processes in the queue
- ✦ Monitor and trace Process execution
- ✦ Produce reports on Process activities
- ✦ Stop Connect:Direct operation

The following table lists the commands and their functions:

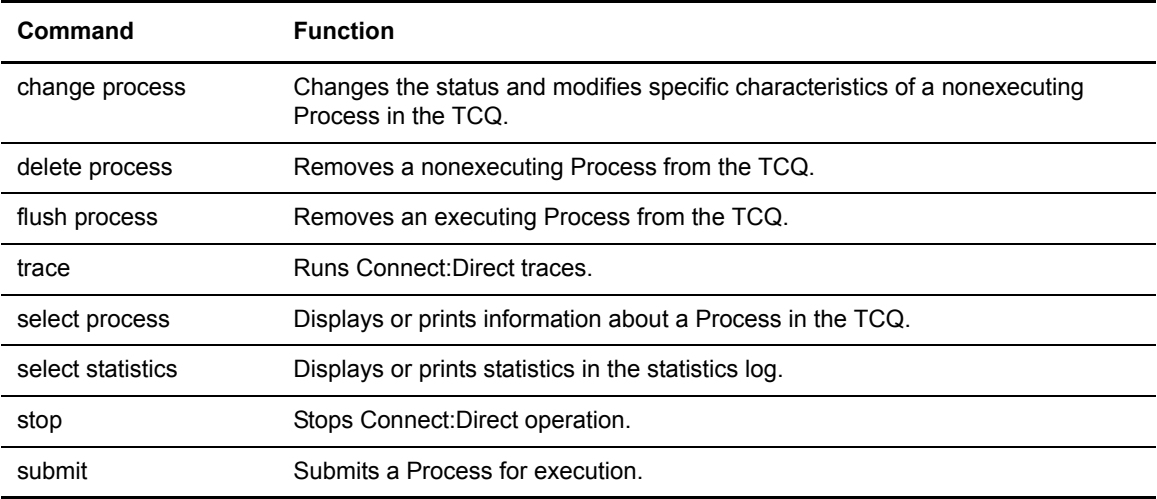

For example, the following command submits the Process called **onestep** to the TCQ with a hold status of yes:

Direct> submit file=onestep hold=yes;

### <span id="page-13-1"></span>Network Map

During the transfer of data, the Connect:Direct server where the Process is submitted is the primary node and the secondary node is the remote node (partner). Connect:Direct identifies the remote nodes that the local node is able to communicate with through the use Connect:Direct network map (or netmap).

The network map includes the names of all the remote nodes that the Connect:Direct local node can communicate with, the paths to contact those remote nodes, and characteristics of the sessions for communication.

The remote Connect:Direct nodes also have network maps for their remote nodes. The following sample displays the corresponding network map entries of UNIX-Dallas, z/OS-Miami, and UNIX-Houston:

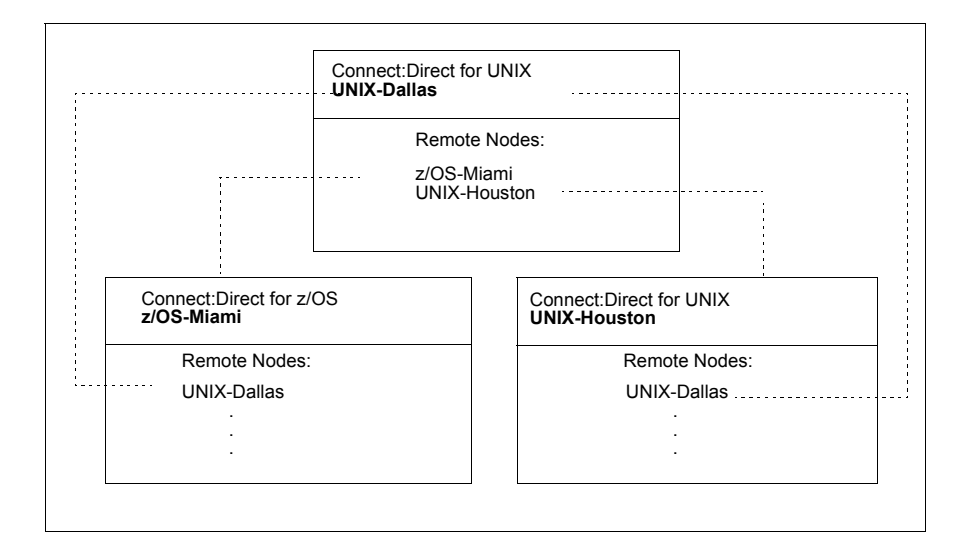

#### <span id="page-14-0"></span>User Authorization

Connect:Direct can authorize local and remote users to perform certain Connect:Direct tasks. In order to use Connect:Direct, each user must have a record defined in the user authorization file, called userfile.cfg. Each local user must have a record in the user authorization file, and remote users may be mapped to a local user ID in a proxy relationship.

To provide a method of preventing an ordinary user from gaining root access through Connect:Direct for UNIX, a second access file called the Strong Access Control (SACL) file is created when you install Connect:Direct for UNIX and is named sysacl.cfg. The **root:deny.access** parameter, which is specified in the sysacl.cfg file, allows, denies, or limits root access to Connect:Direct for UNIX. If the SACL file is deleted or corrupted, access to Connect:Direct is denied to all users.

For more information about specifying user authorizations in the userfile.cfg and the sysacl.cfg files, see *Maintaining Access Information Files* in the *Connect:Direct for UNIX Administration Guide*.

#### <span id="page-14-1"></span>Process Restart

Several facilities are provided for Process recovery after a system malfunction. The purpose of Process recovery is to resume execution as quickly as possible and to minimize redundant data transmission after a system failure. The following Connect:Direct facilities are available to enable Process recovery:

- ✦ Process step restart—As a Process runs, the steps are recorded in the TCQ. If a Process is interrupted for any reason, the Process is held in the TCQ. When you release the Process to continue running, the Process automatically begins at the step where it halted.
- ✦ Automatic session retry—Two sets of connection retry parameters are defined in the remote node information record of the network map file: short-term and long-term. If you do not specify a value for these parameters in the remote node information record, default values are used from the local.node entry of the network map file. The short-term parameters allow immediate retry attempts. Long-term parameters are used after all short-term retries are attempted. Long-term attempts assume that the connection problem cannot be fixed quickly and retry attempts occur after a longer time period, thus saving the overhead of connection retry attempts.
- ✦ Checkpoint restart—This feature is available with the **copy** statement.

Checkpoint restart can be explicitly configured within a **copy** step through the **ckpt** parameter. Refer to the Connect:Direct Processes Web site at

[http://www.sterlingcommerce.com/documentation/processes/processhome.html.](http://www.sterlingcommerce.com/documentation/processes/processhome.html)

If it is not configured in the **copy** step, it can be configured in the Initparms through the **ckpt.interval** parameter. (See *Maintaining the Initialization Parameters File* in the *Connect:Direct for UNIX Administration Guide* for more information on this parameter.)

- ✦ Run Task restart—If a Process is interrupted when a run task on an SNODE step is executing, Connect:Direct attempts to synchronize the previous run task step on the SNODE with the current run task step. Synchronization occurs in one of the following ways:
	- If the SNODE is executing the task when the Process is restarted, it waits for the task to complete, and then responds to the PNODE with the task completion status. Processing continues.
	- If the SNODE task completes before the Process is restarted, it saves the task results. When the Process is restarted, the SNODE reports the results, and processing continues.

If synchronization fails, Connect:Direct reads the **restart** parameter in the **run task** step or the initialization parameters file to determine whether to perform the **run task step** again. The **restart** parameter on the **run task** step overrides the setting in the initialization parameter.

For example, if the SNODE loses the run task step results due to a Connect:Direct cold restart, Connect:Direct checks the value defined in the **restart** parameter to determine whether to perform the **run task** again.

- **Note:** Run task restart works differently when Connect:Direct for UNIX runs behind a connection load balancer. For more information on the considerations you need to know when running Connect:Direct for UNIX in a load balancing environment, see the *Connect:Direct for UNIX for UNIX Release Notes*, *Connect:Direct for UNIX for UNIX Administration Guide*, and the *Connect:Direct for UNIX Getting Started Guide*.
- ✦ Interruption of Process activity when the SNODE is a Connect:Direct for UNIX node—When the SNODE is a Connect:Direct for UNIX node and the PNODE interrupts Process activity by issuing a command to suspend Process activity, deleting an executing Process, or when a link fails or an I/O error occurs during a transfer, the Process is placed in the Wait queue in WS status.

If Process activity does not continue, you must manually delete the Process from the TCQ. Refer to the *Connect:Direct for UNIX User's Guide* for command syntax and parameter descriptions for the **delete process** command.

**Note:** You cannot issue a **change process** command from the SNODE to continue Process activity; the Process can only be restarted by the PNODE, which is always in control of the session.

#### <span id="page-16-0"></span>Archive Statistics Files

Connect:Direct for UNIX provides a utility to archive and purge statistics files. When you configure Connect:Direct for UNIX, you identify when to archive a statistics file by setting the parameter, **max.age**, in the stats record of the initialization parameters file. The **max.age** parameter defines how old a statistics file must be before you want to archive the file.

Once a day, the script called statarch.sh is started. This script identifies the statistics files that are equal to the **max.age**. It then runs the tar command and the compress command to create a compressed archived file of all the statistics records that match the **max.age** parameter. Once the statistics files are archived, these files are purged. For files archived on a Linux computer, the archived statistics files have the .gz suffix since these files are compressed with the gzip format. Archived files on all other UNIX platforms have the .Z suffix to indicate they are compressed using the compress format.

The archived files are stored in the directory where the statistics files and TCQ are stored. The shell script, statarch.sh, is located in the ndm/bin directory. If necessary, modify the script to customize it for your environment.

If you want to restore statistics files that have been archived, run the **statrestore.sh** script. It uses the **uncompress** and **tar** commands to restore all the statistics files in the archive. You supply two arguments to the **statrestore** command. The first argument is the directory path where the statistics files are located and the second argument identifies the archived file name followed by as many archived file names as you want to restore. Below is a sample **statrestore** command:

qa160sol: ./statrestore.sh /export/home/users/cd4000/ndm/bin archive1

After files are restored, the statistics records can be viewed using the select statistics command.

#### <span id="page-16-1"></span>Sample Processes, Shell Scripts, and API Programs

Connect:Direct provides sample Processes and shell scripts in *d\_dir*/ndm/src, where *d\_dir* indicates the destination directory of the Connect:Direct software. You can create similar files with a text editor. In addition, instructions for creating sample Processes and shell scripts are in the README file in the same directory.

The following table displays the file names of sample Processes. Modify the Processes as required:

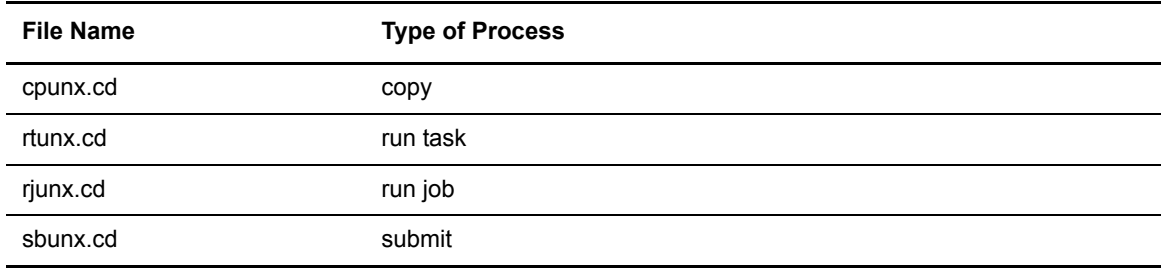

The following table displays the file names of sample shell scripts. Modify the shell scripts as required:

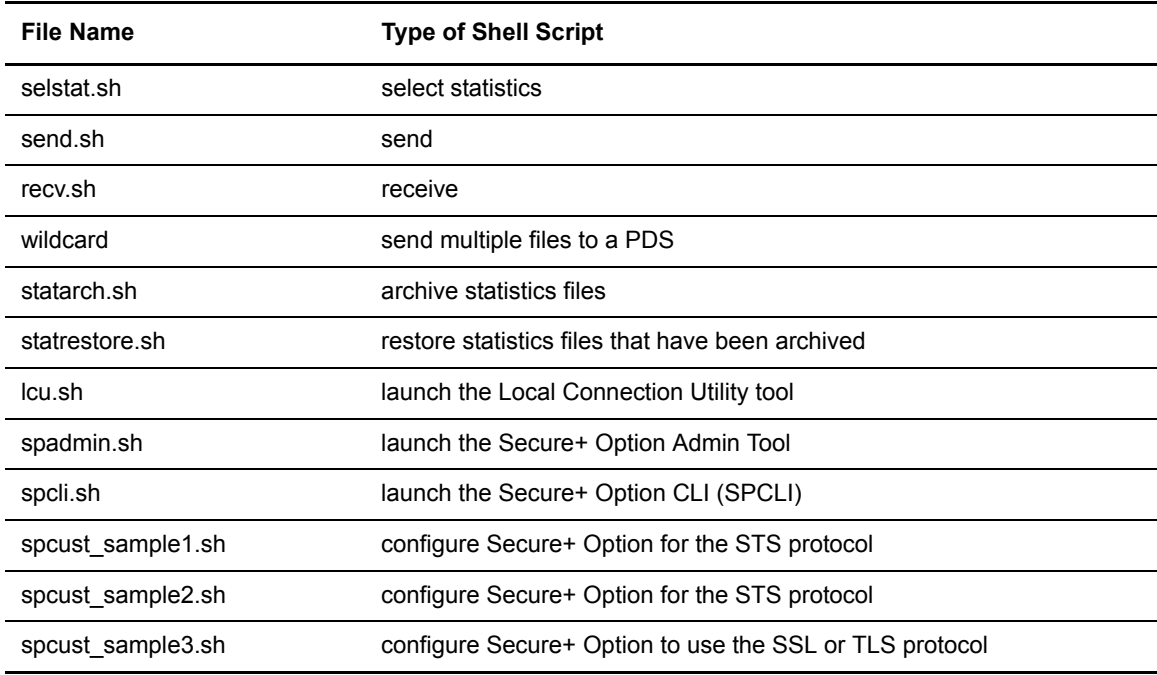

The following table displays the names of sample programs:

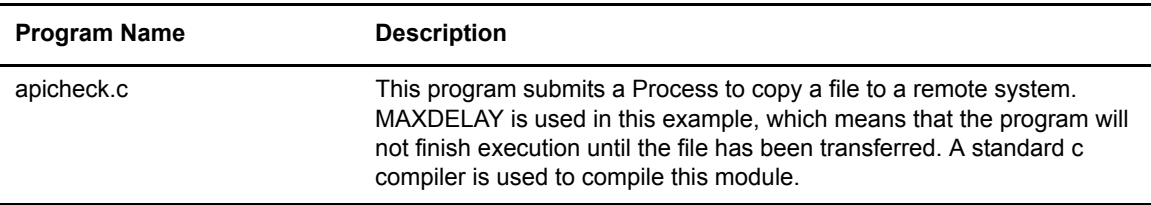

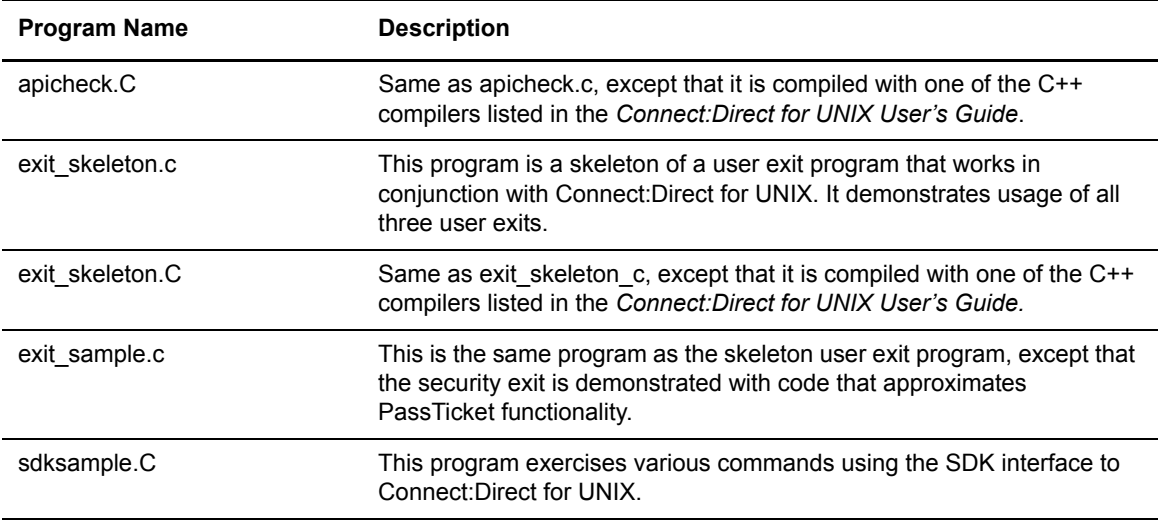

# <span id="page-18-0"></span>**Connect:Direct for UNIX Files**

This section describes the configuration files, illustrates the directory structure of Connect:Direct for UNIX, and lists the individual files that are installed.

### <span id="page-18-1"></span>Connect:Direct for UNIX Configuration Files

Connect:Direct for UNIX creates the following configuration files during installation and customization. These files are required for the Connect:Direct server to operate correctly.

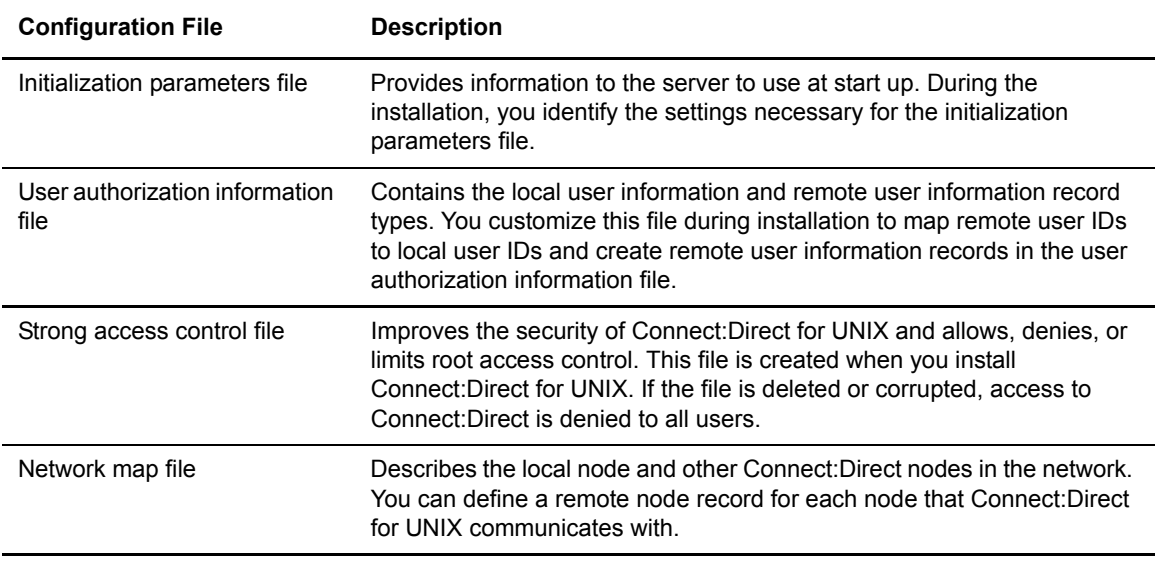

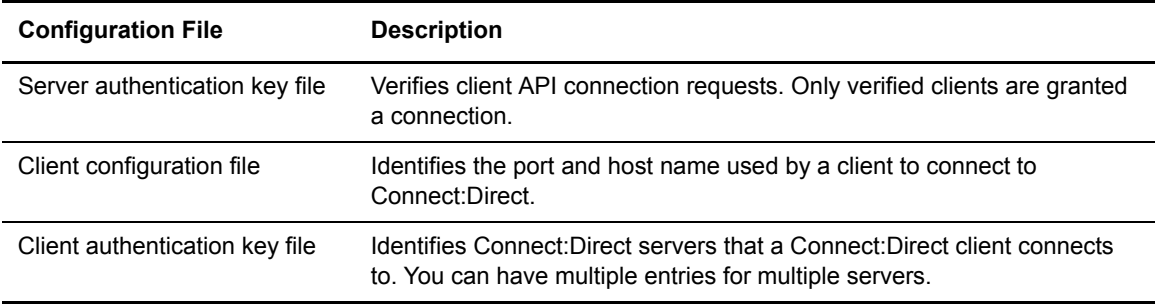

### <span id="page-19-0"></span>Connect:Direct for UNIX Directory Structure

The following figure illustrates the Connect:Direct for UNIX directory structure. The directory tree starts at *d\_dir/*, the destination directory where the software is installed. This directory structure provides for multiple nodes on the same network and possibly on the same computer. The directory structure organization enables you to share Connect:Direct programs, such as cdpmgr and ndmcmgr. If multiple nodes exist, each node must have its own *d\_dir*/ndm/cfg/*cd\_node***/** directory structure for configuration files, where *cd\_node* is the Connect:Direct node name.

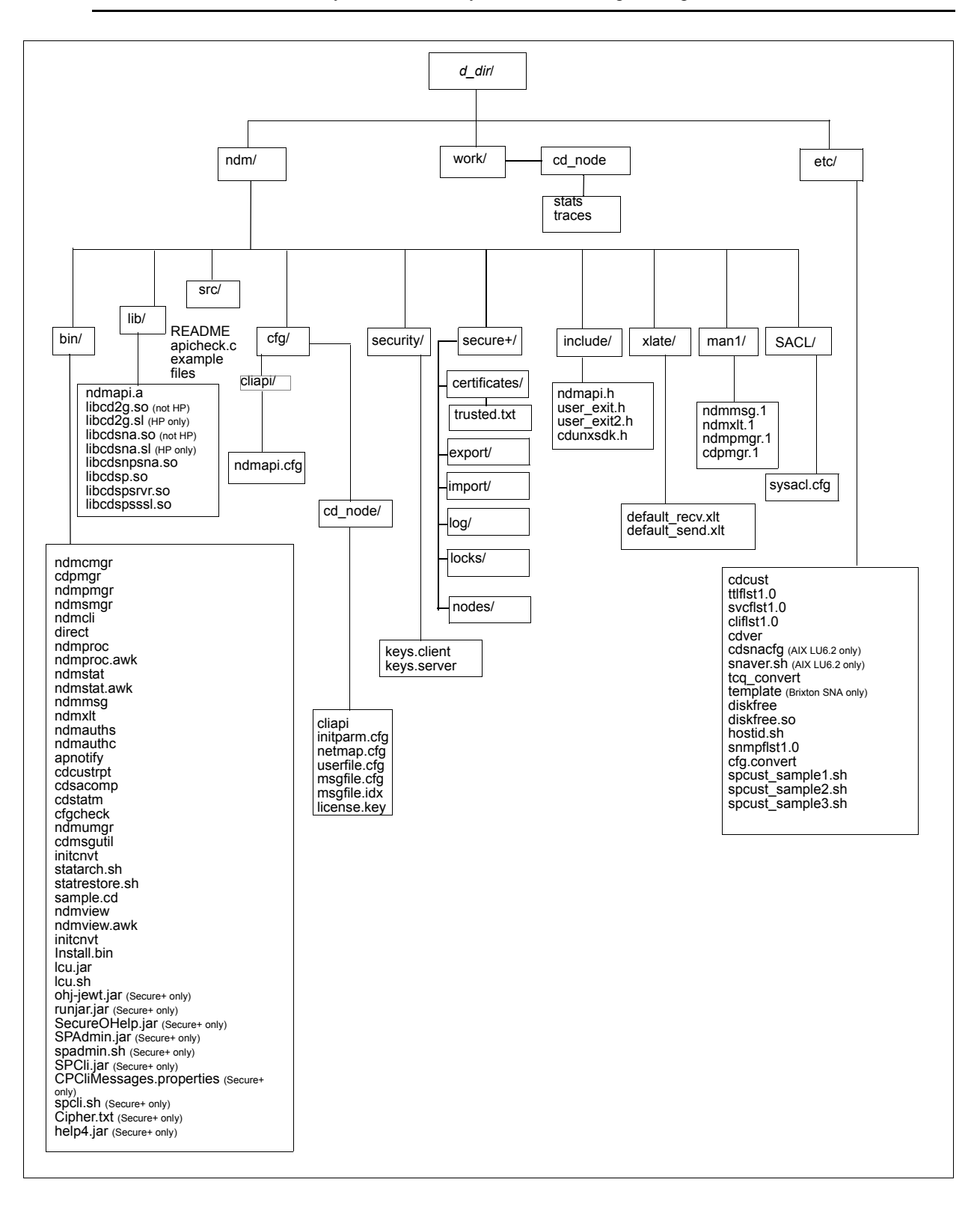

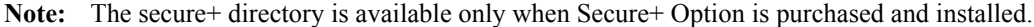

**Note:** See the following figure to view the work directory for a node.

A *d\_dir*/work/*cd\_node* directory is created for each node. The following figure displays the work directory for multiple nodes and illustrates the working files created for each node, such as TCQ files:

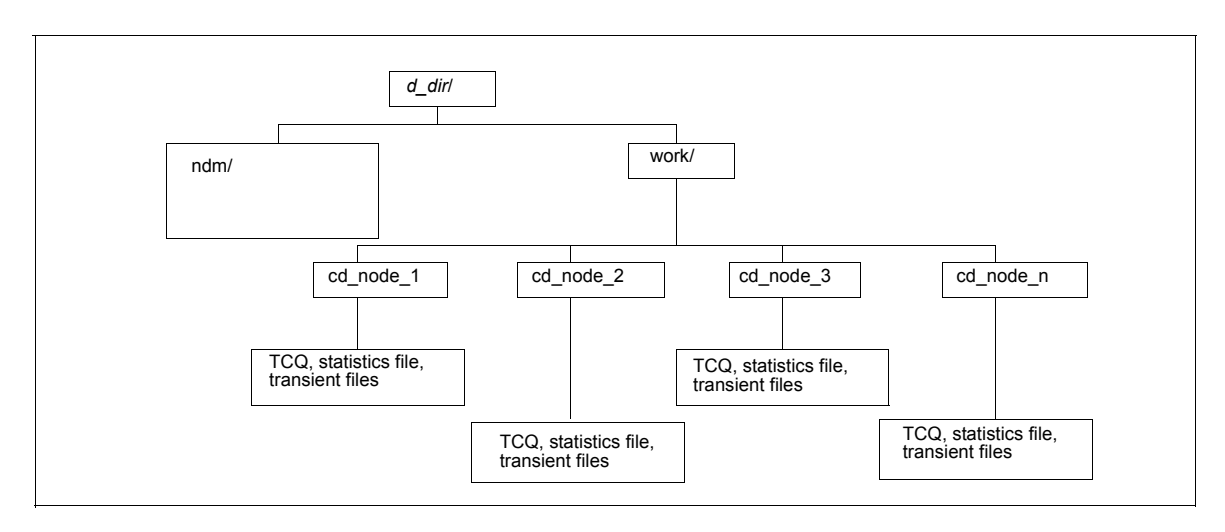

# <span id="page-21-0"></span>**Connect:Direct for UNIX Documentation**

See *Connect:Direct for UNIX Release Notes* for a complete list of the product documentation.

### <span id="page-21-1"></span>About This Guide

The *Connect:Direct for UNIX Administration Guide* is for programmers and network operations staff who maintain Connect:Direct for UNIX.

This guide assumes knowledge of the UNIX operating system, including its applications, network, and environment. For LU6.2 connectivity, a proficiency in configuring the SNA package to support independent LU6.2 connections is required.

### <span id="page-22-0"></span>Task Overview

The following table guides you to the information required to perform Connect:Direct for UNIX tasks:

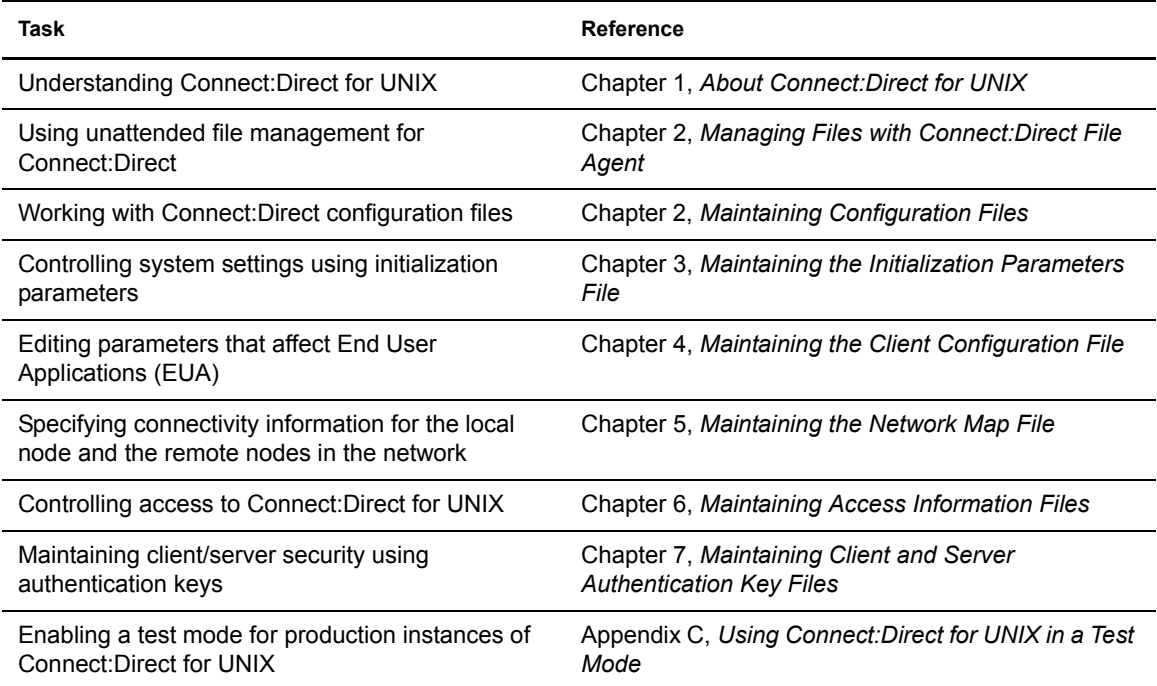

#### Chapter 1 About Connect:Direct for UNIX

# <span id="page-24-2"></span><span id="page-24-0"></span>**Maintaining Configuration Files**

Configuration files define the operating environment for Connect:Direct. The following configuration files are created during the customization procedure:

- ✦ Initialization parameters file
- ✦ Client configuration parameters file
- $\triangleleft$  Network map file
- $\blacklozenge$  Two access files: userfile.cfg and sysacl.cfg

After the initial customization, you can modify these files, if necessary. This chapter provides you with the information to modify the configuration files.

## <span id="page-24-1"></span>**About the Configuration Files**

A configuration file is a text file composed of records. A record is a single logical line. A logical line is one or more physical lines that can be continued with the backslash (**\**) character. In the table on [page 26,](#page-25-1) physical lines 4 and 5 illustrate a logical line. Line 4 ends with a backslash (**\**) character, to indicate that the line is continued on the next physical line. Line 1 of the sample begins with a pound (#) sign. The pound sign indicates this line contains a comment.

A record consists of a record name and one or more parameter pairs. A parameter pair is a parameter name and parameter value. Line 2 contains the record name, ndm.path. Line 2 also contains the parameter pair, path and /ndm/users/c, where the parameter name is path and the parameter value is /ndm/users/c. The parameter pair is bound by colons (:) and separated by an equal sign  $(=)$  in the following format. The following example displays a complete record, where ndm.path is the record name, path is the parameter name, and /ndm/users/c is the parameter value:

ndm.path:path=/ndm/users/c:

Record names and parameter names are not case sensitive. Parameter values are case sensitive.

Lines 7 through 23 illustrate a longer logical record. Line 7 contains the record name local.node followed by an optional colon  $(\cdot)$  and a backslash  $(\cdot)$  character. All lines between 7 and 23 end with

a backslash (**\**) character. Line 23 does not contain a backslash (**\**) character, to indicate the end of the record.

The following table displays a portion of the initialization parameters file to illustrate the format of Connect:Direct configuration files:

<span id="page-25-1"></span>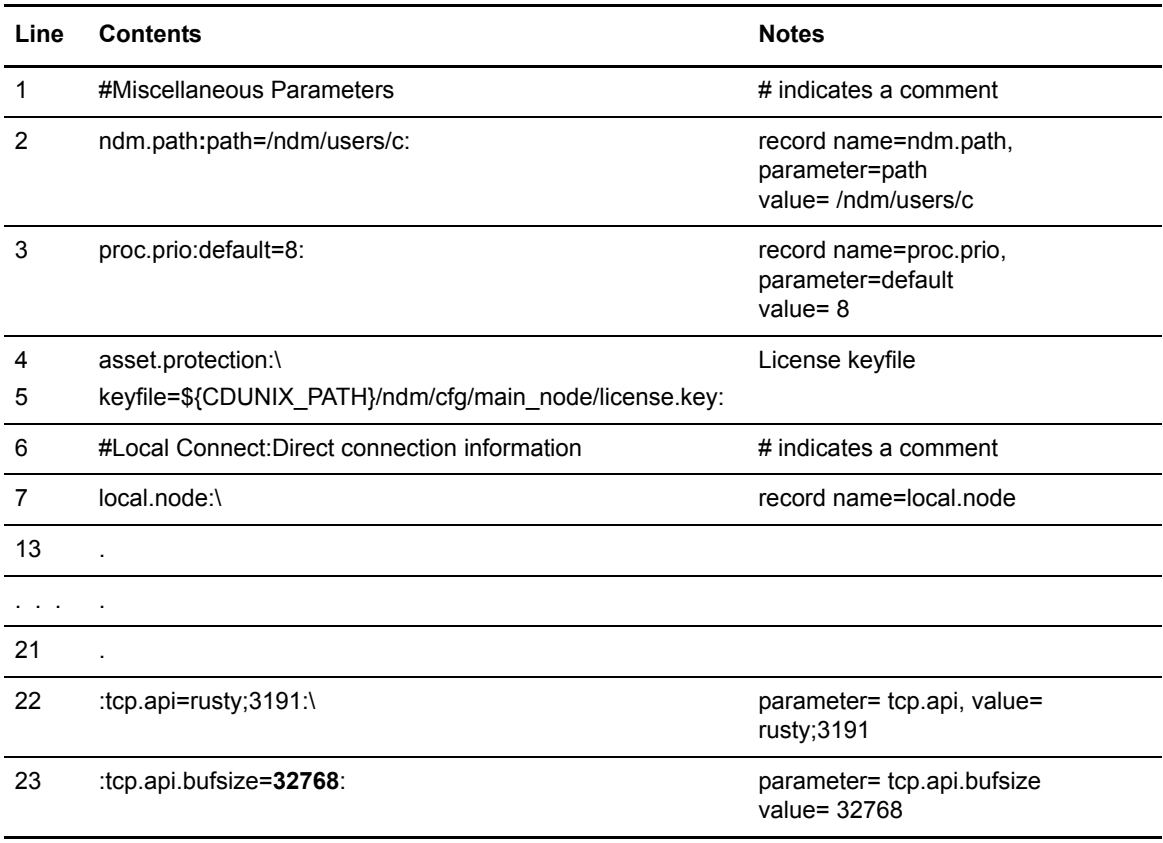

Configuration files allow duplicate but not identical records, in some cases. For example, you can define more than one remote node information (**rnode.listen**) record in the initialization parameters file.

# <span id="page-25-0"></span>**Modifying Configuration Files**

You can modify Connect:Direct configuration files using any text editor or create a new configuration file using the **cdcust** command provided with Connect:Direct for UNIX.

- ✦ Modifying Configuration Files with a Text Editor—You can modify Connect:Direct configuration files with any text editor, such as vi editor.
- ✦ Creating Configuration Files with cdcust—Type the following command to start the customization procedure, where *d\_dir* is the Connect:Direct for UNIX path name:

\$ *d\_dir*/etc/cdcust

# <span id="page-26-2"></span><span id="page-26-0"></span>**Maintaining the Initialization Parameters File**

Initialization parameters determine various Connect:Direct settings that control system operation. The initialization parameters file is created when you install Connect:Direct for UNIX and can be updated as needed.

You can modify Connect:Direct initialization parameters file using any text editor. Before changing a value in the file, first shut down the Connect:Direct server. After you change a value and save the file, restart the server. Restarting the server validates the new values and generates an error message if a value is invalid. All available parameters are described in this chapter.

If you use Connect:Direct Browser User Interface to update parameters in the Local Node Connection Record, you do not have to stop and restart the server.

**Note:** You can also use the Connect:Direct Browser to perform some of the procedures in this chapter. To learn more about the Connect:Direct Browser, see the documentation on the Connect:Direct Browser CD-ROM or available online from the Sterling Commerce Documentation Library.

## <span id="page-26-1"></span>**About the Initialization Parameters File**

The initialization parameters file resides in *d\_dir*/ndm/cfg/*cd\_node*/initparm.cfg, where *d\_dir* is the destination directory where Connect:Direct for UNIX is installed and *cd\_node* is the node name.

The initialization parameters file contains records. Each record includes parameters to define the attributes of the record. The records are summarized as follows:

- ✦ Miscellaneous parameters—Provide miscellaneous information including the name of the Connect:Direct for UNIX node; the location of Connect:Direct for UNIX, the Pluggable Authentication Modules (PAM) service configuration file, the shared work area for SNODE work files, and the license management key file; the default Process priority; and whether commands with special characters are restricted in the run directory.
- ✦ Remote node connection information—The rnode.listen record includes parameters to monitor inbound connections.
- ✦ Transmission Control Queue (TCQ) information—The tcq record defines how long a Process is held in error before being deleted.
- ✦ Global copy parameters—The **copy.parms** record defines default parameters used by the Copy operation including checkpoint parameters, file size limitations, translation table information, exception handling, CRC checking, file allocation retry parameters, and compression options.
- ✦ Global run task parameters—The **runtask.parms** record defines a parameter to define the restart option.
- ✦ Statistics file information—The **stats** record includes parameters to define default statistics file information including file size limitations, the type of information to write to the statistics file, and how long to maintain statistics files before archiving them.
- ✦ Server authentication information—The **authentication** record parameters to authenticate the server.
- ✦ User exit parameters—The **user.exits** record defines the programs used during a user exit procedure.
- ✦ Firewall navigation information—The **firewall.parms** record defines the ports or range of ports to use for outbound sessions when a server operates behind a firewall.

The following sample initialization parameters file shows how some of these parameters are specified:

```
# Miscellaneous Parameters
ndm.path:path=/sci/users/mscarbro/cd4000:\
         :snode.work.path=/sci/users/mscarbro/cd4000/shared: 
ndm.node:name=mws_joshua_4000:
ndm.pam:service=cdlogin:
ndm.quiesce:quiesce.resume=n
proc.prio:default=10:
asset.protection:keyfile=/sci/users/mscarbro/cd3800/ndm/cfg/mws_joshua_4000/license
.key:
restrict:cmd=y
# TCQ information
tcq:\
 :max.age=8:
# Global copy parameters.
copy.parms:\
 :ckpt.interval=2M:\
:ulimit=N:\
:xlate.dir=/sci/users/mscarbro/cd4000/ndm/xlate:\
 :xlate.send=def send.xlt:\
 :xlate.recv=def recv.xlt:\
  :continue.on.exception=y:
```

```
# Global runtask parameters.
runtask.parms:\
 :restart=y:
# Stat file info.
stats:\
  :file.size=1048576:\
 :log.commands=n:\
 :log.select=n:\
 :snmp.agent.port=1365:\
 :snmp.agent.activated=n:\
 :syslog.logd=daemon:
# Authenticator
authentication:\
  :server.program=/sci/users/mscarbro/cd4000/ndm/bin/ndmauths:\
  :server.keyfile=/sci/users/mscarbro/cd4000/ndm/security/keys.server:
# user exit information
user.exits:\
 :security.exit.program=:\
 :file.open.exit.program=:\
 :stats.exit.program=:
# Remote CDU nodes
rnode.listen:\
 :recid=rt.sles96440:\
 :comm.info=0.0.0.0;9974:\
 :comm.transport=udt33:
# Secure+ parameters
secure+:\
 :certificate.directory=/home/nis02/jlyon/certs: \
  :s+cmd.enforce.secure.connection=n:
```
# <span id="page-28-0"></span>**Updating Miscellaneous Parameters**

This section identifies the miscellaneous records and defines available parameters. Required parameters are displayed in bold.

#### <span id="page-28-1"></span>Updating the Path Record

The **ndm.path** record identifies the path to Connect:Direct files. The following table describes the parameter available for this record:

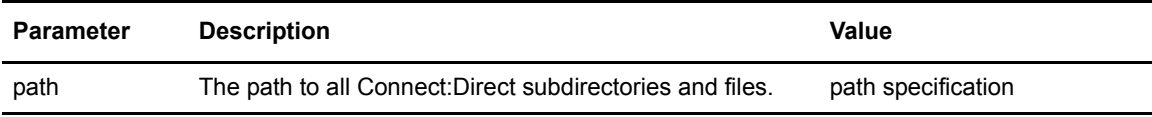

### <span id="page-29-0"></span>Updating the SNODE Work Path

The **snode.work.path** parameter is part of the **ndm.path** record and identifies the path to the shared work area for SNODE work files on a cluster file system (not an NFS). This optional parameter provides a means to share SNODE work files among nodes in a load balancing environment. SNODE return code files (steprc files) and **copy** checkpoint information are created in this area when the **snode.work.path** parameter is specified. The following table describes the **snode.work.path** parameter:

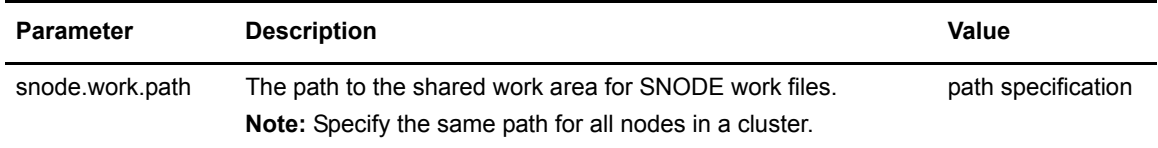

### <span id="page-29-1"></span>Updating the Node Name Record

The **ndm.node** record identifies the name of the Connect:Direct node. The following table describes the parameter available for this record:

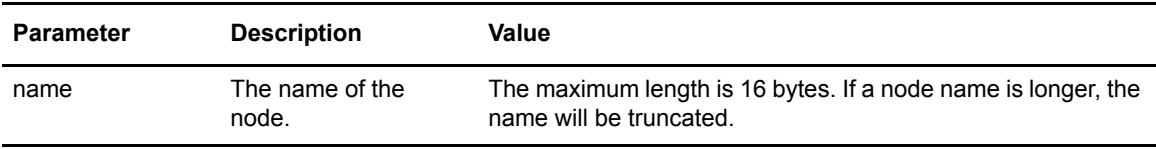

### <span id="page-29-2"></span>Updating the PAM Service Record

The **ndm.pam** record identifies the PAM service configuration file used to authenticate the user authority for Connect:Direct Processes. If the service initialization parameter is defined and if PAM is installed on the Connect:Direct for UNIX server, PAM is used to authenticate users for service-providing applications. The following table describes the parameter available for this record:

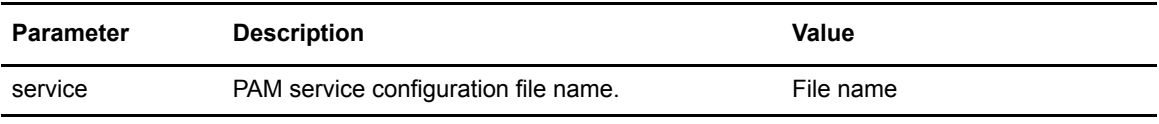

### <span id="page-30-0"></span>Updating the Quiesce/Resume Record

The **ndm.quiesce** record specifies whether Connect:Direct for UNIX is operating in a "test" mode. Use this record in conjunction with the NDMPXTBL table to enable the test mode. If you enable the **quiesce.resume** parameter, you must have an NDMPXTBL parameter table updated for your environment in the installation ndm/cfg/<*nodename*> directory. For more information on the test mode and the NDMPXTBL table, see Appendix C, *[Using Connect:Direct for UNIX in a Test Mode](#page-86-2)*.

The following table describes the parameter available for this record:

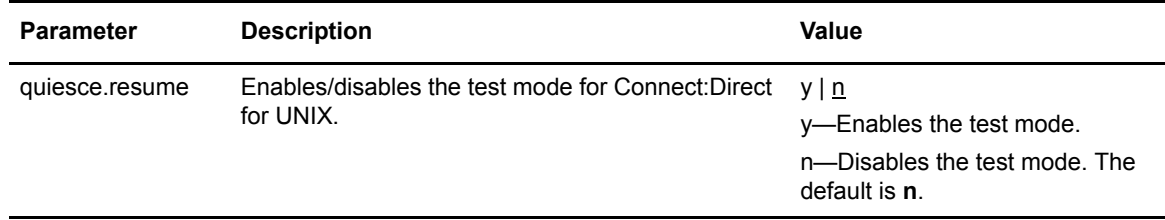

### <span id="page-30-1"></span>Updating the Priority Record

The **proc.prio** record identifies the default value of the Process priority. The following table describes the parameter available for this record:

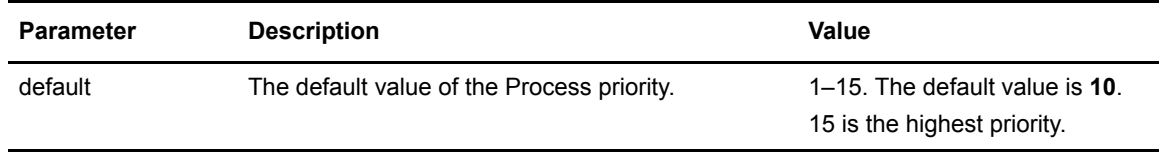

### <span id="page-30-2"></span>Updating the License Management Key Record

The **asset.protection** record identifies the name and location of the license management key file. The following table describes the parameter available for this record:

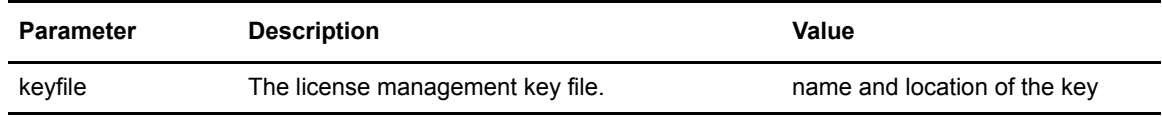

### <span id="page-30-3"></span>Restricting the Use of Special Characters in the Run Directory

If a run directory restriction is defined in the user configuration file (userfile.cfg), the **restrict** record determines if commands containing certain special characters are allowed. For more information on the userfile.cfg file, see *[Updating the Local User Information Record Format](#page-62-1)* on page 63 and

*[Updating the Remote User Information Record](#page-66-1)* on page 67. The following parameter is available for this record:

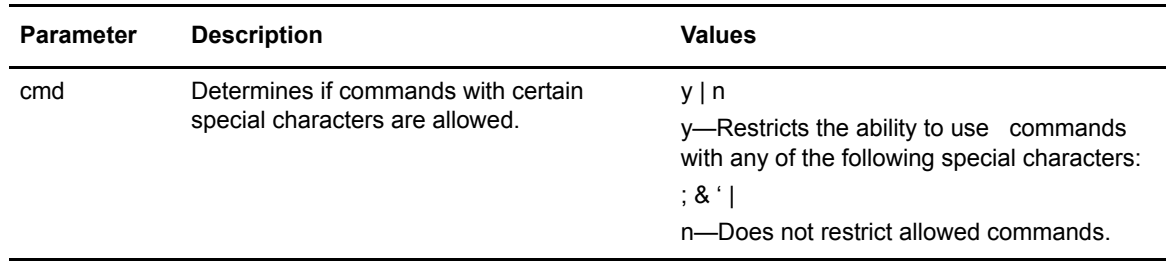

# <span id="page-31-0"></span>**Updating the Remote Node Connection Record**

The **rnode.listen** record contains parameters used by the local node to monitor inbound connection requests. You can modify the IP address and port number in the **rnode.listen** record while the server is running. However, you must recycle the server before the change is active. The following table describes the remote node connection parameters:

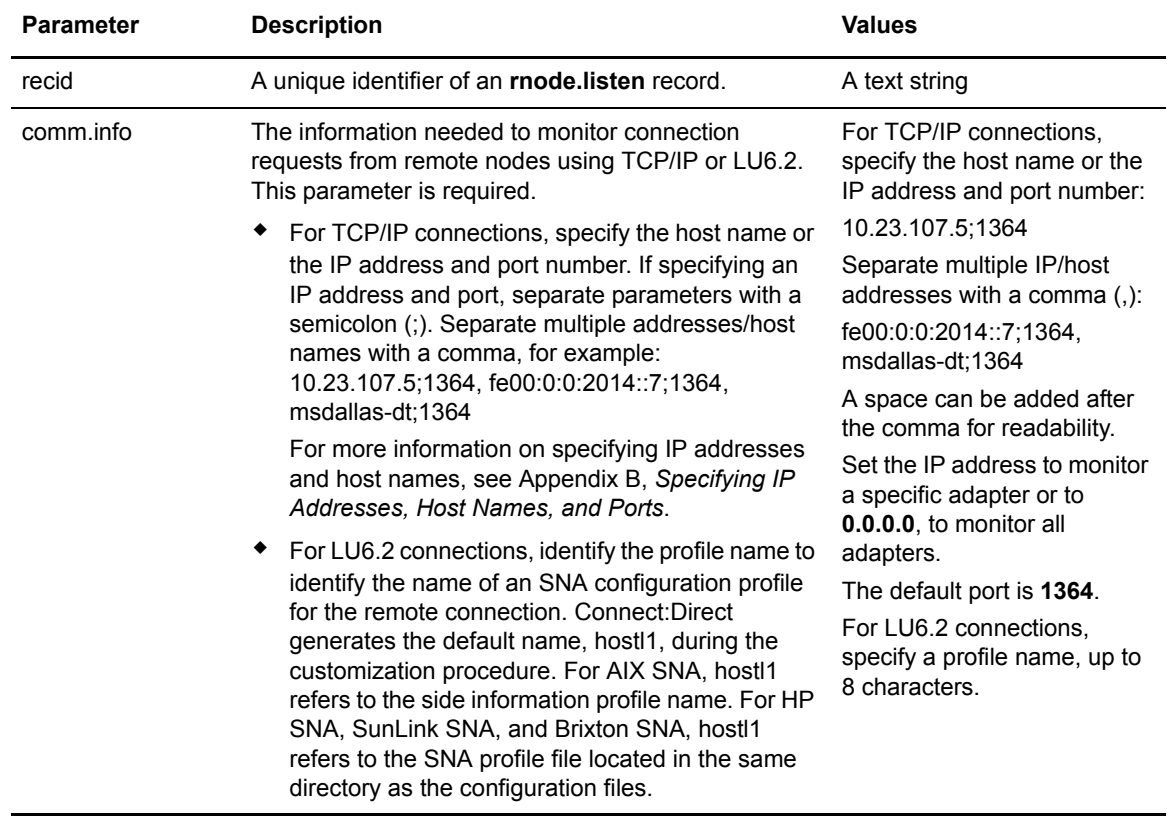

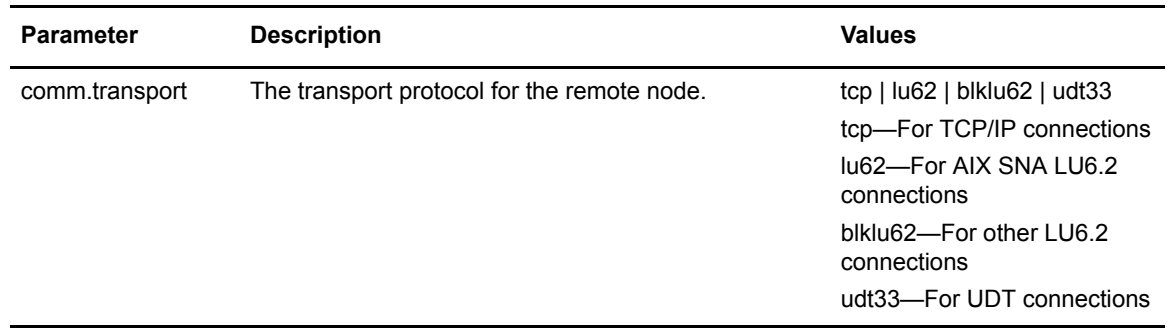

# <span id="page-32-0"></span>**Updating the TCQ Record**

The **tcq** record provides information pertaining to the Transmission Control Queue. The following parameter is available for this record:

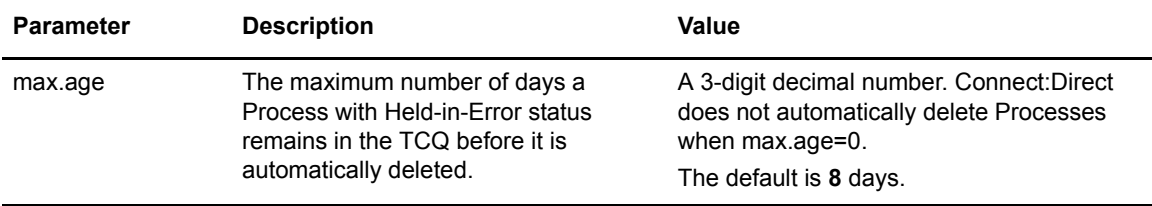

# <span id="page-32-1"></span>**Adding and Updating the Secure+ Record**

The **secure+** record provides information pertaining to remote configuration of Secure+ Option from the Connect:Direct client API. This record is not included in the initparm.cfg file by default. You must manually add the secure+ record to the initparm.cfg file. The following parameters are available for this record:

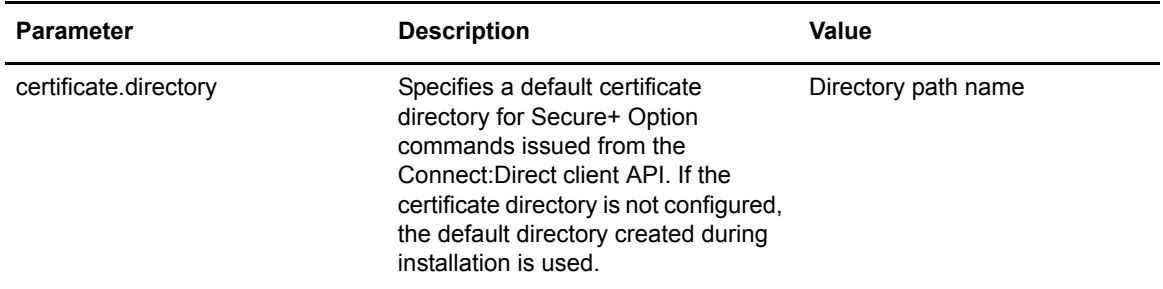

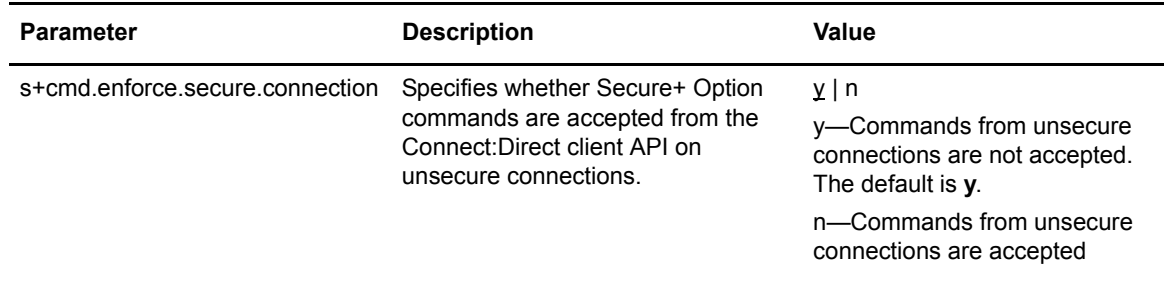

# <span id="page-33-0"></span>**Updating the Global Copy Record**

The Global Copy record called **copy.parms** provides default information for the Connect:Direct copy operation. The ecz parameters are only used when extended compression is defined in a Process. The following parameters are available for this record:

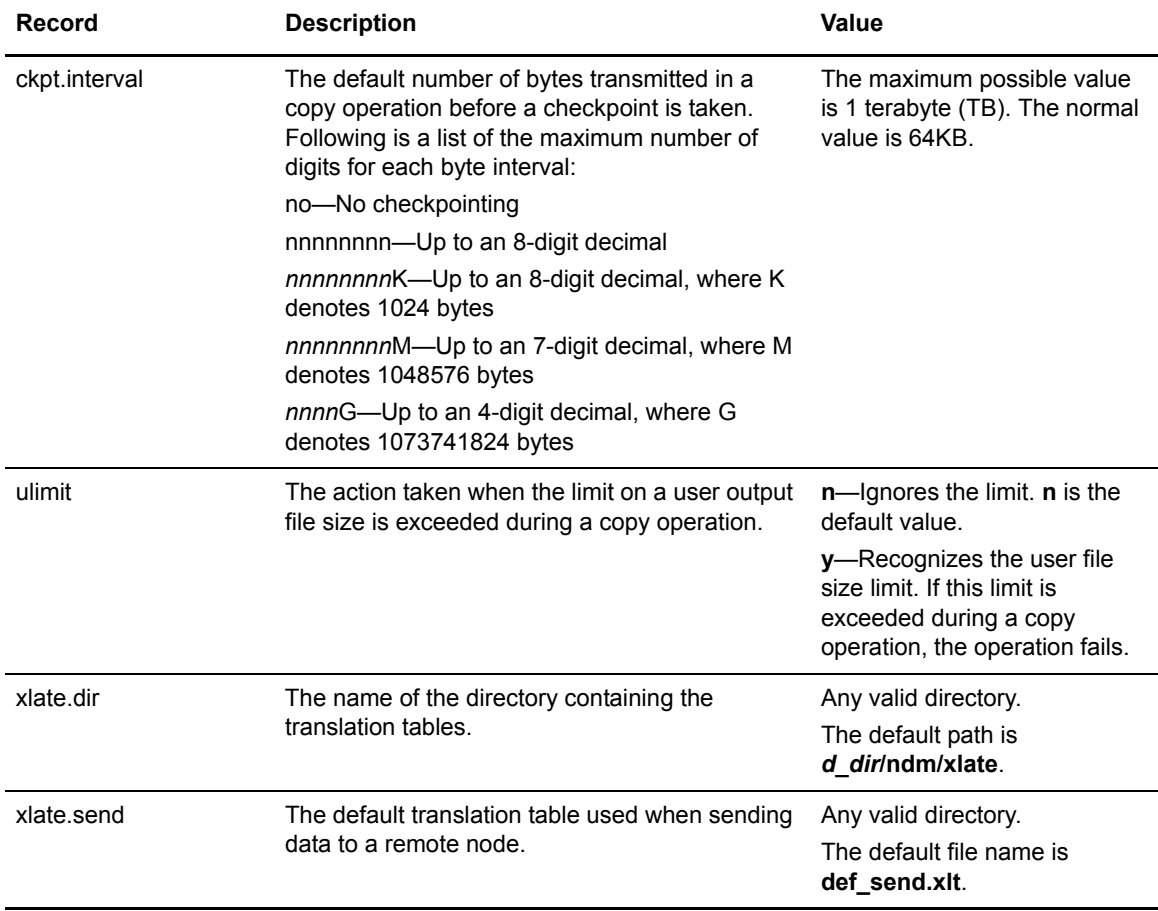

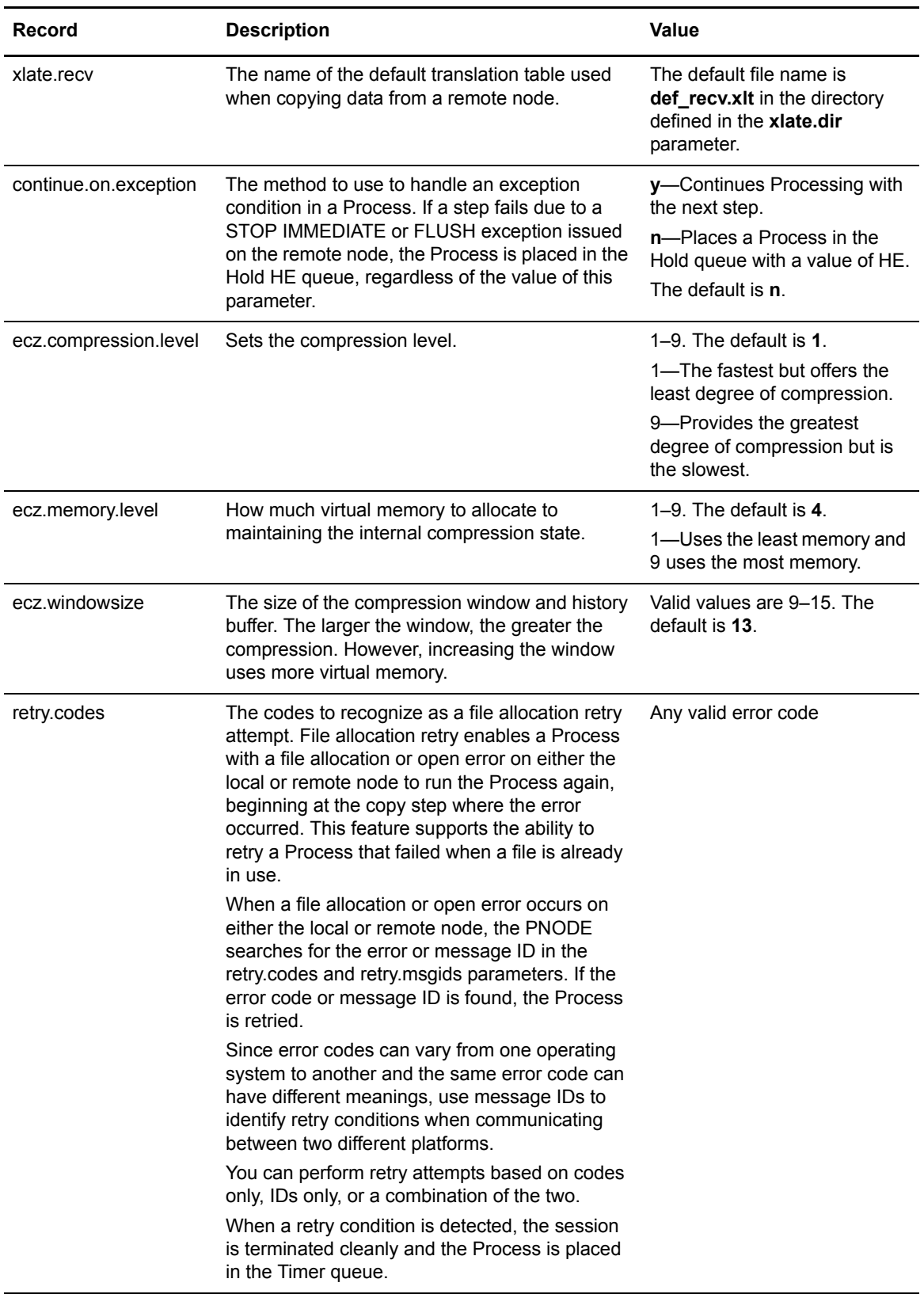

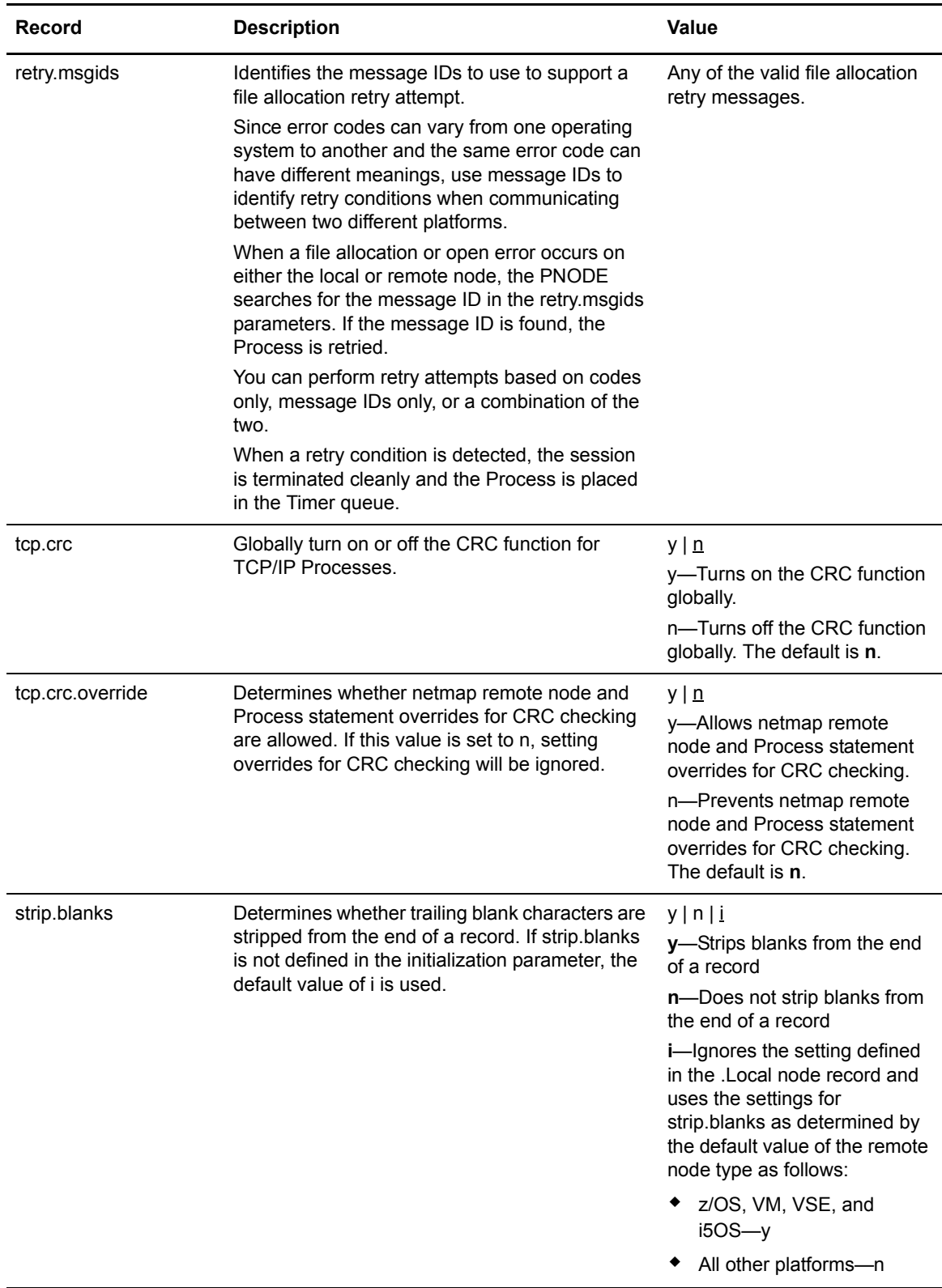
# **Updating the Global Run Task Record**

The Global Run Task record called **runtask.parms** is used if the PNODE and SNODE cannot resynchronize during a restart. If a Process is interrupted when a run task on an SNODE step is executing, Connect:Direct attempts to synchronize the previous run task step on the SNODE with the current run task step. If synchronization fails, Connect:Direct reads the **restart** parameter to determine whether to perform the **run task** step again. The following parameter is available for this record:

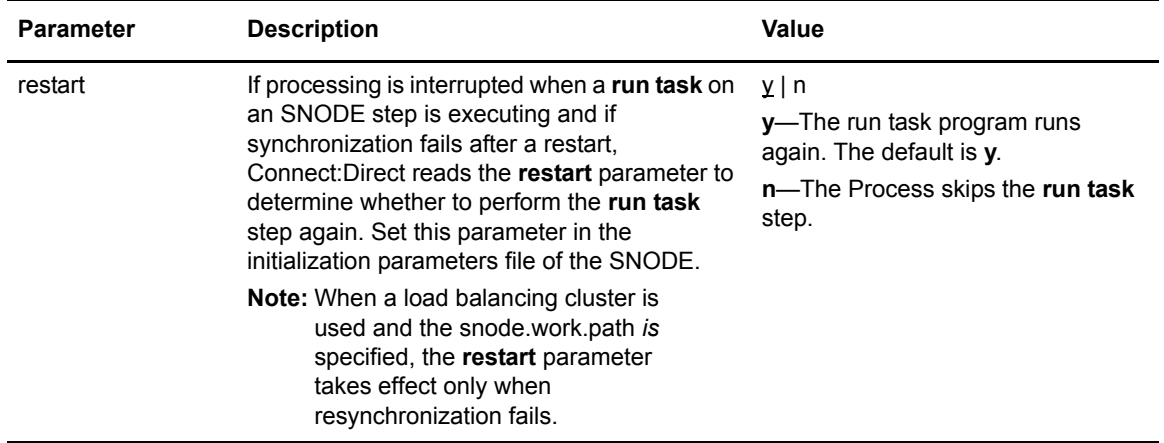

# **Updating the Statistics File Information Record**

The statistics file information record called **stats** define the statistics facility. The following parameters are available for this record:

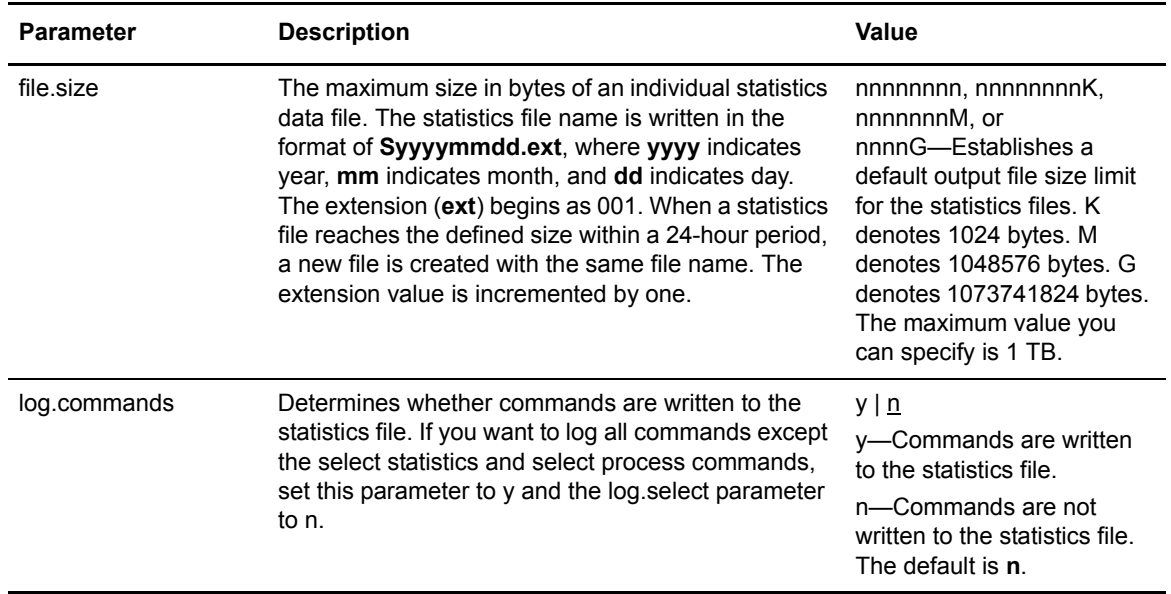

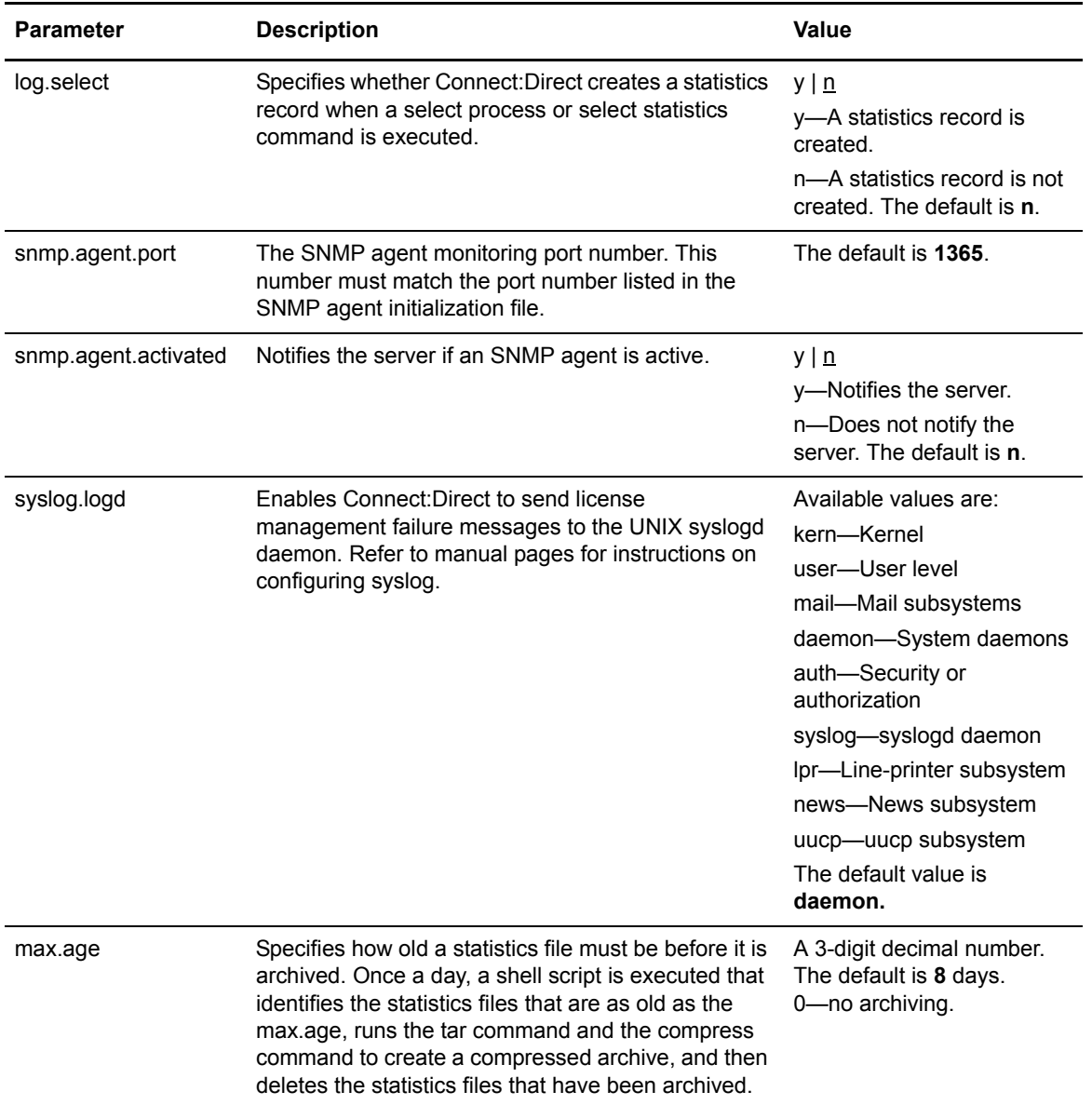

Running a Process generates multiple statistics records. To accommodate the large number of statistics records generated, Connect:Direct closes the current statistics file and creates a new statistics file at midnight every day. It can also close the current file before midnight if the file size exceeds the value set for the **file.size** initialization parameter. The default file size is **1** megabyte.

Statistics files are stored in the *d\_dir*/work/cd\_node directory. Names of the statistics files are in the format **Syyyymmdd.ext**, where **yyyy** indicates year, **mm** indicates month, and **dd** indicates day. The extension (**ext**) begins as 001. The extension is incremented by one each time a new statistics file is created in a single day.

Connect:Direct for UNIX provides a utility to archive and purge statistics files. You identify when to archive a statistics file by setting the parameter, max.age. The max.age parameter defines how old a statistics file must be before you want to archive the file. Once a day, the script called

statarch.sh is started. This script identifies the statistics files that are greater than or equal to the max.age. It then runs the tar command and the compress command to create a compressed archived file of all the statistics records that match the max.age parameter. Once the statistics files are archived, these files are purged.

The archived files are stored in the directory where the statistics files and TCQ are stored. The shell script, statarch.sh, is located in the ndm/bin directory. If necessary, modify the script to customize it for your environment.

If you want to restore statistics files that have been archived, run the statrestore.sh script. It uses the tar command to restore all the statistics files in the archive. Once files are restored, the statistics records can be viewed using the select statistics command.

# **Updating the Server Authentication Record**

The server authentication record called **authentication** is used during the authentication procedure. The following parameters are available for this record:

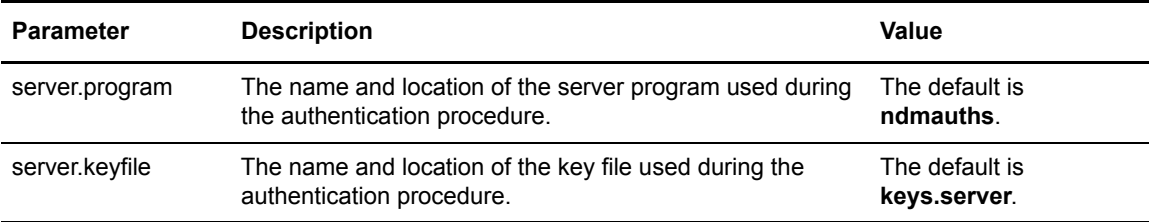

# **Updating the User Exit Record**

The user exit record called **user.exits** provides interfaces to specified programs. The available user exits include Statistics Exit, File Open Exit, and Security Exit. The following parameters are available for this record:

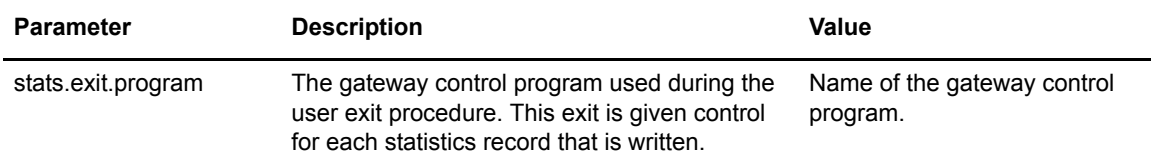

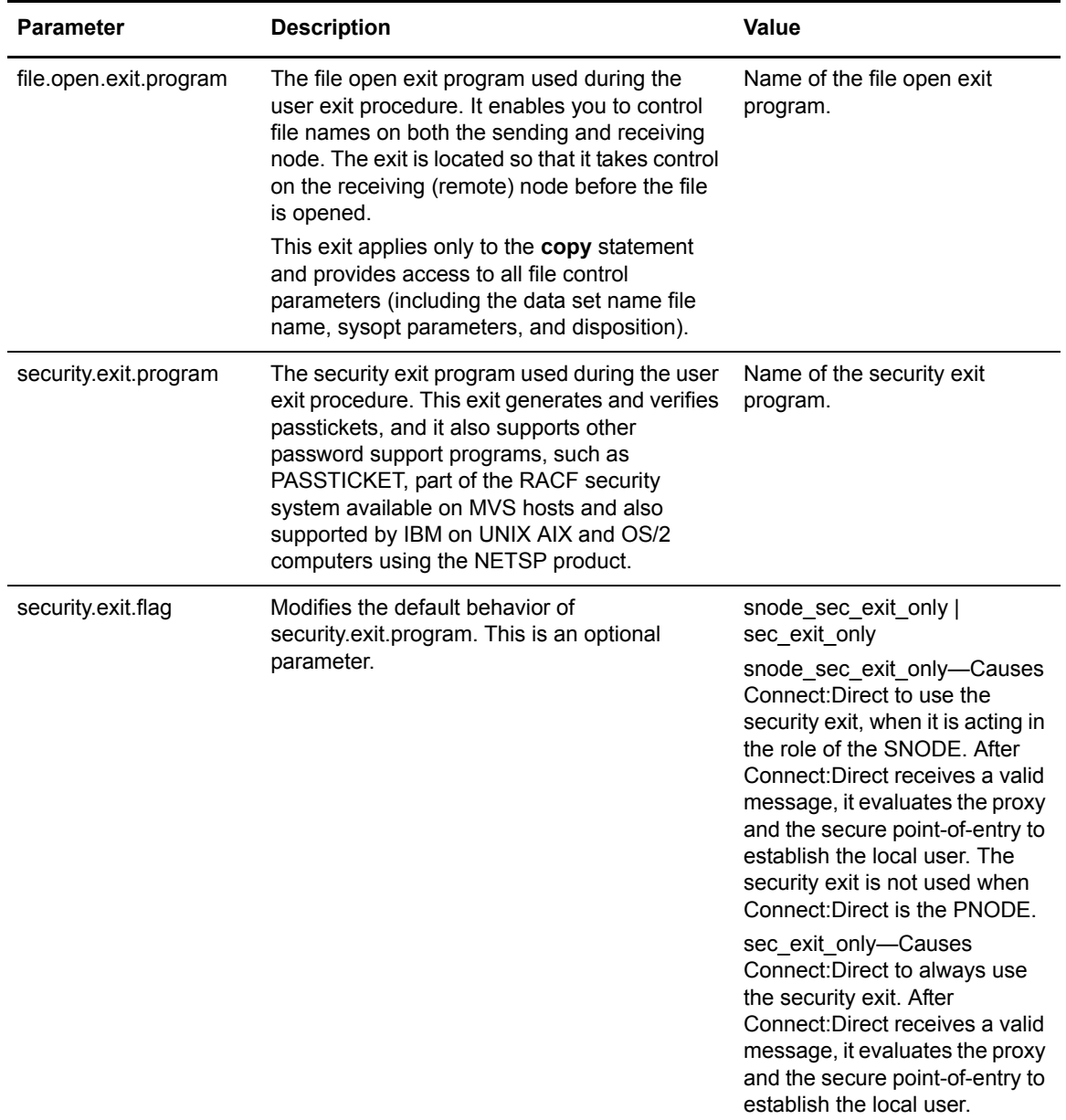

## **Updating the Firewall Navigation Record**

The firewall navigation record, called firewall.parms, enables you to assign a specific TCP/IP and UDT source port number or a range of port numbers with a particular TCP/IP and UDT address for outbound Connect:Direct sessions. These ports also need to be open on the firewall of the trading partner to allow the inbound Connect:Direct sessions. This feature enables controlled access to a Connect:Direct server if it is behind a packet-filtering firewall without compromising security policies.

**Note:** Before you configure firewalls for use with UDT, refer to Appendix A, *[Configuring Firewall](#page-76-0)  [Navigation](#page-76-0)*, for information on the differences between UDT and TCP session establishment and firewall navigation.

The following parameters are available for this record:

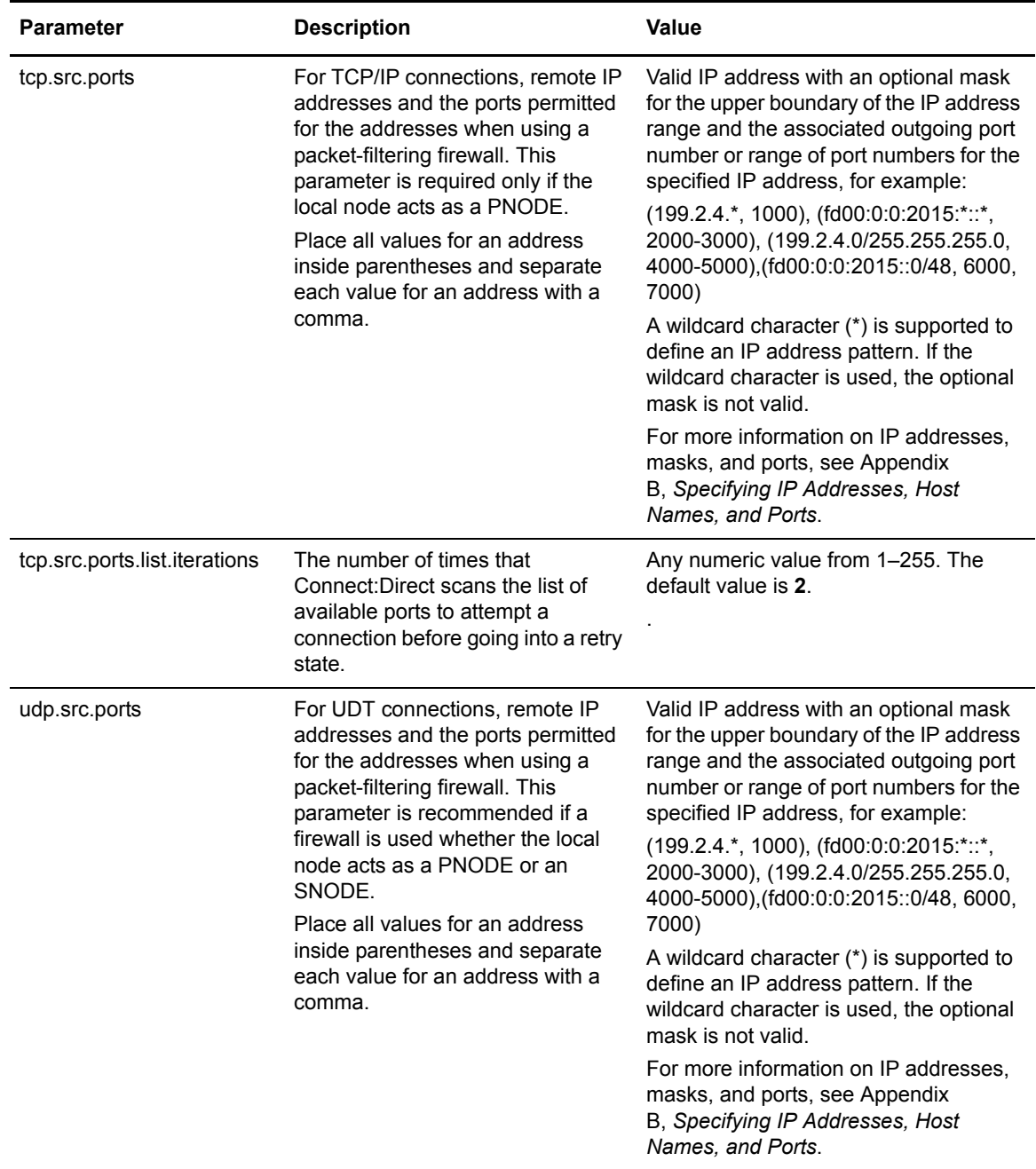

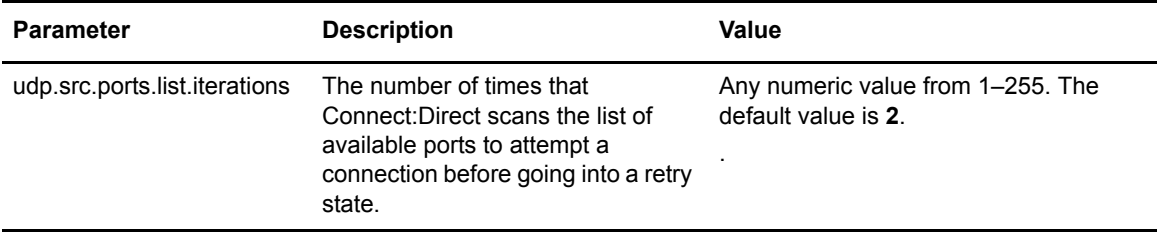

# **Maintaining the Client Configuration File**

The client configuration file consists of parameter records that interface with End User Applications (EUA). The client file includes the following parameters:

- ✦ Connect:Direct API configuration parameters
- ✦ Connect:Direct CLI configuration parameters
- ✦ Client authentication parameters

You can modify Connect:Direct configuration files using any text editor. If you want to create a new configuration file, use the **cdcust** command.

#### **About the Client Configuration File**

The client configuration file is created during the customization procedure and resides in *d\_dir*/ndm/cfg/cliapi/ndmapi.cfg, where *d\_dir* is the directory where Connect:Direct is installed.

A sample client configuration file is displayed in the following example:

```
# Connect:Direct for UNIX Client configuration file
cli.parms:\
   :script.dir=/home/qatest/jsmith/cdunix/hp/ndm/bin/:\
   :prompt.string="Test CD on Medea":
api.parms:\
   :tcp.hostname=alicia:\
   :tcp.port=1393:\
   :wait.time=50:
# Authenticator
authentication:\
  :client.program=/home/qatest/jsmith/cdunix/hp/ndm/bin/ndmauthc:\
   :client.keyfile=/home/qatest/jsmith/cdunix/hp/ndm/sc/keys.client:
```
#### Updating the API Configuration Record

The Connect:Direct API Configuration record, **api.parms**, is used by the API to communicate. The parameters for the API configuration record are described in the following table:

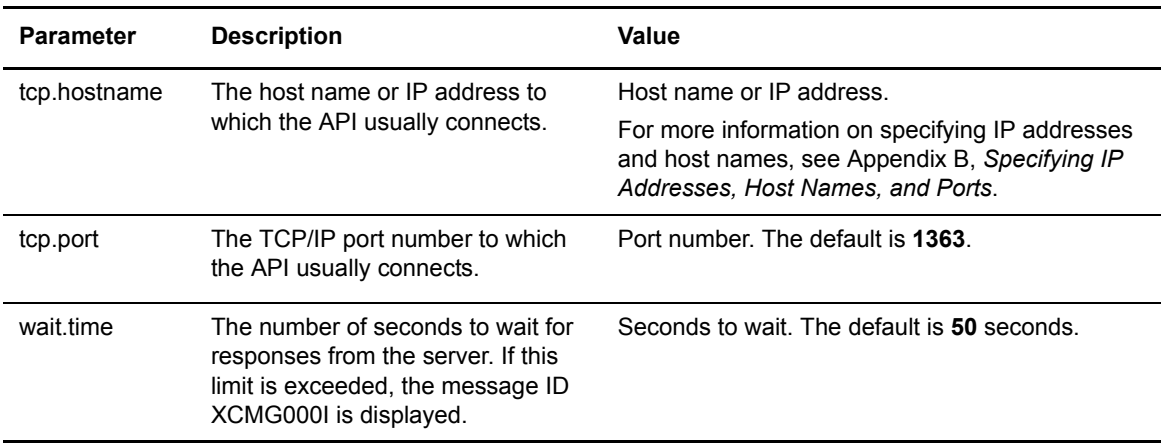

#### Updating the CLI Configuration Record

The CLI configuration record, **cli.parms**, identifies the location of the script files to format the output of the **select statistics** and **select process** commands and allows you to customize the CLI prompt. If you customize the script to format the output of the **select statistics** and **select process** command, update the **script.dir** parameter to identify the location of the scripts. If you want to display a customized prompt at the CLI command line, in place of the default "Direct" prompt, identify the prompt to use in the **prompt.string** parameter. The **cli.parms** parameters are described in the following table:

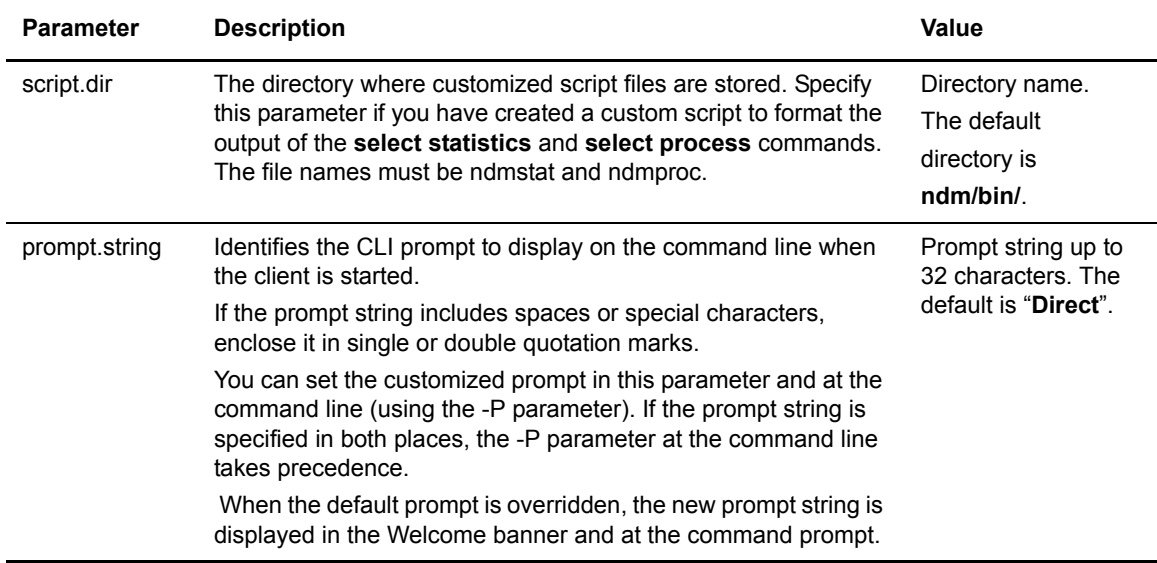

#### Updating the Client Authentication Record

The client authentication record, **authentication**, is used during the authentication procedure. The client authentication parameters are described in the following table:

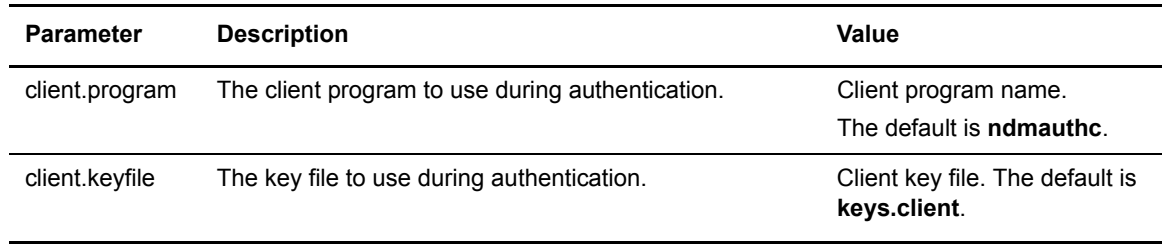

Chapter 4 Maintaining the Client Configuration File

# **Maintaining the Network Map File**

This chapter describes the parameters in the network map file. This file is created when you install Connect:Direct for UNIX. If necessary, use a text editor to add or modify remote node records in the network map file. You can modify the network map file dynamically while the server is running.

**Note:** You can also use the Connect:Direct Browser to perform some of the procedures in this chapter. To learn more about the Connect:Direct Browser, see the documentation on the Connect:Direct Browser CD-ROM or available online from the Sterling Commerce Documentation Library.

#### **About the Network Map File**

The network map contains connectivity information that describes the local node and the remote nodes in the network. One remote node information record is created for each node with which the local node communicates.

The network map file resides in *d\_dir*/ndm/cfg/*cd\_node*/netmap.cfg where *d\_dir* is the location where Connect: Direct is installed and *cd\_node* is the node name.

**Note:** If you are using TCP/IP, the local node can communicate with a remote node without a remote node information record. Specify the required connection information in the submit command or the Process statement.

### **Sample Network Map Entry for Remote Node**

The following sample shows network map remote node entries for a TCP/IP connection and a Sun LU6.2 connection to remote nodes.

```
# Sample Network Map remote node entry for a TCP/IP connection
remote.customer.node:\
  :conn.retry.stwait=00.00.30:\
   :conn.retry.stattempts=3:\
   :conn.retry.ltwait=00.10.00:\
   :conn.retry.ltattempts=6:\
   :tcp.max.time.to.wait=180;\
   :runstep.max.time.to.wait=0:\
   :contact.name=:\
   :contact.phone=:\
  :descrip=:\
   :sess.total=255:\
   :sess.pnode.max=255:\
   :sess.snode.max=255:\
   :sess.default=1:\
   :comm.info=10.20.246.49;9974:\
   :comm.transport=tcp:\
   :comm.bufsize=65536:\
  :pacing.send.delay=0:\
   :pacing.send.count=0:
# Sample Network Map remote node entry for a Sun LU6.2 connection
# hostl1 is the profile name
MVS.SAM1.NODE:\
   :conn.retry.stwait=00.00.30:\
   :conn.retry.stattempts=3:\
  :conn.retry.ltwait=00.10.00:\
   :conn.retry.ltattempts=6:\
   :contact.name=:\
   :contact.phone=:\
   :descrip=:\
   :sess.total=255:\
   :sess.pnode.max=128:\
   :sess.snode.max=127:\
   :sess.default=1:\
   :comm.info=hostl1:\
   :comm.transport=blklu62:\
   :comm.bufsize=16000:
```
**Note:** To insert comments about fields in the network map, be sure to place a # in the first column. If the  $#$  is not in the first column, the comment is not ignored and the field is read.

### **Updating the Local Node Connection Record**

The local.node record serves two separate purposes. It configures settings for the local node, and it also provides default configuration values that can be overridden in the remote node entries. Two sets of connection retry parameters are created: short-term and long-term. Short-term parameters define retry attempts in the event of a short-term connection failure. Connect:Direct uses long-term

parameters after exhausting short-term attempts. Long-term attempts are set for less frequent retries, because long-term attempts assume that the connection problem cannot be fixed quickly.

Following are the local.node parameters. The parameters in bold are required.

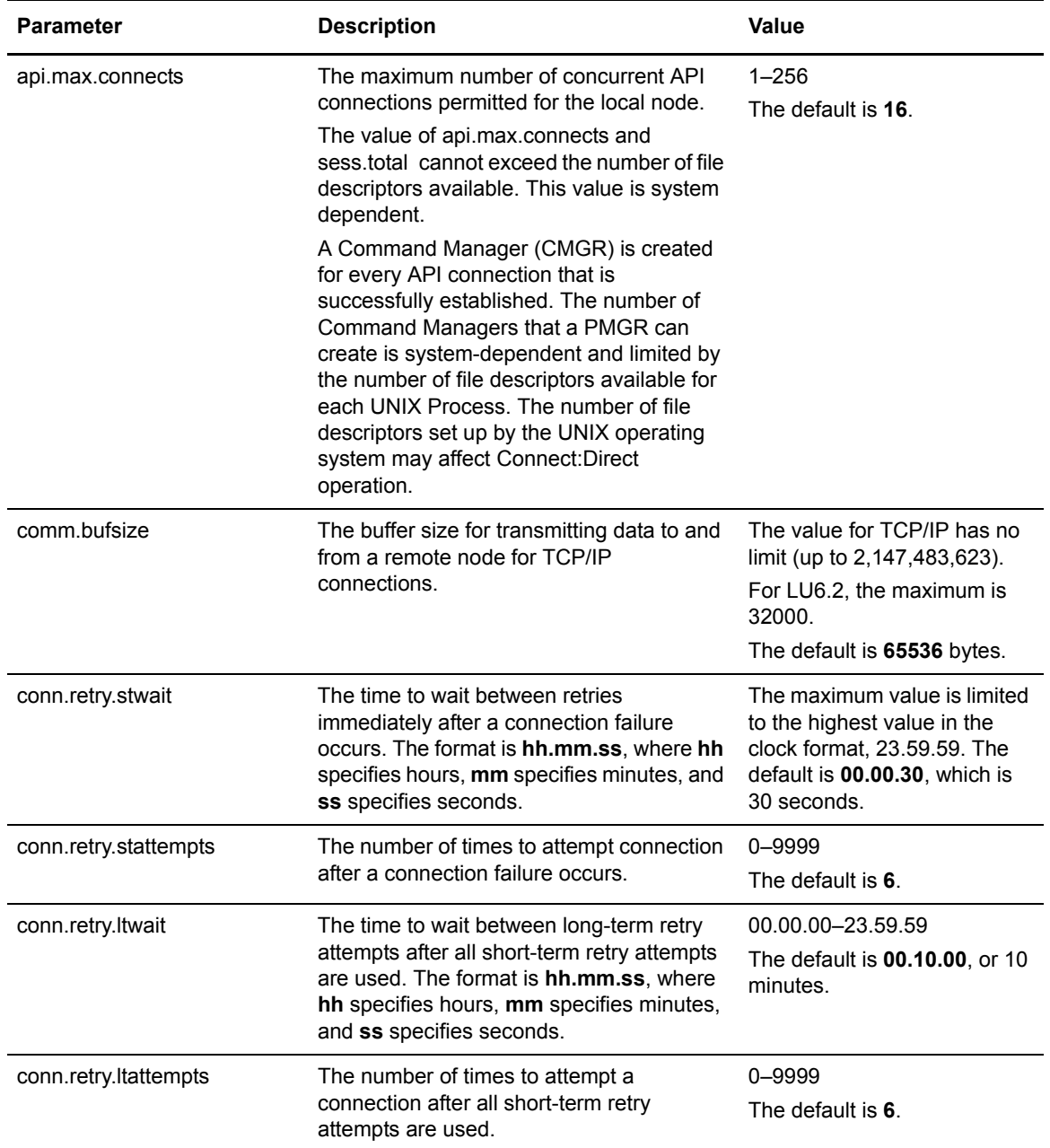

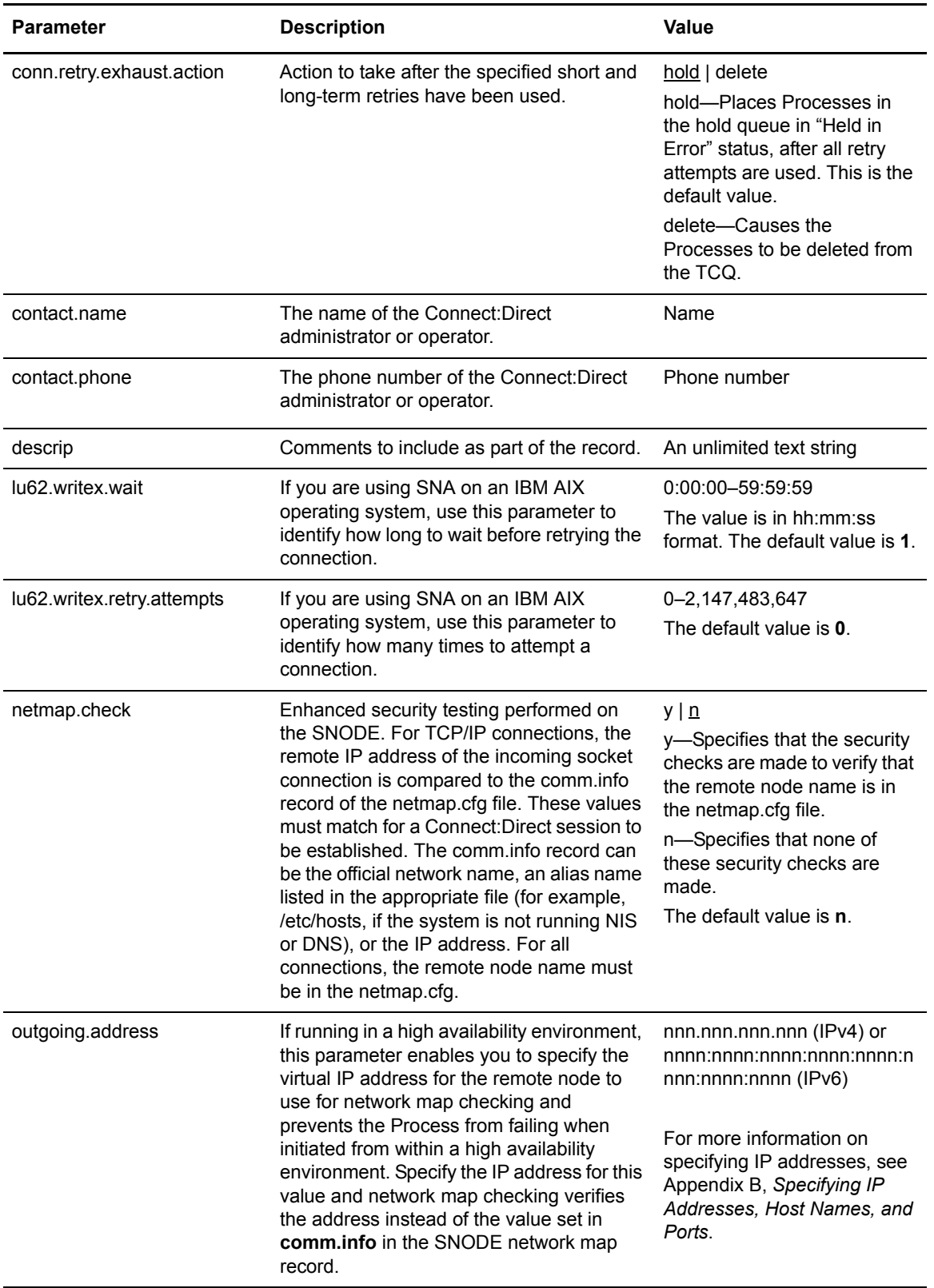

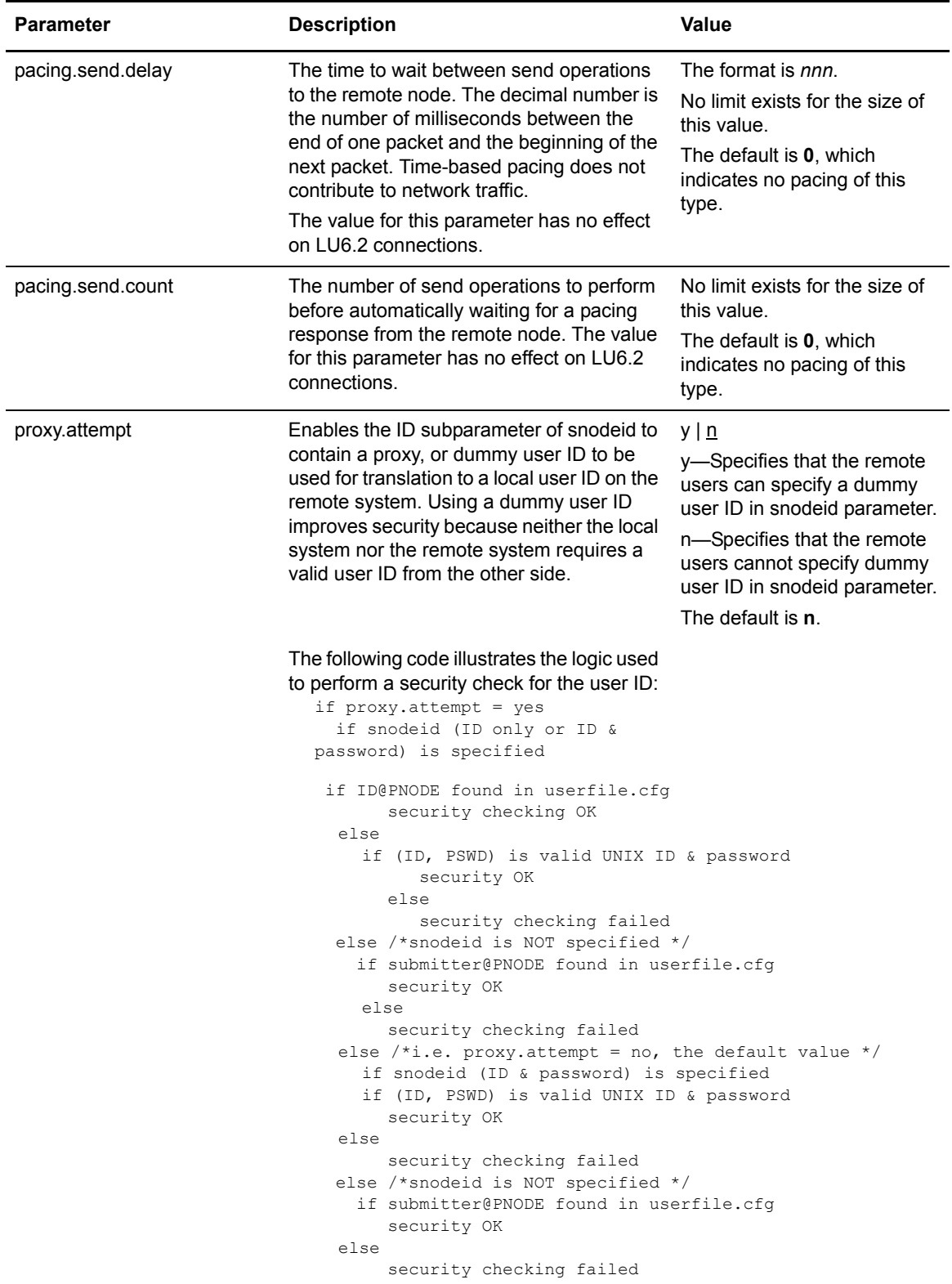

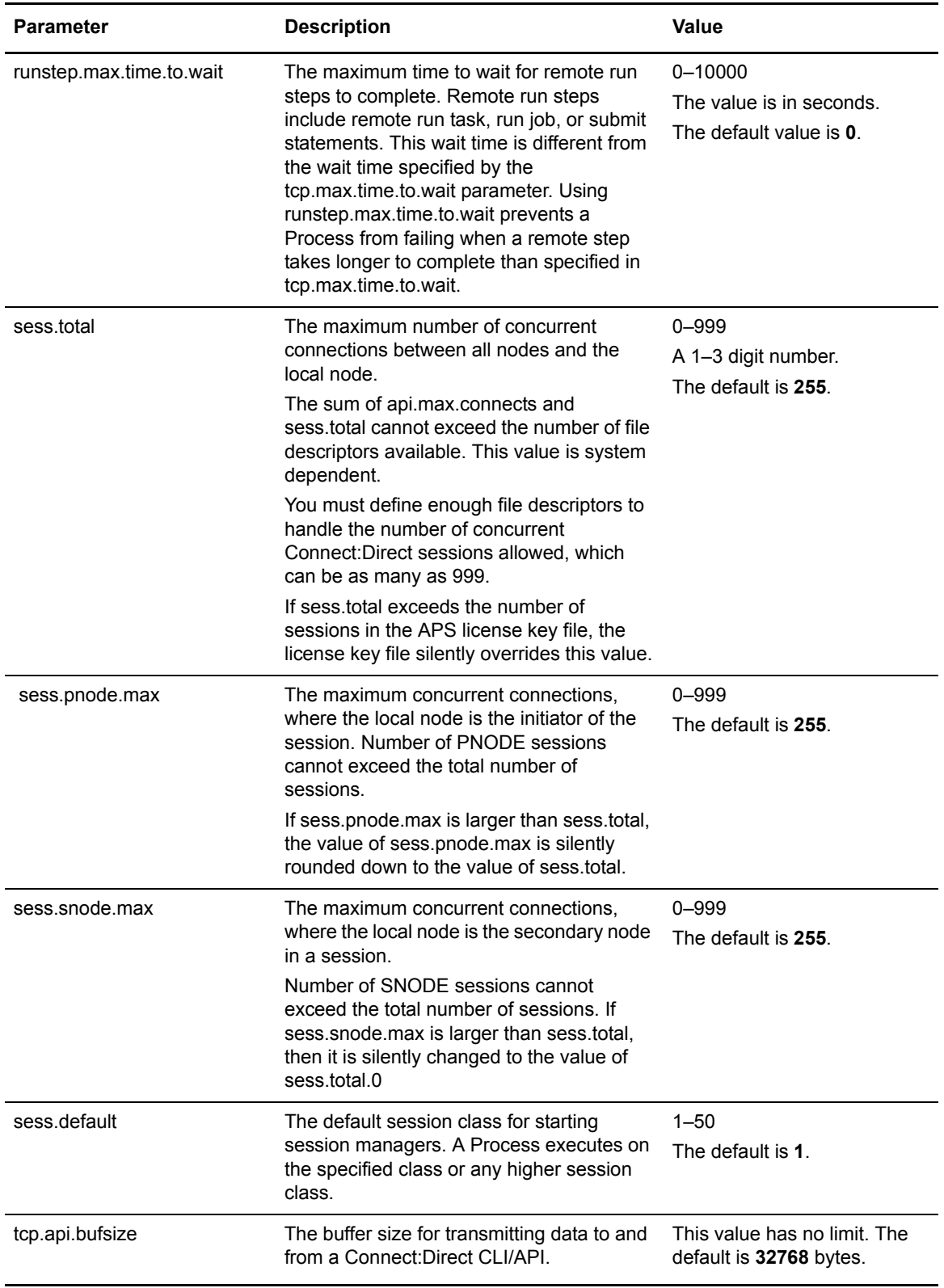

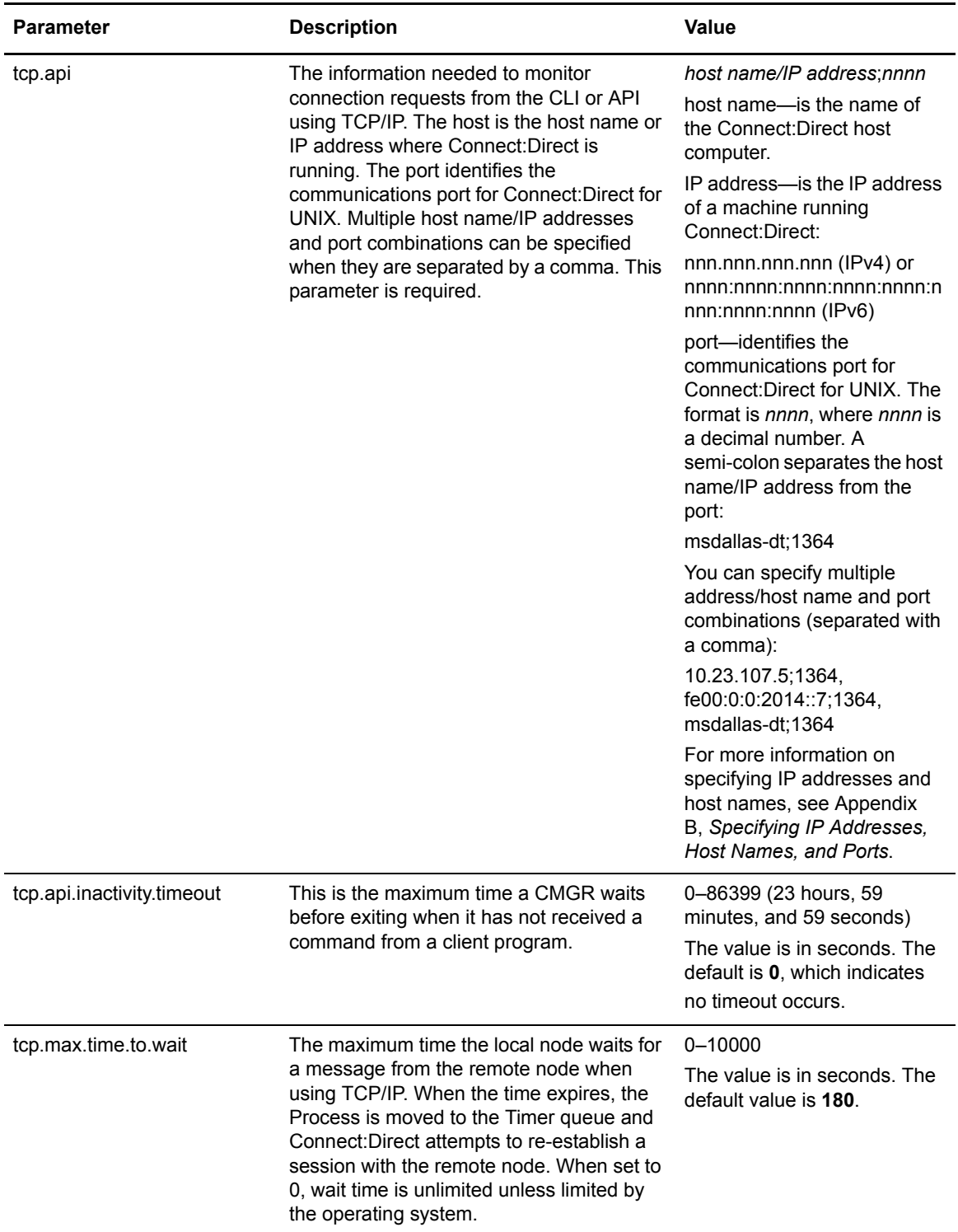

# **Updating TCP/IP Settings for a Local Node**

The **tcp.ip.default** record defines default information to use when the remote node is specified by IP address. The **tcp.ip.default** record parameters are described in the following table:

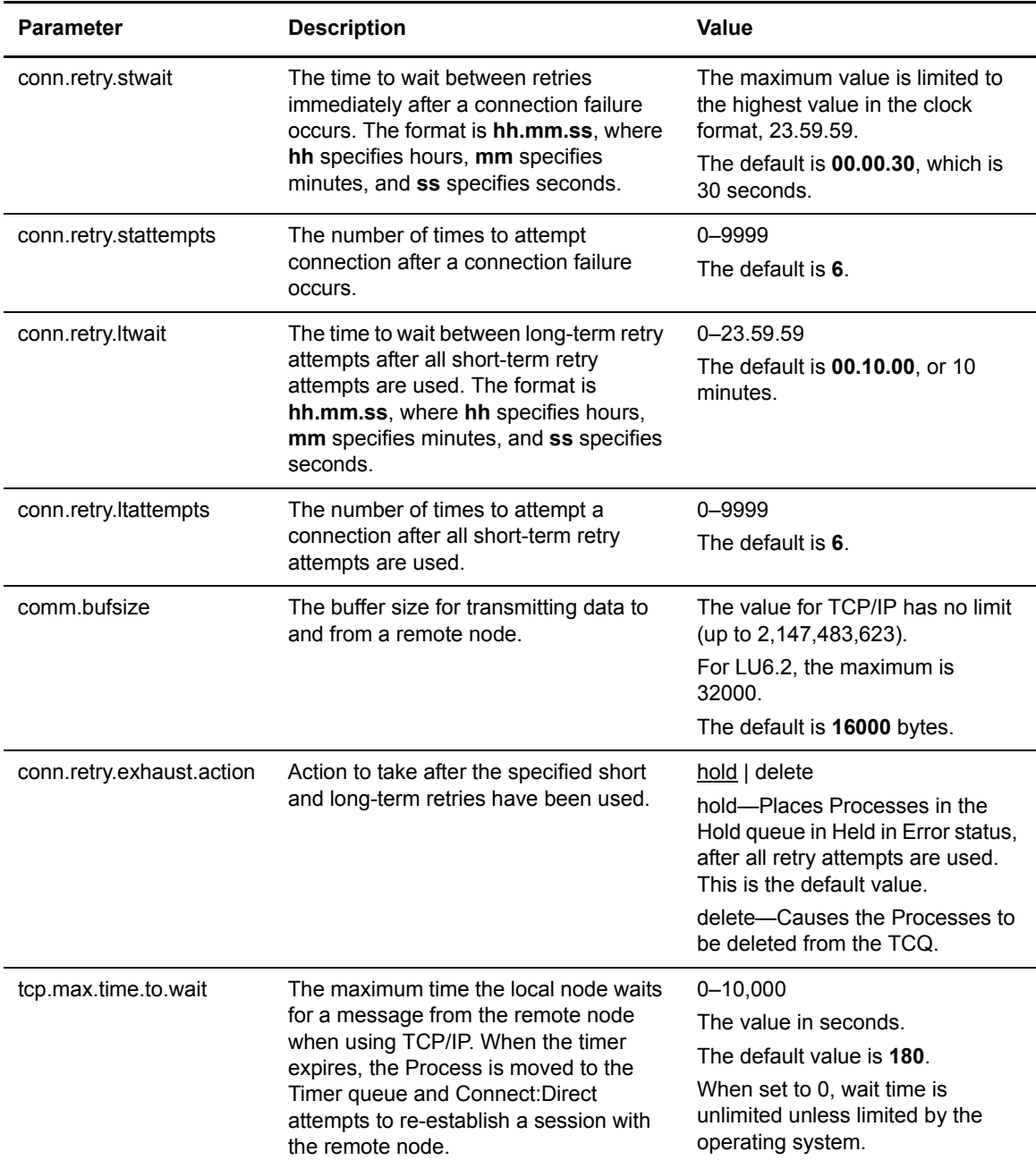

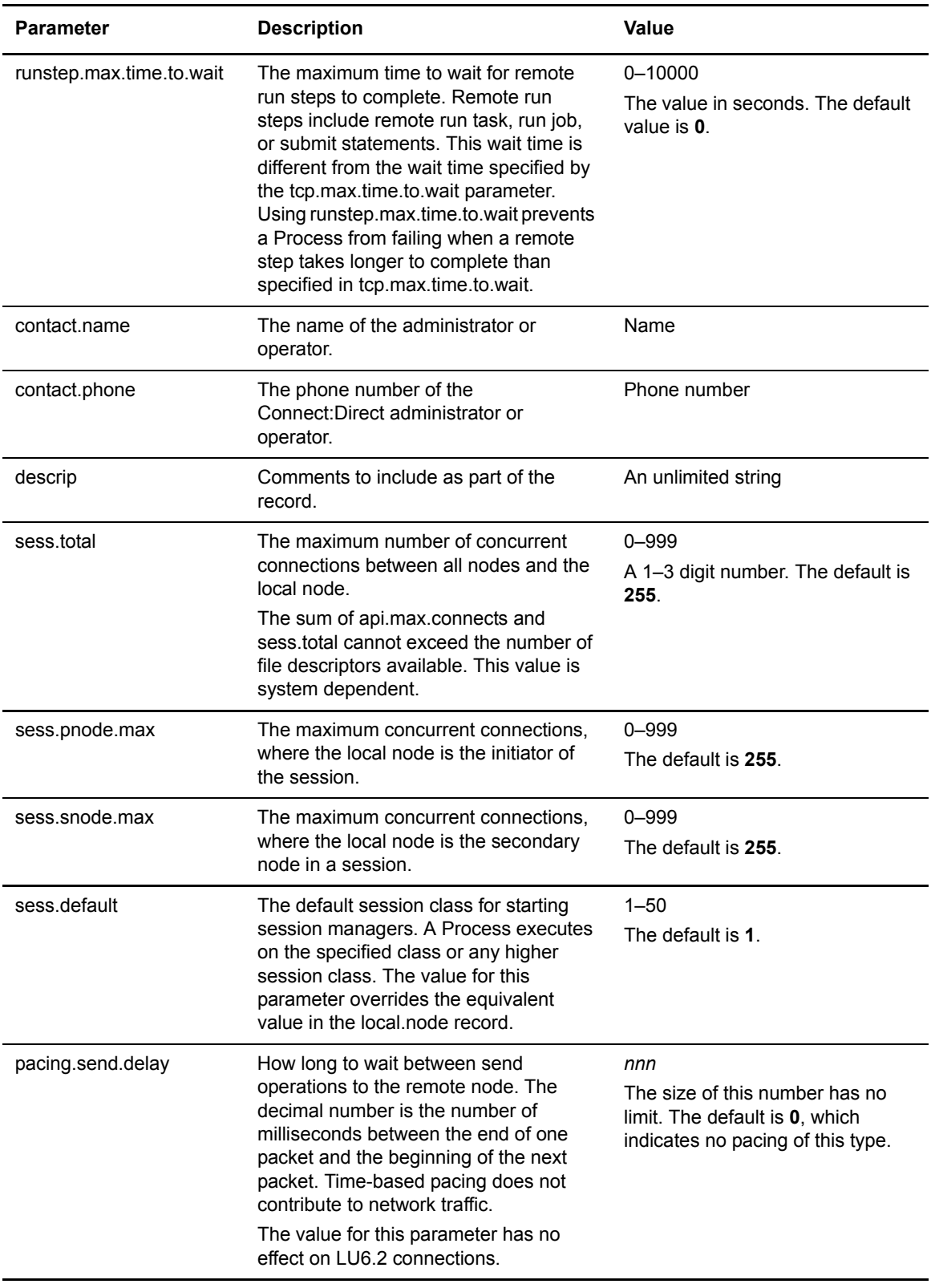

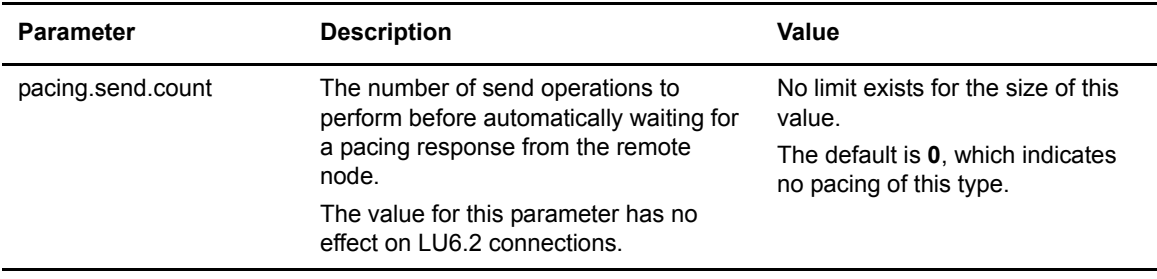

# **Updating Remote Node Connection Information**

The remote node connection information record includes remote node information. Update these parameters as necessary to define default values to use for a remote node connection or add a new set of parameters for each new remote node you define. Following are the remote node connection parameters

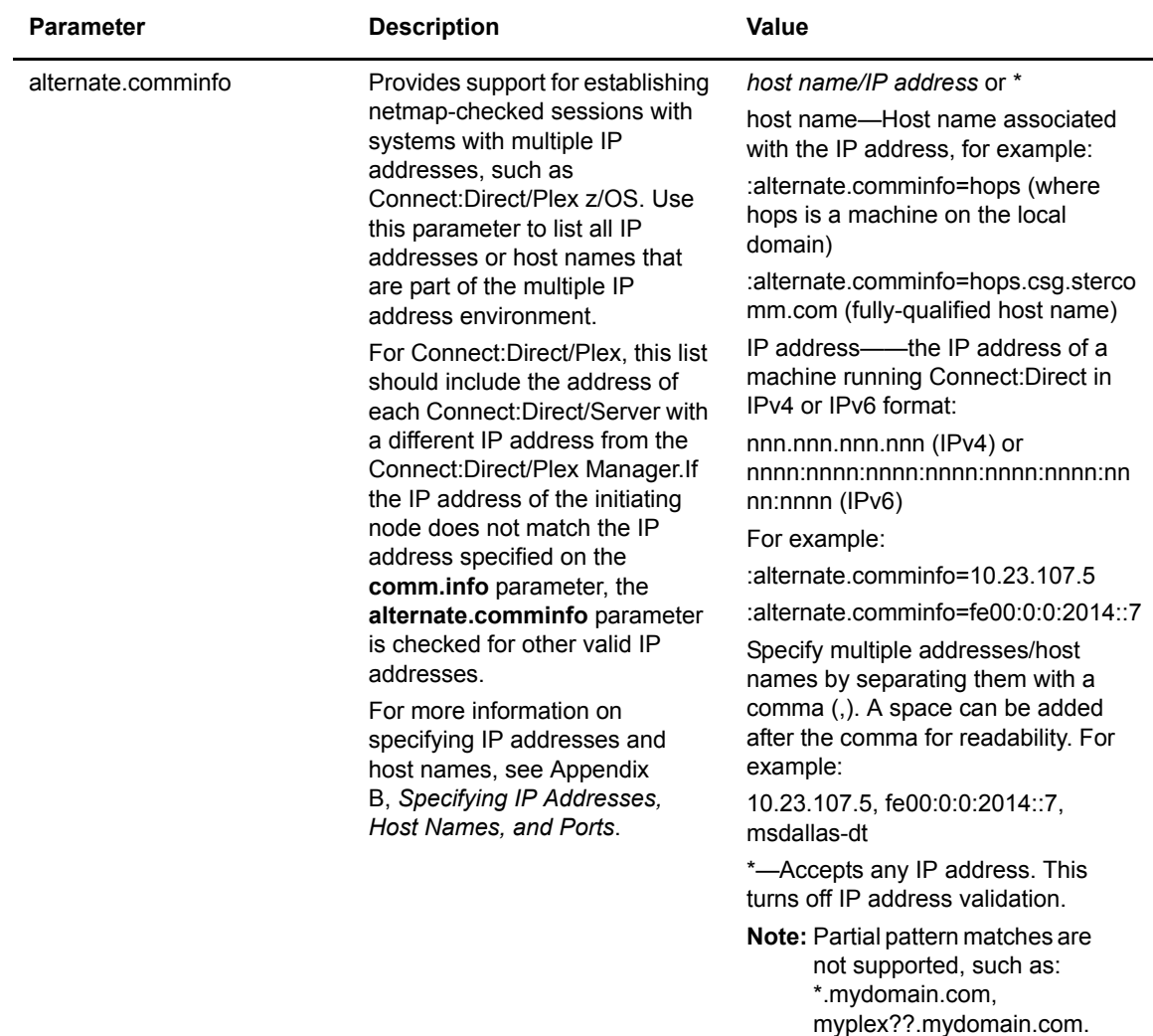

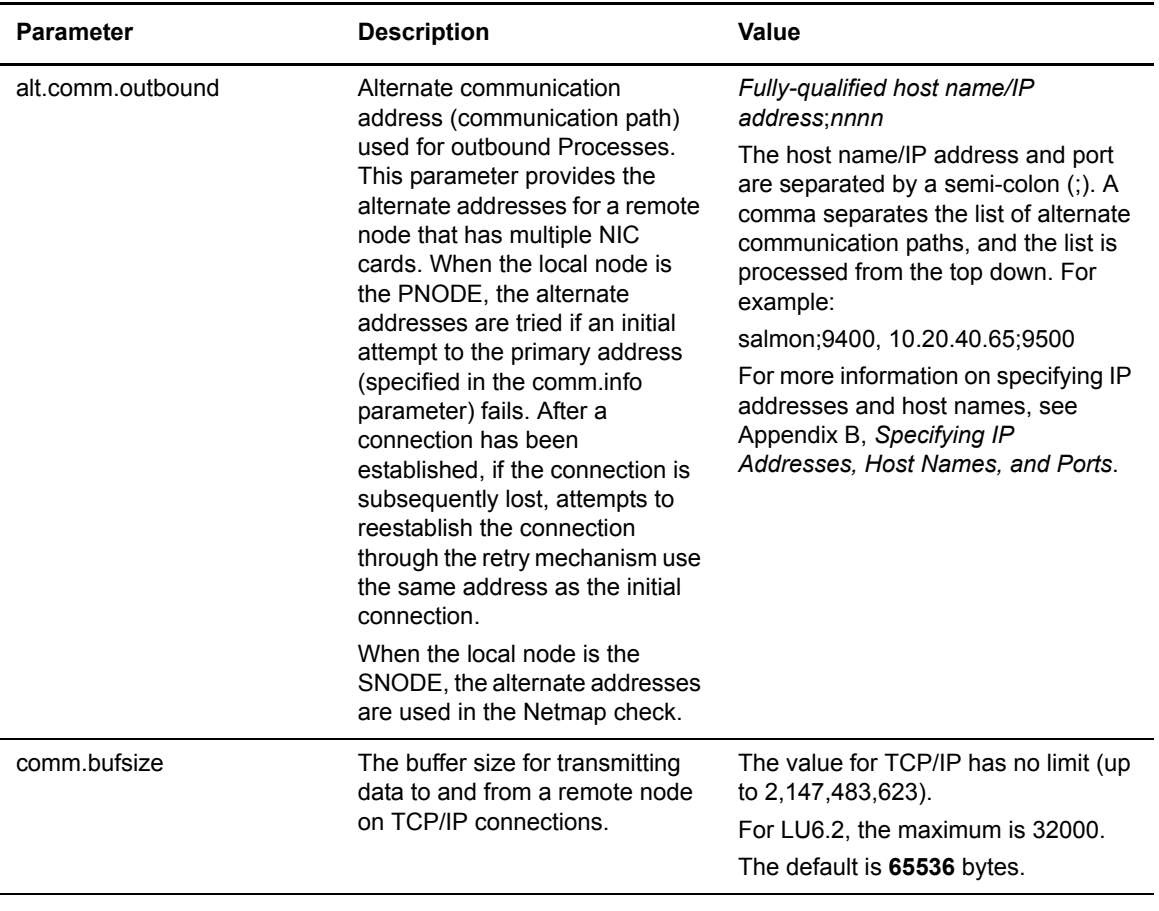

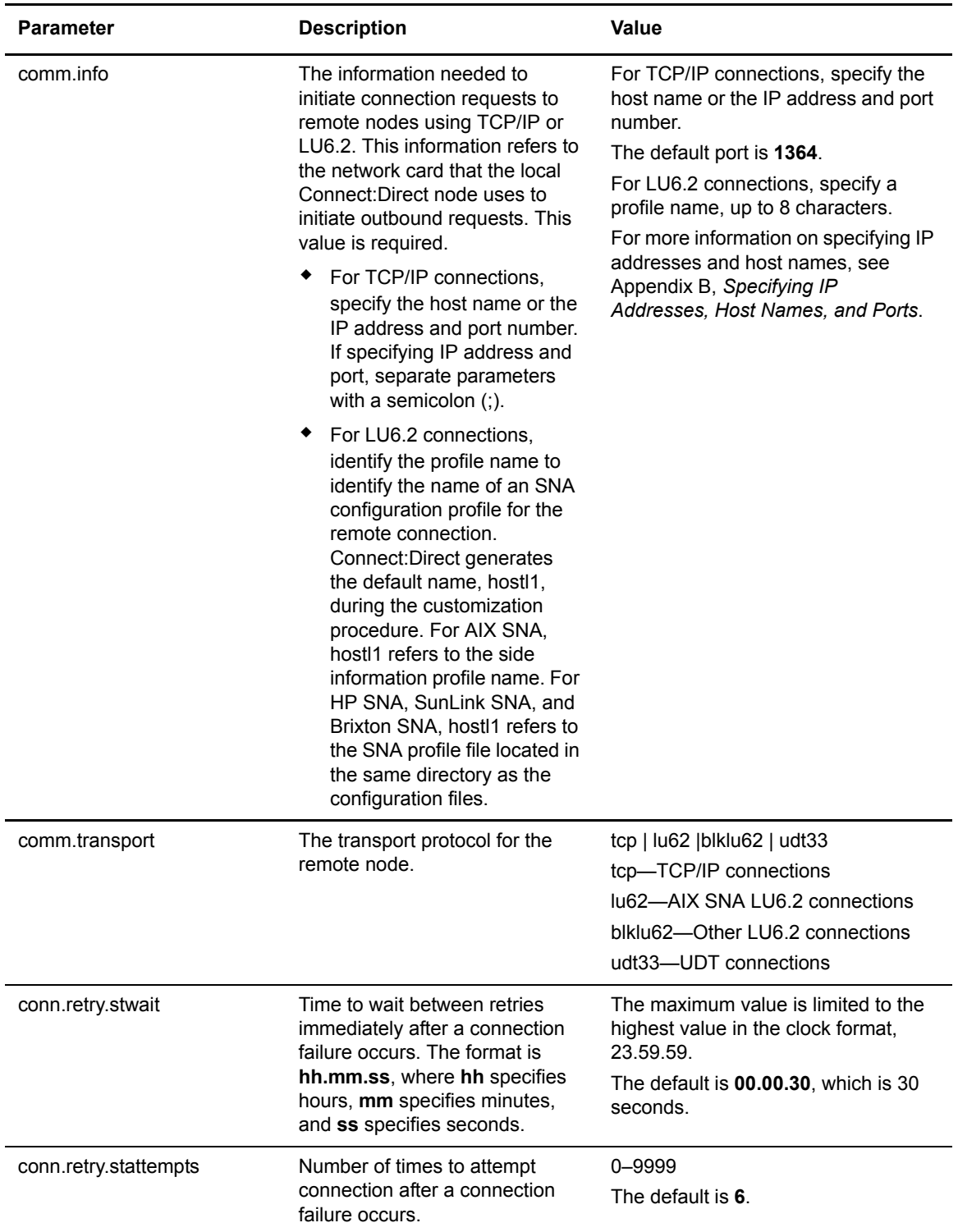

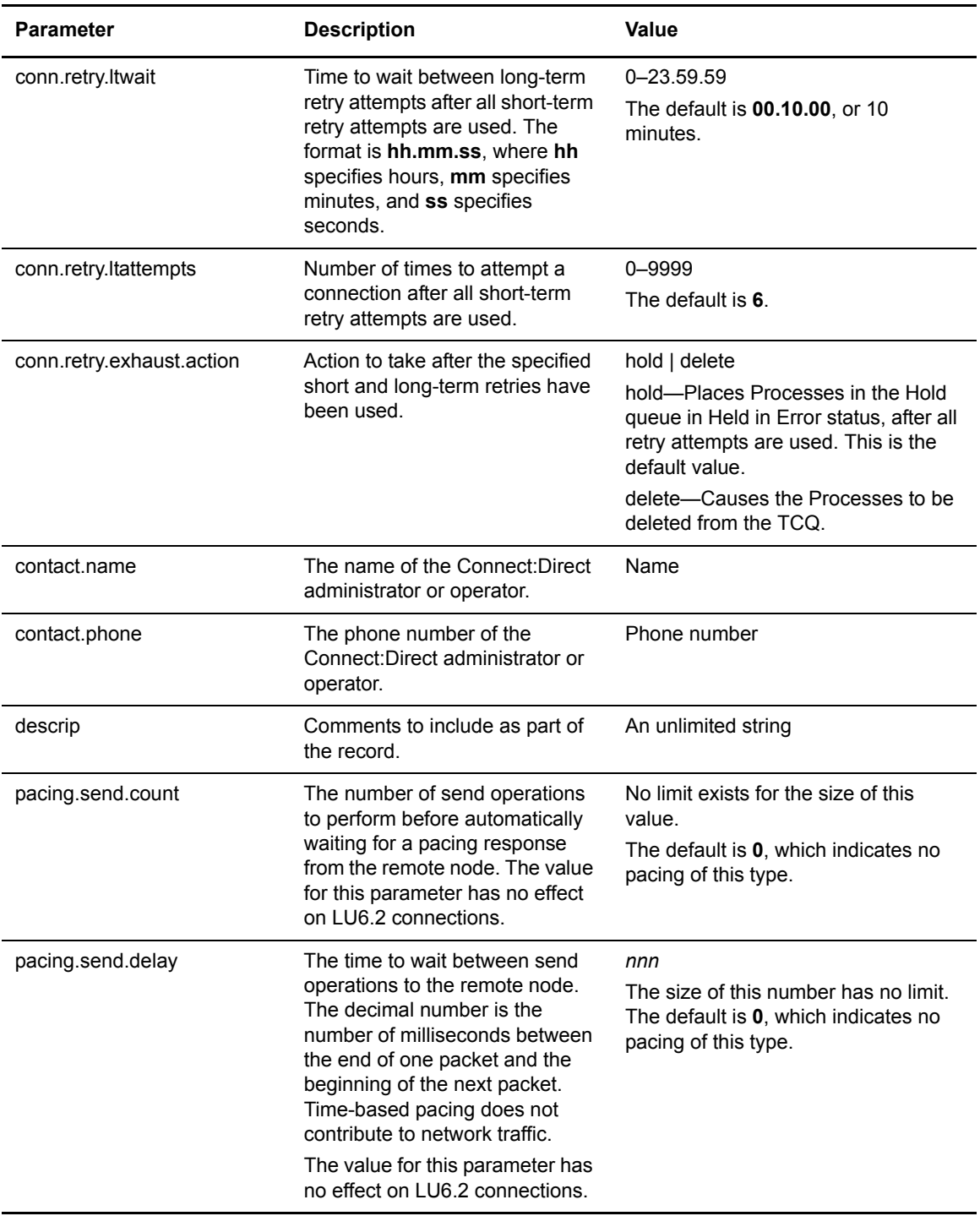

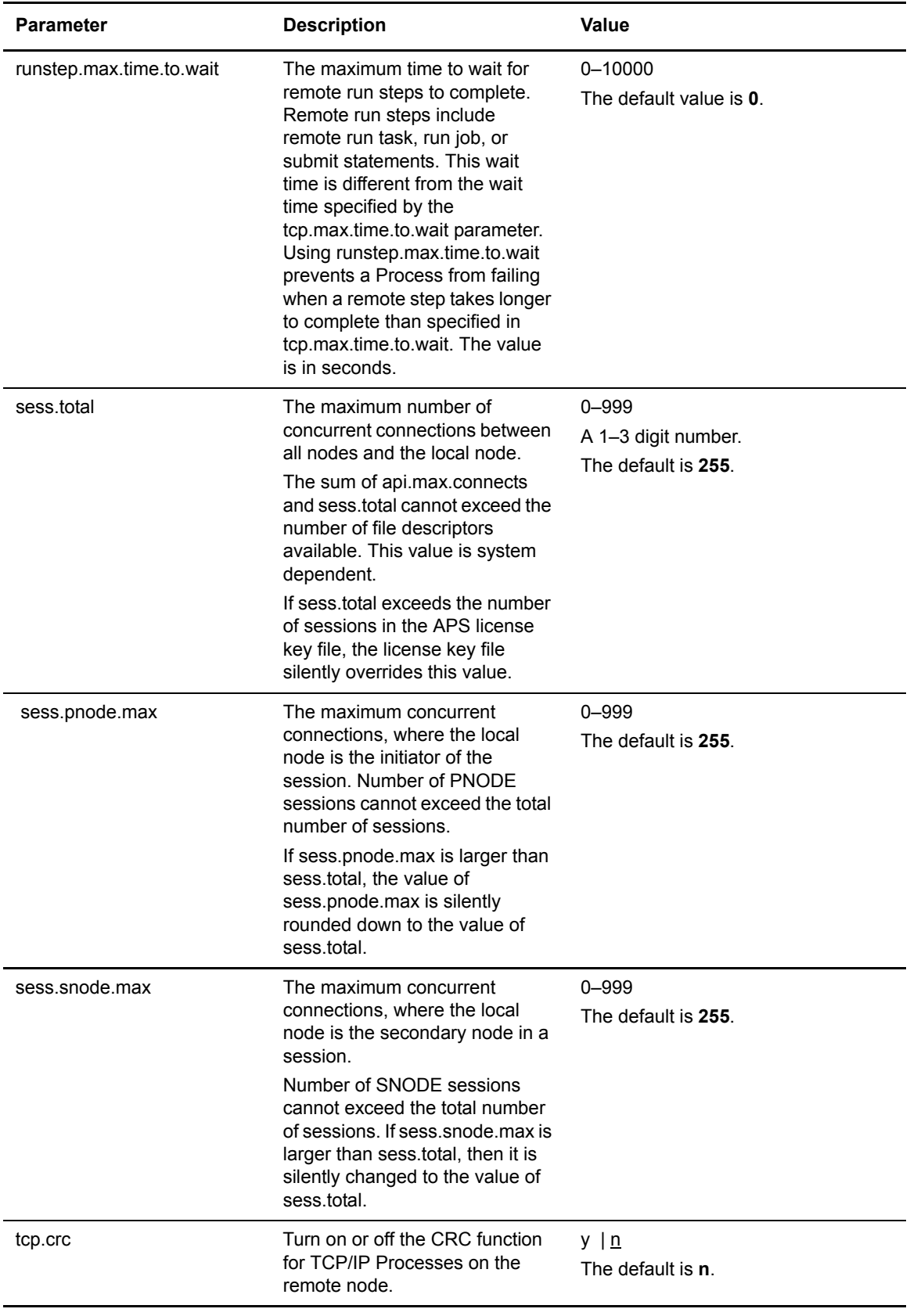

# **Maintaining Access Information Files**

You can control access to Connect:Direct for UNIX through the following: the user authorization information file, strong access control file, program directory, local and remote user information records, and security exit.

### **User Authorization Information File**

In order for users to have access to Connect:Direct for UNIX and use Connect:Direct commands and statements, you need to define a record for each user ID in the user authorization information file, called **userfile.cfg**. The user ID is the key to the local user information record. It must be a valid user ID on the local system and must be unique.

**Note:** To disable access to the software for a local user, delete or comment out the local user information record.

You can create a generic user ID by specifying an asterisk (\*) as the user ID. If a user does not have a specific local user information record, the user authorizations will default to those specified in this generic record. If no generic local user information record is defined and no specific local user information record is defined for the user, the user cannot use Connect:Direct.

Connect:Direct may optionally use remote user information records to translate remote user IDs to valid local user IDs where Connect:Direct for UNIX is installed. If an snodeid parameter is not coded on the incoming Process, Connect:Direct for UNIX uses this proxy relationship to determine the rights of remote users to issue Connect:Direct commands and statements.

Connect:Direct for UNIX uses the asterisk (\*) character to establish generic mappings that facilitate mapping remote user IDs to local user IDs. The asterisk matches the node name or the host name. For example, you can specify  $\sqrt[n]{a}$  and  $e$  name to map the remote user ID to all user IDs at one node name, specify id $\omega^*$  to map to a specific user ID at all node names, or specify  $^*\omega^*$  to match all users at all node names.

The following table displays sample remote user ID mappings to local user IDs using the special characters:

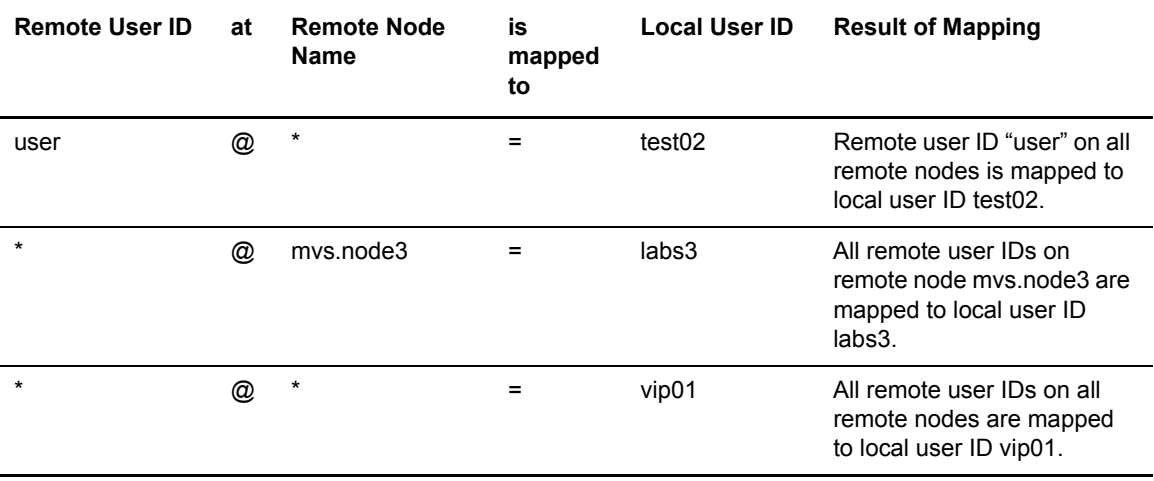

You can generate all the records through the script-based customization procedure or generate only one or two records and use a text editor to generate additional records. After customization, you may want to modify some of the parameters. Use **cdcust** to create a new user file or a text editor to modify the file as necessary.

#### Sample User Authorization File

The following sample displays a user authorization file. In the sample, SAM1 is the remote user ID, MVS.SAM1.NODE is the remote node name, and sam is the local UNIX user ID.

```
SAM1@MVS.SAM1.NODE:\
   :local.id=sam:\
   :pstmt.upload=y:\
  :pstmt.upload dir=/home/qatest/username/ndm/uploaddir:\
   :pstmt.download=y:\
  :pstmt.download dir=/home/qatest/username/ndm/downloaddir:\
  :pstmt.run_dir=/home/qatest/username/ndm/rundir:\
   :pstmt.submit_dir=/home/qatest/username/ndm/submitdir:\
   :descrip=:
sam:\
   :admin.auth=y:\
   :pstmt.copy.ulimit=y:\
   :pstmt.upload=y:\
  :pstmt.upload dir=/home/qatest/username/ndm/uploaddir:\
   :pstmt.download=y:\
  :pstmt.download dir=/home/qatest/username/ndm/downloaddir:\
  :pstmt.run dir=/home/qatest/username/ndm/rundir:\
  :pstmt.submit_dir=/home/qatest/username/ndm/submitdir:\
   :name=:\
   :phone=:\
   :descrip=:
  :cmd.s+conf=n:
```
# **Updating the Local User Information Record Format**

The local user record, userid, defines the default values for each user ID. Most of the parameters in the local user information record can take the following values:

- ✦ y—Indicates that a user can perform the function. In the case of process and select statistics commands, the user can affect Processes and view statistics owned by this user ID
- ✦ n—Indicates that a user cannot perform the function.
- ✦ a—Indicates that a user can issue commands for Processes owned by all users and generate statistics records for all users.

The following table defines the local user information parameters. The default values are underlined.

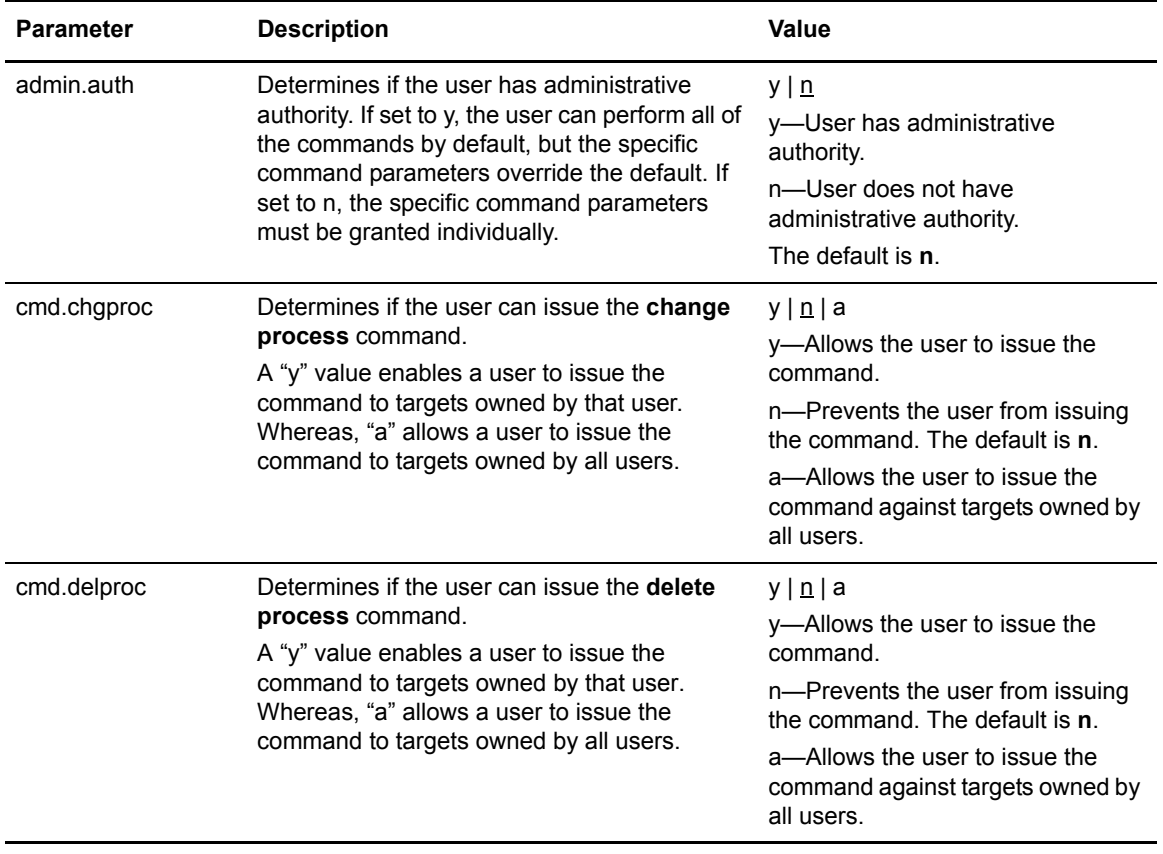

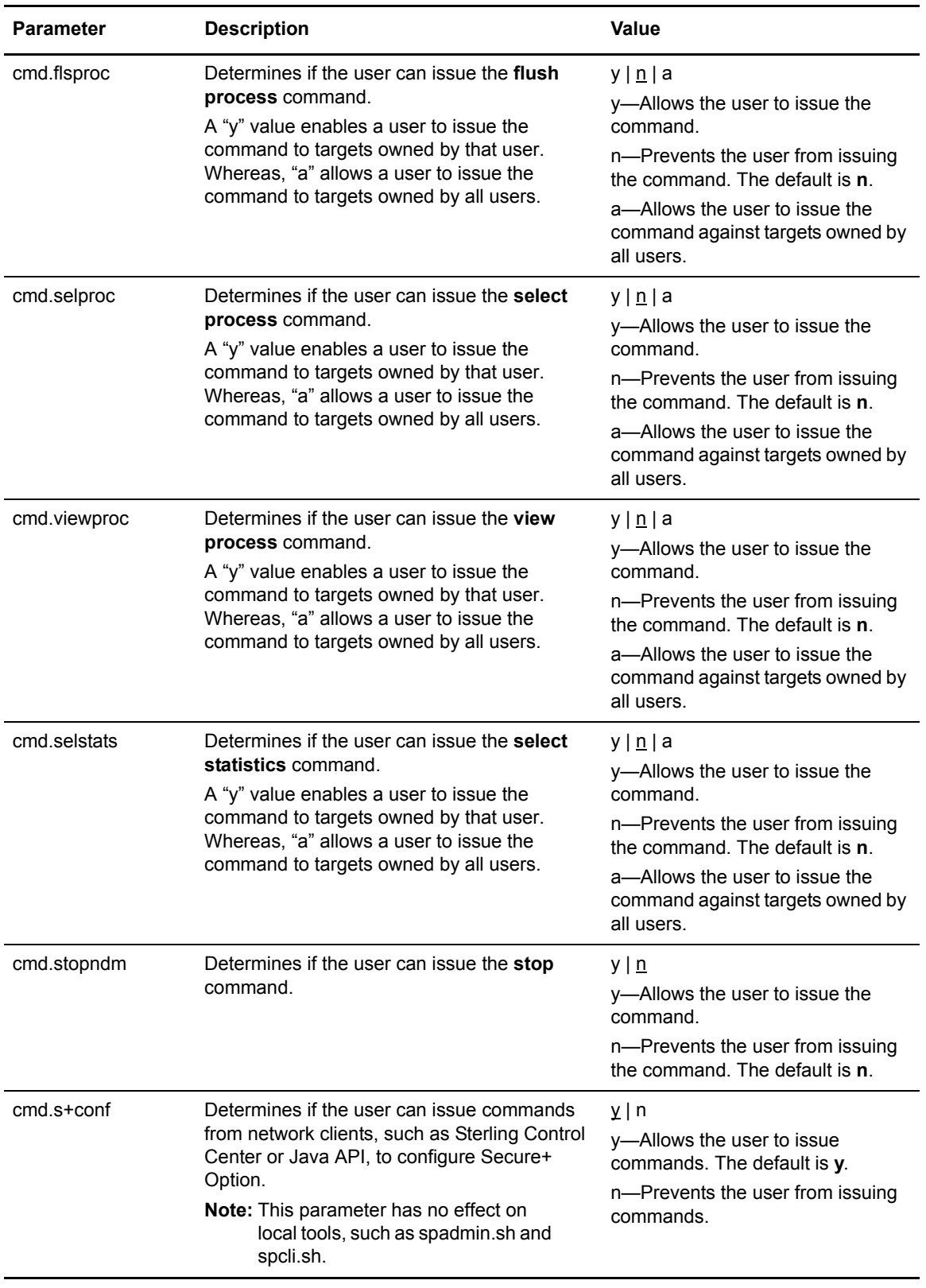

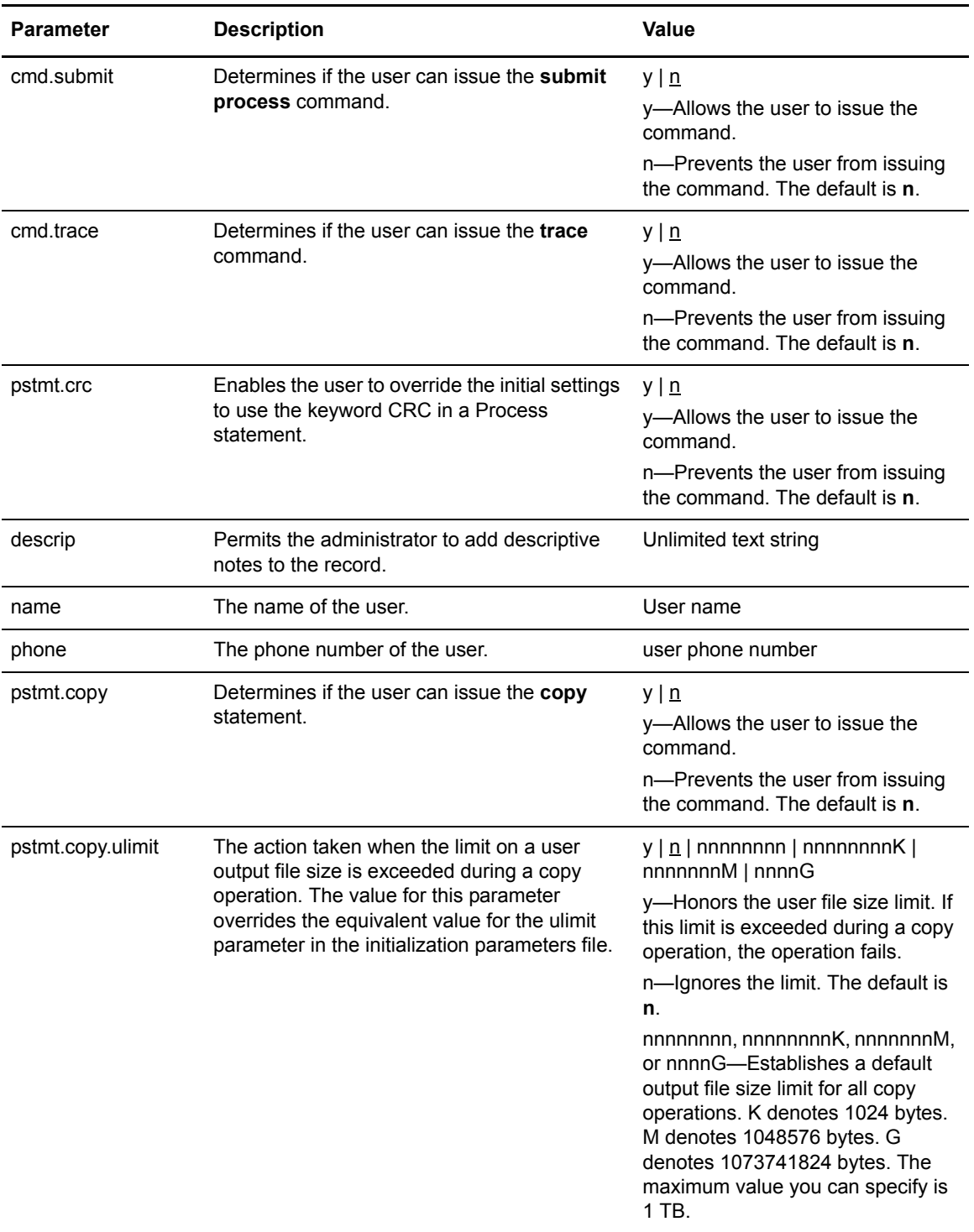

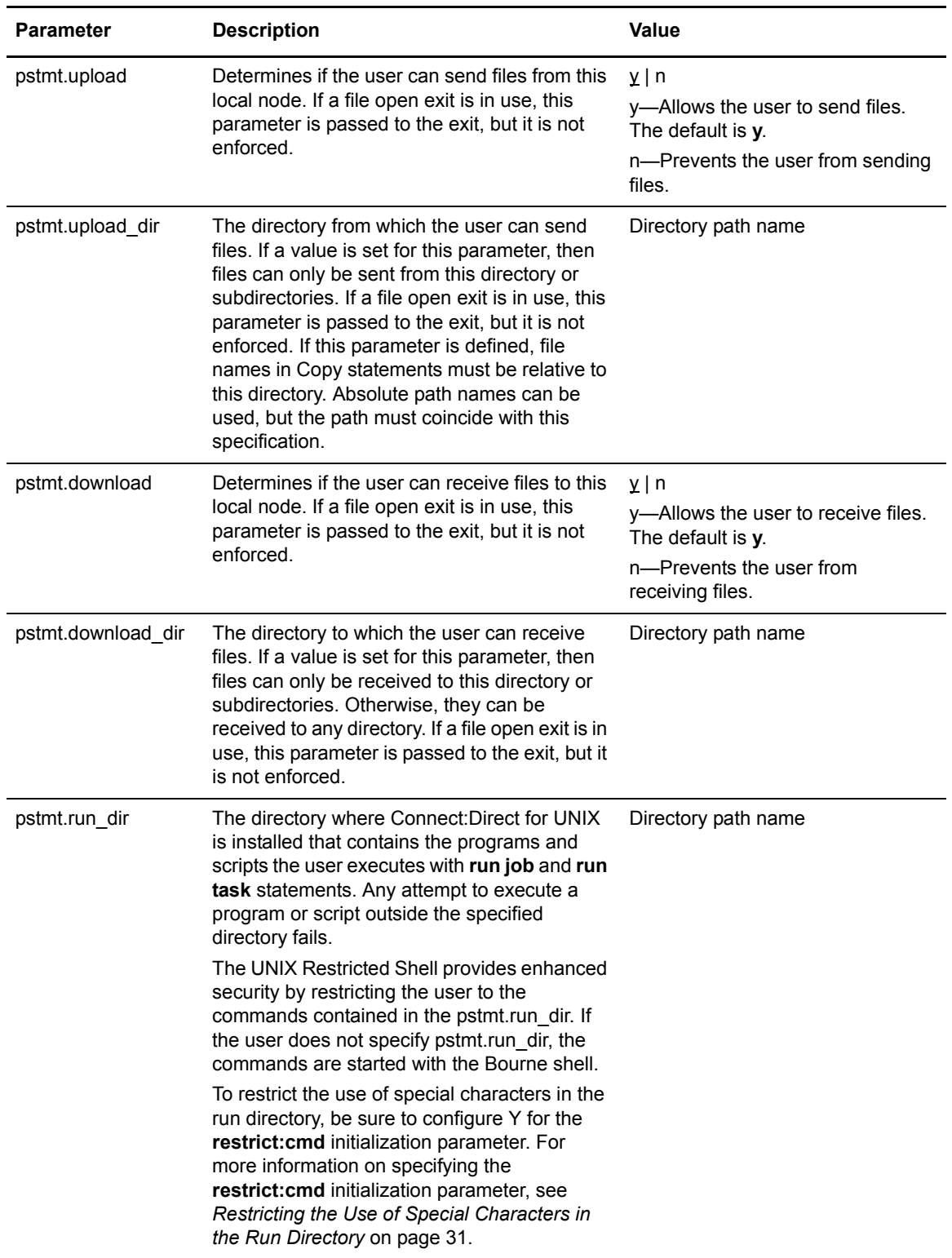

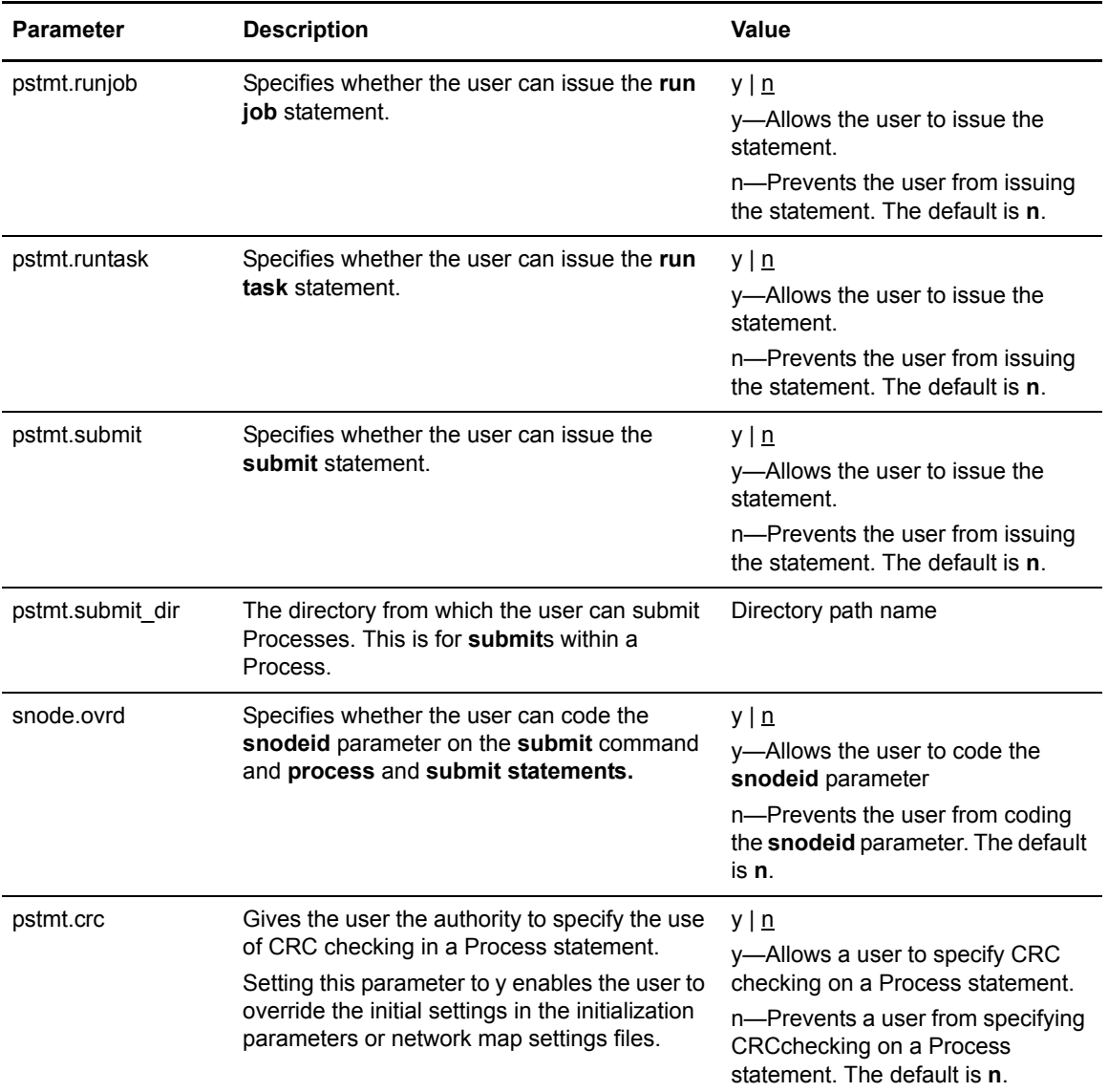

If the same parameter is specified in the remote user information record and the local user information record, the parameter in remote user information record takes precedence unless it is a null value. When a null value is specified in the remote record, the local user record takes precedence.

# **Updating the Remote User Information Record**

The remote user information record contains a remote user ID and a remote node name that become the key to the record. The local.id parameter identifies a local user information record for this user. You must create a local user information record for the remote user.

**Note:** To prevent the remote user from using Connect:Direct, delete or comment out the remote user information, unless the remote user specifies an SNODEID parameter in the Process.

The remote user information record is remote userid@remote node name*.* It specifies the user and remote node name pair defined as a remote user. This value becomes the key to the record and must be unique. Create a remote user information record for each user on a remote node that will communicate with this local node.

**Parameter Description Description Value** local.id The local user ID to use for security checking on behalf of the remote user. The **local.id** parameter must identify a local user information record. Local user ID pstmt.copy Determines if the user can issue the **copy**  statement.  $y | n$ y—Allows a user to issue the statement. n—Prevents a user from issuing the statement. The default is **n**. pstmt.upload Determines if the user can send files from this local node. If a file open exit is in use, this parameter is passed to the exit, but it is not enforced. y | n y—Allows a user to send files. The default is **y**. n—Prevents a user from sending files. pstmt.upload\_dir The directory from which the user can send files. If a value is set for this parameter, then files can only be sent from this directory or subdirectories. If a file open exit is in use, this parameter is passed to the exit, but it is not enforced. If this parameter is defined, file names in Copy statements must be relative to this directory. Absolute path names can be used, but the path must coincide with this specification. Directory path name pstmt.download Determines if the user can receive files to this local node. If a file open exit is in use, this parameter is passed to the exit, but it is not enforced.  $y \mid n$ y—Allows a user to receive files. The default is **y**. n—Prevents a user from receiving files.

Following are the parameters for the remote user information record:

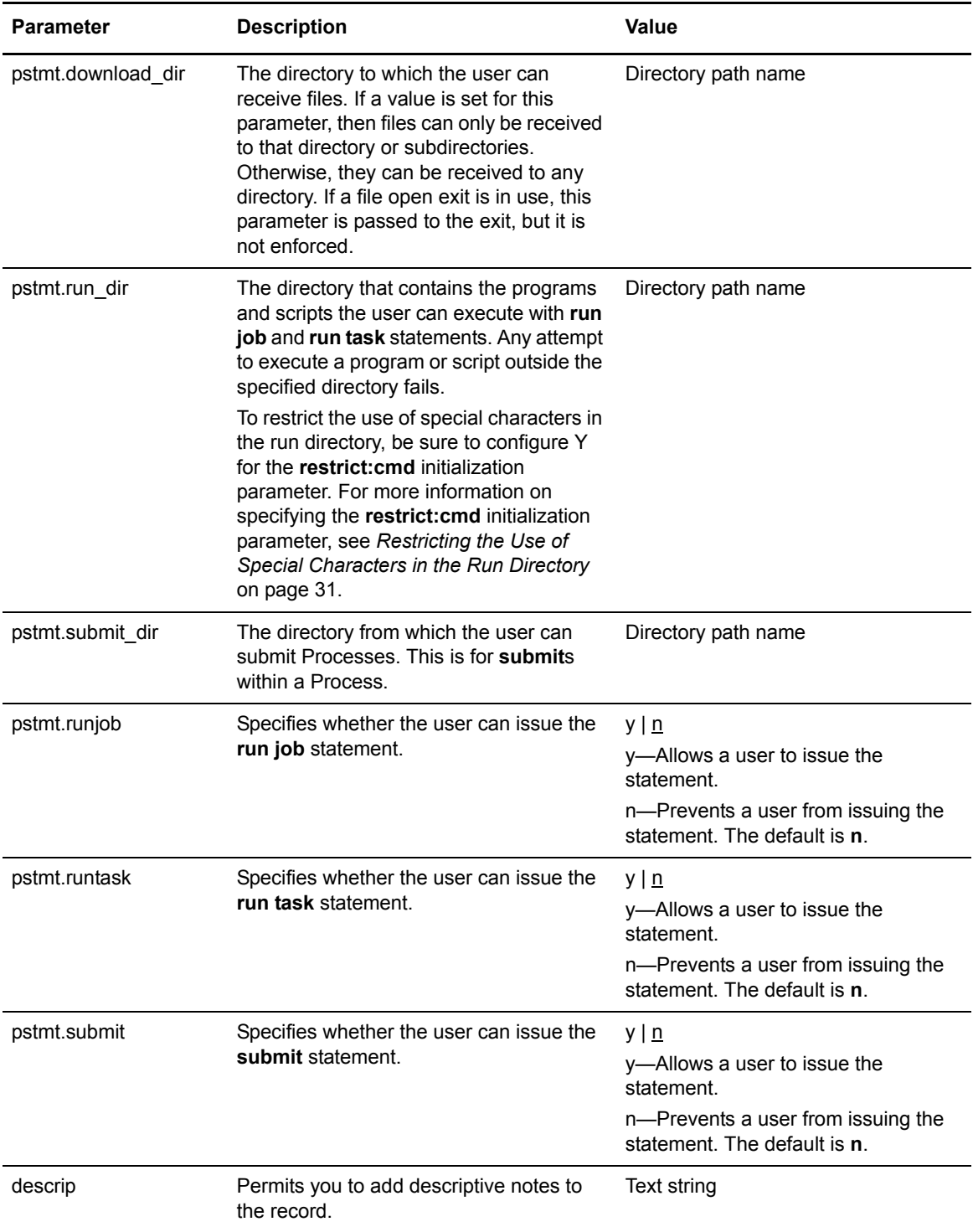

# **Updating the Strong Access Control File**

To provide a method of preventing an ordinary user from gaining root access through Connect:Direct for UNIX, a strong access control file called **sysacl.cfg** is created at installation in the *d\_dir*/ndm/SACL/ directory. By default, an ordinary user cannot access the root through Connect:Direct for UNIX. If you want to give an ordinary root user access through Connect:Direct for UNIX, you must access and update the **sysacl.cfg** file.

**Note:** Even if you do not want to limit root access through Connect:Direct for UNIX, the sysacl.cfg file must exist. If the file is deleted or corrupted, all users are denied access to Connect:Direct for UNIX.

The file layout of the sysacl.cfg file is identical to the user portion of the userfile.cfg file. Setting a value in the sysacl.cfg file for a user overrides the value for that user in the userfile.cfg file.

The **root:deny.access** parameter, which is specified in the sysacl.cfg file, allows, denies, or limits root access to Connect:Direct for UNIX. this parameter is required. The following values can be specified for the **root:deny.access** parameter:

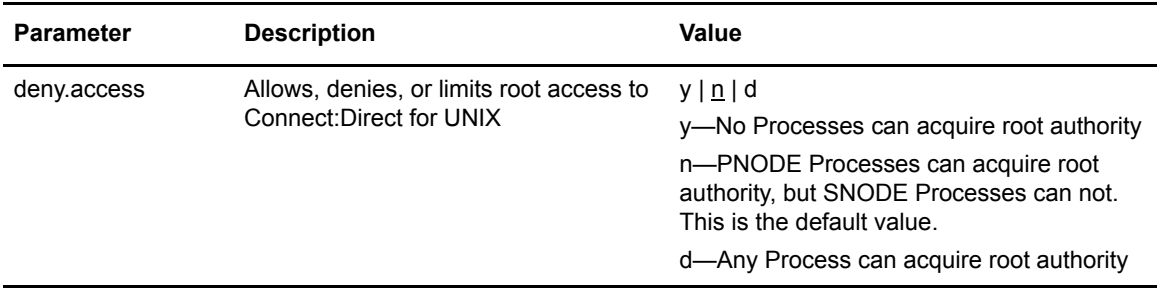

If a user is denied access because the **root:deny.access** parameter is defined in the sysacl.cfg file for that user, a message is logged, and the session is terminated. If a user is running a limited ID, an informational message is logged.

# **Automatic Detection of Shadow Passwords**

Because shadow password files are available on some versions of the UNIX operating system, Connect:Direct for UNIX detects the use of shadow passwords automatically, if available.

# **Limiting Access to the Program Directory**

The program directory provides enhanced security for the run task and run job process statements by limiting access to specified scripts and commands. Any attempt to execute a program or script

outside the specified directory fails. The program directory is identified with the **pstmt.run\_dir** parameter. If the program directory is specified, the UNIX restricted shell is invoked, providing enhanced security. If the program directory is not specified, the regular (Bourne) shell is invoked for executing commands with no restrictions.

The restricted shell is very similar to the regular (Bourne) shell, but it restricts the user from performing the following functions:

- $\triangleleft$  Changing the directory (cd)
- ✦ Changing PATH or SHELL environment variables
- ✦ Using command names containing a slash (**/**) character
- $\blacklozenge$  Redirecting output (> and >>)

Additional information about the restricted shell can be found in the appropriate UNIX manual pages or UNIX security text books.

The restricted shell is started using only the environment variables HOME, IFS, PATH, and LOGNAME, which are defined as follows:

HOME=*run\_dir* IFS=*whitespace characters* (tab, space, and newline) PATH=/usr/rbin and *run\_dir* LOGNAME=*user's UNIX ID*

Because environment variables are not inherited from the parent Process, no data can be passed to the script or command through shell environment variables. The restricted shell restricts access to specified scripts and commands, but it does not restrict what the scripts and commands can do. For example, a shell script being executed within the *run\_dir* directory can change the value of PATH and execute command names containing a slash (**/**) character. For this reason, it is important that the system administrator controls which scripts and commands the user has access to and does not give the user write privileges to the *run\_dir* directory or any of the files in the *run\_dir* directory.

#### **Security Exit**

The Security Exit in the initialization parameters file, **initparm.cfg**, provides an interface to password support programs.

This exit generates and verifies passtickets and it also supports other password support programs. An example of other programs is PASSTICKET, part of the RACF security system available on MVS hosts and also supported by IBM on UNIX AIX and OS/2 computers using the NETSP product.

Refer to Chapter 3, *[Maintaining the Initialization Parameters File](#page-26-0)*, for information on the Security Exit.

Chapter 6 Maintaining Access Information Files
## <span id="page-72-1"></span>**Chapter 7**

# **Maintaining Client and Server Authentication Key Files**

<span id="page-72-0"></span>This chapter contains information about client and server authentication key files. You can edit both key files with any text editor installed on your system.

### **About Client and Server Authentication Key Files**

Connect:Direct client/server security depends on a key, similar to a password, in a Connect:Direct server and an identical key in each API that communicates with that server. The keys are defined and coordinated by the system administrator.

The client key file is called keys.client on the node on which the API resides. The server key file is keys.server on the node on which the server resides. The key files are located in the directory *d\_dir*/security.

#### Key File Format

<span id="page-72-2"></span>A record in a key file can contain up to four keys that match entries in another API or server key file. The key file can contain as many key file records as necessary. The format of a key file entry is illustrated in the following sample:

hostname MRLN SIMP key [key [key [key] ] ]

#### Updating Key File Parameters

The following table describes the available key file parameters:

<span id="page-73-0"></span>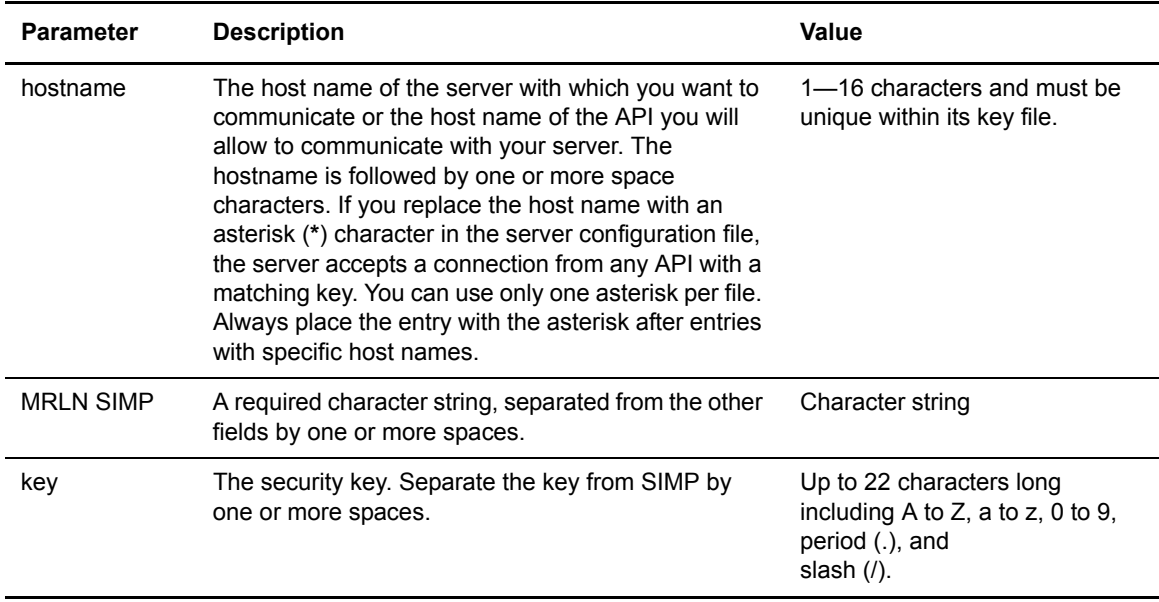

## **Sample Client Authentication Key File**

The following figure illustrates API key lists in the Clients column and server key lists in the Servers column.

- ✦ API A contains key11, key21, key31, and key41. Key11 enables API A to communicate with Server A because Server A also contains the key11 entry. You must ensure that API1 is the host name on which API A resides and that Server1 is the host name on which Server A resides.
- $\triangle$  API D contains key14, key24, and key34. Key14 enables API D to communicate with Server A because Server A also contains the key14 entry. You must ensure that API4 is the host name on which API D resides and that Server1 is the host name on which Server A resides.

✦ API C can communicate with Server A and Server B through matching keys. API C also can communicate with Server C and Server D only through the **\* MRLN SIMP keyany** line.

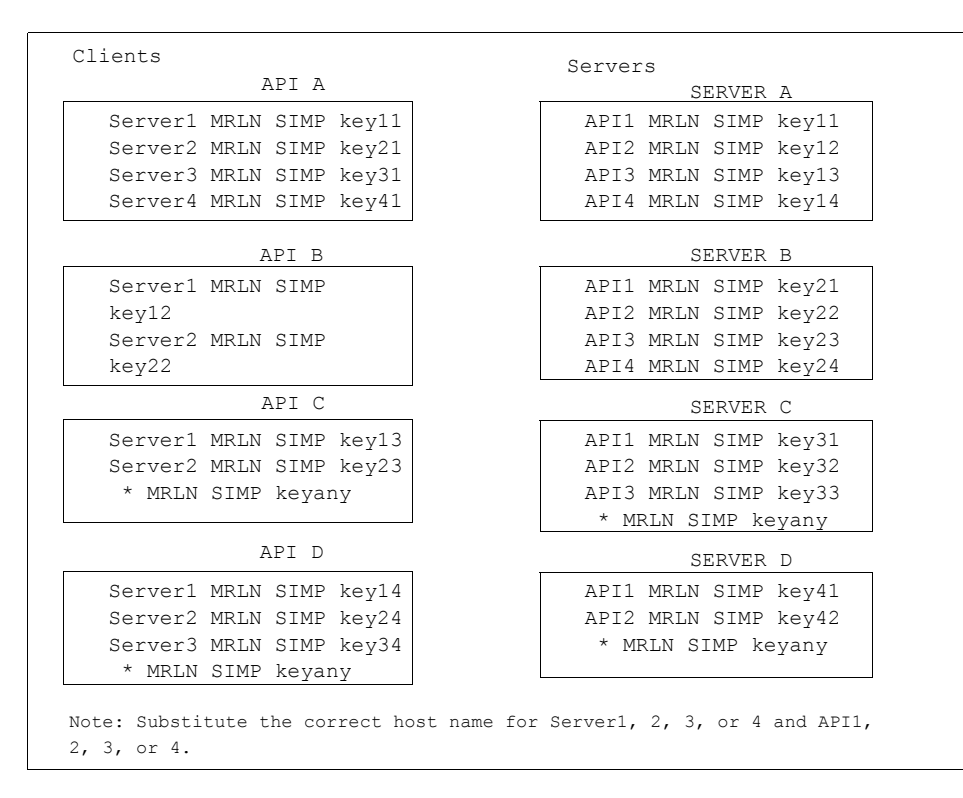

## **About the Authentication Procedure**

<span id="page-74-0"></span>The Connect:Direct authentication procedure determines if the user is authorized to access the system.

The goal of Connect:Direct security is to reliably determine the identity of each user without requiring logon repetition. In addition, the security design ensures that all requests originate from the Connect:Direct API, to ensure that the authentication procedure is not bypassed by an unauthorized user. The following figure displays the components that perform authentication:

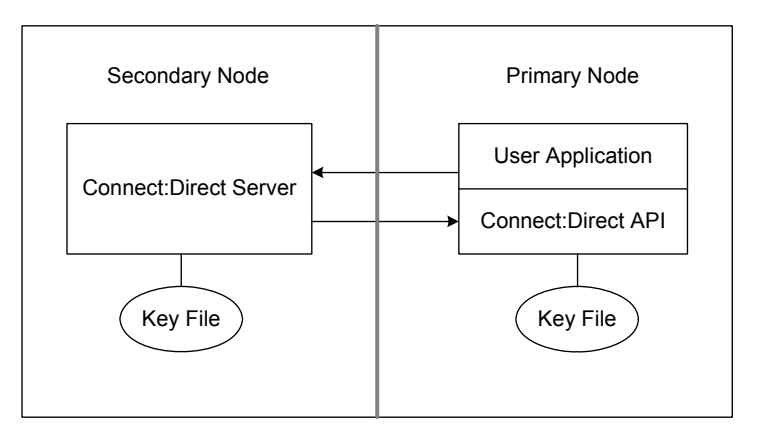

#### Server Authentication Parameters

<span id="page-75-2"></span>The server authentication parameters are specified in **initparm.cfg.** You must have ownership and permissions to modify these files. Ownership is established during the installation procedure.

<span id="page-75-3"></span>Additionally, the directory containing the keys.server file must have UNIX permission 0700, and keys.server must have UNIX permission 0600. These files cannot be owned by root.

The following server authentication parameters are used by the CMGR during the authentication procedure:

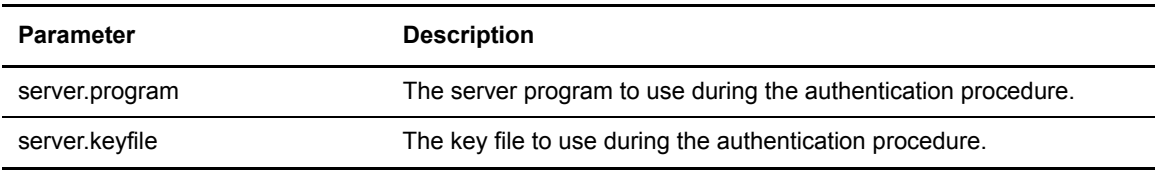

#### Client Authentication Parameters

<span id="page-75-0"></span>The client authentication parameters are specified in **ndmapi.cfg**. You must have ownership and permissions to modify these files. Ownership is established during the installation procedure.

<span id="page-75-1"></span>Additionally, the directory containing the keys.client file must have UNIX permission 0700, and keys.client must have UNIX permission 0600.

The following client authentication parameters are used by the CLI/API during the authentication procedure:

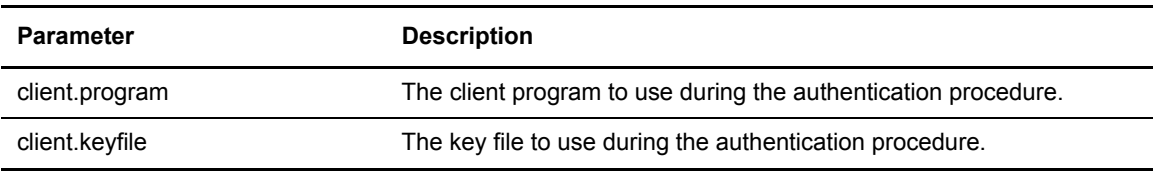

# **Configuring Firewall Navigation**

Firewall navigation enables controlled access to a Connect:Direct system running behind a packet-filtering firewall without compromising your security policies or those of your trading partners. You control this access by assigning a specific TCP or UDT source port number or a range of source port numbers with a specific destination address (or addresses) for Connect:Direct sessions.

Before you configure source ports in the Connect:Direct initialization parameters, you need to review the information in this chapter, especially if you are implementing firewalls for UDT.

## **Implementing Firewall Navigation**

To implement firewall navigation in Connect:Direct for UNIX:

- 1. Coordinate IP address and associated source port assignment with your local firewall administrator before updating the firewall navigation record in the initialization parameters file.
- <span id="page-76-1"></span><span id="page-76-0"></span>2. Add the following parameters to the Connect:Direct for UNIX initialization parameters file as needed, based on whether you are using TCP or UDT:
	- tcp.src.ports
	- tcp.src.ports.list.iterations
	- udp.src.ports
	- udp.src.ports.list.iterations
- 3. Coordinate the specified port numbers with the firewall administrator at the remote site.

## **Firewall Navigation**

Firewall rules need to be created on the local firewall to allow the local Connect:Direct node to communicate with the remote Connect:Direct node. A typical packet-filtering firewall rule specifies that the local firewall is open in one direction (inbound or outbound) to packets from a particular protocol with particular local addresses, local ports, remote addresses, and remote ports. Firewall

Navigation differs between TCP and UDT; as a result, firewall rules for TCP and UDT should be configured differently.

#### TCP Firewall Navigation Rules

In the following table, the TCP rules are presented in two sections: the first section applies to rules that are required when the local node is acting as a PNODE; the second section applies to rules that are required when the local node is acting as an SNODE. A typical node acts as a PNODE on some occasions and an SNODE on other occasions; therefore, its firewall will require both sets of rules.

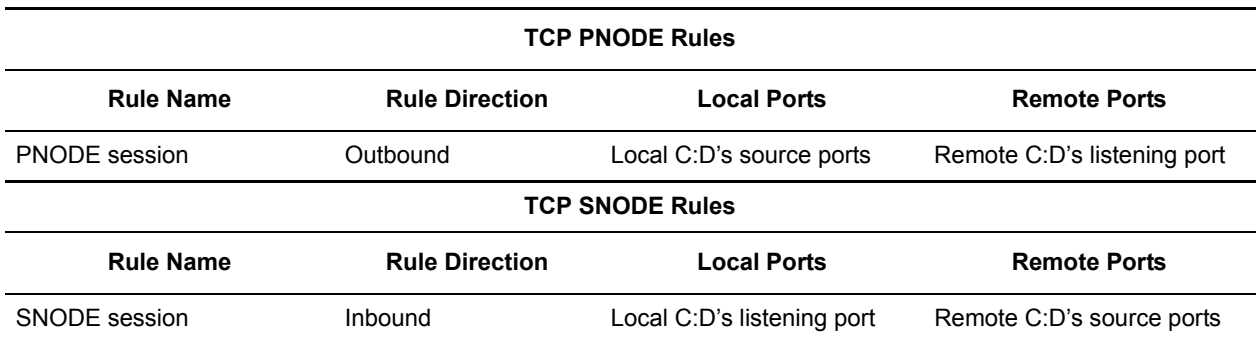

#### UDT Firewall Navigation Rules

UDT firewall rules are applied to the UDP protocol. The recommended default firewall rule for UDP packets is to block packets inbound to the local system *and* outbound from the local system to prevent the confusion that could occur due to the callback feature of UDT session establishment.

In the following table, the UDT rules are presented in two sections: the first section applies to rules that are required when the local node is acting as a PNODE; the second section applies to rules that are required when the local node is acting as an SNODE. A typical node acts as a PNODE on some occasions and an SNODE on other occasions; therefore, its firewall will require both sets of rules.

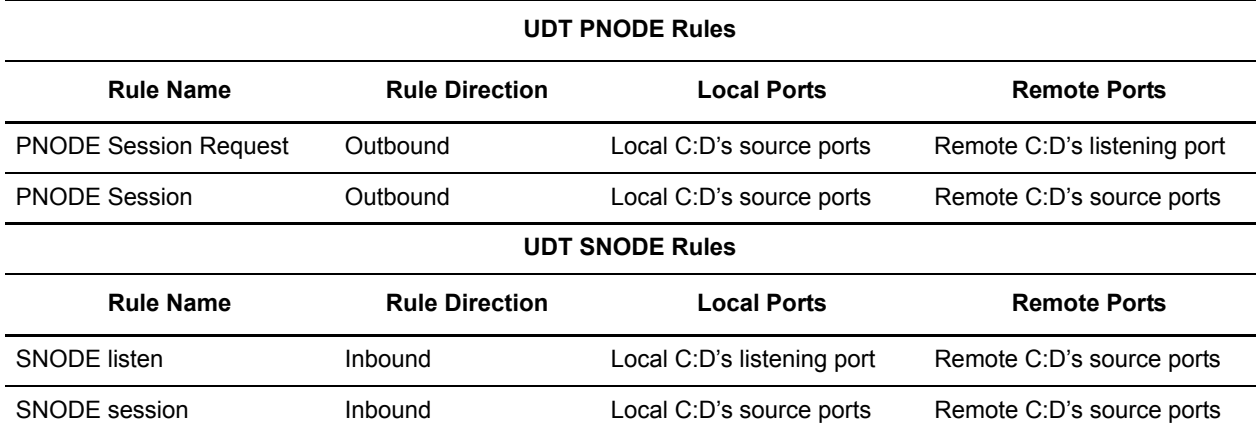

## **Firewall Configuration Examples**

In the firewall configuration examples for TCP and UDT, the following IP addresses and source ports will be used:

- **Note:** The IP addresses in the examples have been chosen to be distinctive and are not intended to be valid IP addresses.
- ✦ The **local node** has IP address 222.222.222.222 and listening port 2264. Its source ports for communicating with the remote node are 2000–2200.
- ✦ The **remote node** has IP address 333.333.333.333 and listening port 3364. Its source ports for communicating with the local node are 3000–3300.

**Note:** See *[Session Establishment](#page-79-0)* on page 80 for a discussion of the differences between UDT and TCP session establishment.

#### TCP Firewall Configuration Example

The Connect:Direct administrator configures the **local node** to listen on port 2264, and the following initialization parameter settings are used to configure the local node's source ports:

- ✦ tcp.src.ports = (333.333.333.333, 2000–2200)
- $\triangleleft$  tcp.src.ports.list.iterations = 1

This configuration specifies to use a source port in the range 2000–2200 when communicating with the remote node's address 333.333.333.333 and to search the port range one time for an available port. The local node will act as both a PNODE and an SNODE when communicating with the remote node.

Based on this scenario, the firewall rules for the local node are the following:

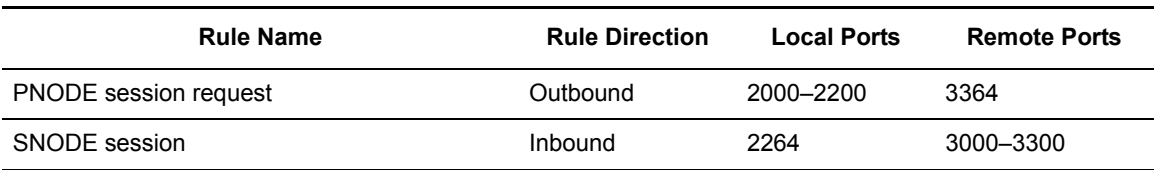

#### UDT Firewall Configuration Example

The Connect:Direct administrator configures the **local node** to listen on port 2264, and the following initialization parameter settings are used to configure the local node's source ports:

- ✦ udp.src.ports = (333.333.333.333, 2000-2200)
- $\triangleleft$  udp.src.ports.list.iterations = 1

This configuration specifies to use a source port in the range 2000–2200 when communicating with the remote node's address 333.333.333.333 and to search the port range one time for an available port. The local node will act as both a PNODE and an SNODE when communicating with the remote node.

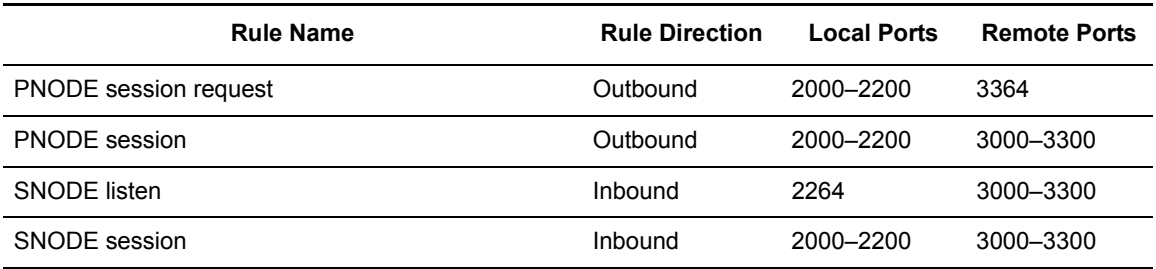

Based on this scenario, the firewall rules for the local node are the following:

#### **Blocking Outbound Packets**

The recommended default rule for outbound UDP packets from the local system is to block the packets. If you do not follow this recommendation, port usage may, at first sight, appear to violate the firewall's inbound rules.

An example will help illustrate this situation. Suppose that in the example in the previous section:

- ✦ The local node is the SNODE.
- ✦ The default outbound rule allows all outbound UDP packets from the local system.
- ✦ The "SNODE session" rule is accidently omitted.

Because of the callback feature of UDT session establishment, SNODE sessions are still likely to succeed on ports 2000–2200. This may cause confusion because ports 2000–2200 are blocked to inbound UDP packets.

If you use the recommended default outbound rule and apply the PNODE and SNODE rules described in the previous section, there will be no confusion about which port to use, and the UDT callback feature will function as designed, thus supporting reliability.

### <span id="page-79-0"></span>**Session Establishment**

Session establishment differs between TCP and UDT; these differences affect how you set up firewall rules and configure the firewall navigation initialization parameters in Connect:Direct.

#### TCP Session Establishment

A Connect:Direct TCP client contacts a Connect:Direct TCP server on its listening port. The Connect:Direct client scans the list of ports (specified using the **tcp.src.ports** initialization parameter) and looks for a port to bind to. The number of times Connect:Direct scans the list is specified using the **tcp.src.ports.list.iterations** initialization parameter. If Connect:Direct finds an available port, communication with the remote node proceeds.

#### UDT Session Establishment

When a Connect:Direct UDT client contacts a Connect:Direct UDT server on its listening port to request a session, the UDT server responds with a different server port to use for the session. The client attempts to contact the server on the session port. The Connect:Direct client scans the list of ports (specified in the **udp.src.ports** initialization parameter) and looks for an available port to bind to. The number of times Connect:Direct scans the list is specified using the

**udp.src.ports.list.iterations** initialization parameter. If the Connect:Direct client finds an available port, communication with the remote Connect:Direct server proceeds. If a session cannot be established after a certain time interval, the server atempts to contact the client.

Appendix A Configuring Firewall Navigation

## <span id="page-82-1"></span>**Appendix B**

# **Specifying IP Addresses, Host Names, and Ports**

Connect:Direct for UNIX accepts both Internet Protocol version 4 (IPv4) and Internet Protocol version 6 (IPv6) versions of the Internet Protocol as well as host names. You can enter IP addresses/host names and ports in several ways, depending on the field you are specifying:

- ✦ Address or host name only
- ✦ Port number only
- ✦ Address/host name with a port number
- ✦ Multiple address/host name and port combinations

When specifying IP addresses/host names and ports for Connect:Direct for UNIX, use the following guidelines.

### **IP Addresses**

<span id="page-82-0"></span>Connect:Direct for UNIX accepts both IPv4 and IPv6 addresses. Wherever an IP address is specified in Connect:Direct for UNIX, you can use either IPv4 or an IPv6 addresses.

#### IPv4 Addresses

<span id="page-82-2"></span>IPv4 supports  $2^{32}$  addresses written as 4 groups of dot-separated 3 decimal numbers (0 through 9), for example, 10.23.107.5.

#### IPv6 Addresses

<span id="page-82-3"></span>IPv6 supports 2128 addresses written as 8 groups of colon-separated 4 hexadecimal digits, for example, 1001:0dc8:0:0:0:ff10:143e:57ab. The following guidelines apply to IPv6 addresses:

 $\triangle$  If a four-digit group contains zeros (0000), the zeros may be omitted and replaced with two colons (::), for example:

```
2001:0db8:85a3:0000:1319:8a2e:0370:1337 
can be shortened as 
2001:0db8:85a3::1319:8a2e:0370:1337
```
Any number of successive 0000 groups may be replaced with two colons  $(:).$  but only one set of double colons (::) can be used in an address, for example:

```
001:0db8:0000:0000:0000:0000:1319:58ab 
Can be shortened as: 
2001:0db8:0000:0000::1319:58ab
```
 $\triangle$  Leading zeros in a four-zero group can be left out (0000 can be shortened to 0), for example:

```
2001:0db8:0000:0000:0000:0000:1319:58ab 
Can be shortened as: 
2001:0db8:0:0:0:0:1319:58ab
```
✦ You can write a sequence of 4 bytes that occur at the end of an IPv6 address in decimal format using dots as separators, for example:

```
::ffff:102:304
Can be written as:
::ffff:1.2.3.4
```
<span id="page-83-0"></span>This notation is useful for compatibility addresses.

### **Host Names**

When you specify a host name, rather than an IP address, Connect:Direct for UNIX gets the IP address from the operating system. The first IP address returned by the operating system is used regardless of whether it is in IPv4 or IPv6 format.

A host name (net, host, gateway, or domain name) is a text string of up to 24 characters comprised of the alphabet (A–Z), digits (0–9), minus sign (-), and period (.), for example, msdallas-dt.

The following guidelines also apply:

- ✦ No blank or space characters are permitted as part of the name.
- ✦ Periods are allowed only when they are used to delimit components of domain-style names.
- ✦ Host names are not case sensitive.
- $\triangle$  The first and last character must be a letter or digit.
- ✦ Single-character names or nicknames are not allowed.

### **Port Numbers**

<span id="page-84-2"></span>Port numbers can be appended to the end of IP/host addresses when they are preceded by a semi-colon (;), for example, 10.23.107.5;1364. This convention is specific to Connect:Direct for UNIX and is not an industry standard.

A port number must be in the range of 0 through 65535. Port numbers lower than 1024 are designated as reserved and should not be used. The following examples show port numbers appended to IP/host addresses using these conventions:

```
10.23.107.5;1364
fe00:0:0:2014::7;1364
msdallas-dt;1364
```
## **Multiple Addresses, Host Names, and Ports**

You can specify multiple IPv4 and IPv6 addresses and host names by separating them with a comma (,). A space can be added after the comma for readability, for example:

10.23.107.5, fe00:0:0:2014::7, msdallas-dt

You can also specify a port number for each address or host name. The port is separated from its corresponding address/host name with a semi-colon (;), and each address/host name and port combination is separated by a comma (,). A space may be added after the comma for readability. The following example shows multiple address/host name and port combinations:

<span id="page-84-1"></span>10.23.107.5;1364, fe00:0:0:2014::7;1364, msdallas-dt;1364

Multiple address/host names (and combinations with port numbers) are limited to 1024 characters.

## **Using Masks for IP Address Ranges**

When you specify a value for the **tcp.src.ports** parameter in the initialization parameters file, you can use masks to specify the upper boundary of a range of IP addresses that will use a specific port, multiple ports, or a range of ports. Connect:Direct for UNIX supports masks for both IPv4 and IPv6 addresses as shown in the following sample entry from the **initparms.cfg** file:

```
tcp.src.ports=(199.2.4.*, 1000), (fd00:0:0:2015:*::*, 2000-3000), (199.2.4.0/255.255.255.0, 4000-5000), 
(fd00:0:0:2015::0/48, 6000, 7000)
```
These sample addresses specify the following information:

(199.2.4.\*, 1000)—Any IPv4 address that falls in the range from 199.2.4.0 through 199.2.4.255 will use only port 1000.

(fd00:0:0:2015:\*::\*, 2000-3000)—Any IPv6 address that falls in the range from fd00:0:0:2015:0:0:0:0 through fd00:0:0:2015:ffff:ffff:ffff:ffff will use a port in the range of 2000 through 3000.

(199.2.4.0/255.255.255.0, 4000-5000)—Any IPv4 address that falls in the range from 199.2.4.0 through 199.2.255.255 will use a port in the range of 4000 through 5000.

(fd00:0:0:2015::0/48, 6000, 7000)—Any IPv6 address that falls in the range from fd00:0:0:2015:0:0:0:0 through fd00:0:0:ffff:ffff:ffff:ffff:ffff will use port 6000 or port 7000.

As shown in the sample entry above, the wildcard character (\*) is supported to define an IP address pattern. You can specify up to 255 unique IP address patterns or up to 1024 characters in length, each with its own list of valid source ports. If the wildcard character is used, the optional mask is not valid.

# **Using Connect:Direct for UNIX in a Test Mode**

You can enable a test mode for production instances of Connect:Direct for UNIX to perform the following functions:

- $\triangleleft$  Test new applications and customer connections
- ✦ Prevent future production work from executing until testing is complete after you have terminated all active production work using the Flush Process command
- ✦ Resume regular production work after testing
- ✦ Control individual file transfers by application
- $\triangle$  Enable and disable individual nodes and applications

While testing is being conducted, only Processes, particularly file transfers, involved with the testing activity are executed. No production data is transferred to applications being tested while at the same time no test data is transferred to production applications.

## **Processing Flow of the Test Mode**

<span id="page-86-0"></span>You enable the testing mode using the **quiesce.resume** initialization parameter and specify which Connect:Direct Processes to run and not run by storing your preferences as text records in a parameter table named NDMPXTBL. A sample parameters file, NDMPXTBL.sample, is located in the /ndm/src directory. After you have updated the file for your testing environment, place it in the installation ndm/cfg/<*nodename*> directory. If you enable the quiesce.resume parameter, you must have an NDMPXTBL table to operate Connect:Direct in a test mode.

You can specify the following criteria that are used to find matches for one or more Processes to include (using the "I" command code) or exclude ("X" command code) from execution:

- ✦ A partial or full Process name
- $\triangle$  A partial or full remote node name
- ✦ A partial or full Connect:Direct submitter ID and submitter node combination

In addition to telling Connect:Direct which Processes to run, you tell the system what to do with the Processes which do not get executed. You can specify the following dispositions for Processes not permitted to run:

- ✦ Place the Process in the Hold queue
- ✦ Place the Process in the Timer queue for session retry
- $\triangleleft$  Flush the Process from the queue

For more information on how the testing mode can be used, see *[Sample Test Scenarios](#page-89-0)* on page 90.

When the testing mode is enabled, Connect:Direct for UNIX performs a syntax check on the parameter table and fails initialization if the table is invalid. If the table is valid, Connect:Direct for UNIX scans it looking for a pattern that matches the Process that is about to execute. If a match is found, the Process is permitted to execute if the "I" (Include) command code is in effect. If command code "X" (Exclude) is in effect, the process is not permitted to execute. If a match is not found in the table, the opposite processing occurs from the case where a match is found, that is, if no match is found and command code "I" is in effect, the Process is not permitted to execute, whereas if command code "X" is in effect, the Process is permitted to execute.

If a Process is not permitted to execute, the disposition specified in the NDMPXTBL parameter table to either hold, retry, or flush the Process is implemented and a non-zero return code is returned. When a Process is prevented from executing in testing mode, appropriate messages are issued and can be viewed in the statistics log.

**Note:** For Processes initiated on remote nodes, the testing mode functions in the same manner as it does for Processes submitted on the local Connect:Direct node except that the remote node is the PNODE (Process owner) for that Process, and the local node is the SNODE (secondary node). The NDMPXTBL Parameter Table is searched for a matching entry, and the remotely-initiated Process is either permitted to execute or is excluded from execution. Because the local node is the SNODE for this type of transfer, it cannot enforce the Process disposition setting in the NDMPXTBL parameter table. The remote PNODE determines how the Process is handled. Typically, the remote node places the Process in the Hold queue with a status of "HE" (Held in Error).

## **Preparing the NDMPXTBL Parameter Table**

<span id="page-87-0"></span>You can use any text editor to modify the sample NDMPXTBL parameter table supplied with Connect:Direct for UNIX. When you update the parameter table, name it NDMPXTBL and save it to the Server directory of the installation. The parameter table file can be created or updated while the server is active, and any changes made to the file take effect for sessions that begin after the changes are made. Similarly, the **quiesce.resume** initialization parameter can be modified while the server is active. For more information on the **quiesce.resume** initialization parameter, see *[Updating](#page-30-0)  [the Quiesce/Resume Record](#page-30-0)* on page 31.

**Note:** If you enable the quiesce.resume initialization parameter, you must have an NDMPXTBL parameter table.

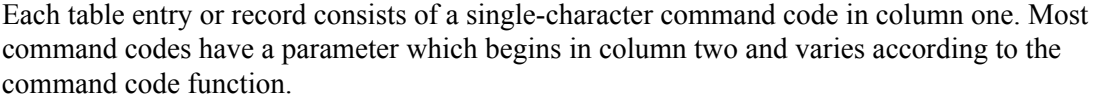

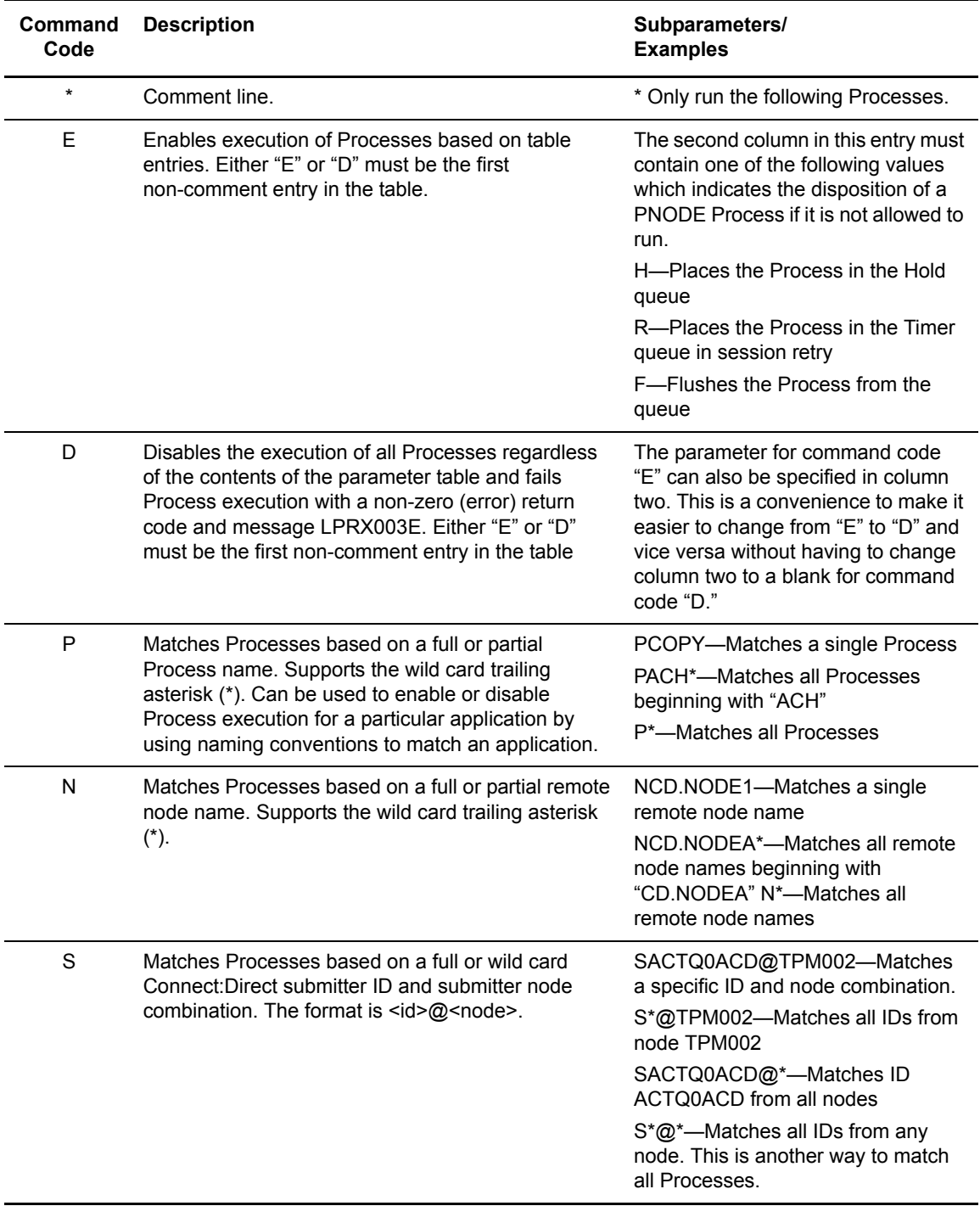

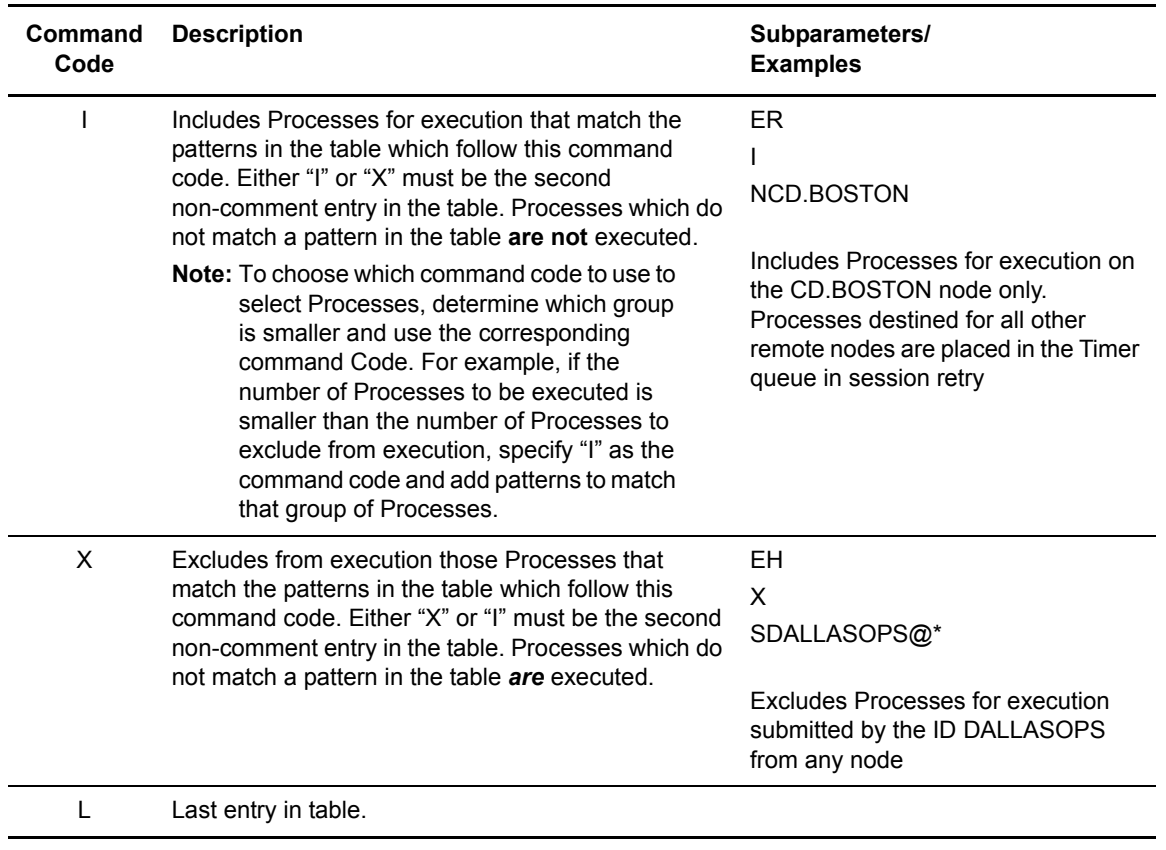

## <span id="page-89-0"></span>**Sample Test Scenarios**

<span id="page-89-1"></span>The following examples show different applications of the test mode using the NDMPXTBL parameter table to define which Connect:Direct Processes to run and not run.

#### **Specifying Which Processes Run**

In this example, Connect:Direct executes all Processes that start with ACH or are named DITEST01 or DITEST02. All other Processes are placed in the Hold queue.

```
* Enable processing. Only permit processes matching one of the patterns
* to execute. Hold processes that don't execute.
EH
\mathbbm{1}\texttt{PACH*}PDITEST01
PDITEST02
\mathbf L
```
#### **Specifying Which Processes to Exclude**

In this example, Connect:Direct does not execute any Process that starts with ACH or is named DITEST01 or DITEST02. All other Processes are executed.

```
* Exclude matching processes. Permit all others to execute.
EH
X
PACH*
PDITEST01
PDITEST02
L
```
#### **Permitting Process Execution by Secondary Node and Submitter User ID/Node**

In this example, Connect:Direct executes all Processes that match one of the following criteria:

- ✦ The specific secondary node (SNODE) name is DI.NODE1
- ✦ An SNODE whose name starts with DI0017
- ✦ Any Connect:Direct submitter ID from node DI0049
- ✦ The specific Connect:Direct submitter ID ACHAPP from any node

All Processes not matching one of the above criteria are flushed from the queue.

```
* Only permit matching processes to execute. Flush those that do not.
EF
I
NDI.NODE1
NDI0017*
S*@DI0049
SACHAPP@*
L
```
#### **Stopping the Test Mode**

In this example, no Processes will be executed, and a non-zero return code will be displayed, which signifies an error along with message ID LPRX003E. The remainder of the table is ignored (including the "F" code to flush Processes from the queue), and all Processes are placed in the Hold queue.

To resume testing, change the "D" command code to an "E."

```
* Execute no processes at all. Put them in the hold queue and return.
DF
\mathbbm{1}PACH*
PDITEST01
PDITEST02
L
```
Appendix C Using Connect:Direct for UNIX in a Test Mode

# **Glossary**

## **A**

#### **Application Programming Interface (API)**

A library of function calls that enables End User Applications (EUAs) to interact with the Connect:Direct software.

### **C**

#### **Client**

A program that makes requests of the Connect:Direct server and accepts the server's responses.

#### **Command Line Interface (CLI)**

A program available to submit Connect:Direct Processes and commands from a command line environment.

#### **Command Manager (CMGR)**

The program that executes commands sent by the API and sends the results back to the API. In conjunction with the API, the CMGR carries out the Connect:Direct authentication procedure, which determines if the user name and password are authorized to access the system. CMGR interacts with the PMGR when required by command execution.

#### **Connect:Direct**

The family of data transfer software products that distributes information and manages production activities among multiple data centers.

#### **Connect:Direct Browser User Interface**

As an alternative to submitting Connect:Direct commands through the command line interface, you can use the Connect:Direct Browser User Interface to create, submit, and monitor Processes from an Internet browser, such as Microsoft Internet Explorer or Netscape Navigator. You can also use

the Connect:Direct Browser to perform Connect:Direct system administration tasks, such as viewing and changing the network map or initialization parameters, if you have the appropriate Connect:Direct authority.

#### **Connect:Direct for UNIX**

The UNIX implementation of the Connect:Direct product.

#### **Connect:Direct Node**

Any computer/workstation running Connect:Direct.

#### **Connect:Direct Process**

A series of statements, which can be predefined and stored in a directory, submitted through the API to initiate Connect:Direct for UNIX activity. Examples of Process functions are copying files and running jobs.

#### **D**

#### **daemon**

The long-running process that provides a service to a client. The PMGR is the Connect:Direct for UNIX daemon.

#### **Diagnostic Commands**

Connect:Direct commands that assist in the diagnosis of Connect:Direct software problems.

#### **E**

#### **End User Application (EUA)**

An application program developed by an end user to accomplish a particular task.

#### **Execution Queue**

A logical queue in the TCQ. A Process in the Execution Queue can be transferring data to or from a remote Connect:Direct node or it can be waiting for a connection to the remote Connect:Direct node before it can perform its tasks.

#### **F**

#### **File Agent**

An application program and component of Connect:Direct. It scans specified directories searching for the presence of a file. When a file appears in a watched directory, Connect:Direct either submits a Process or performs the action specified by the rules for the file.

### **H**

#### **Hold Queue**

A logical queue in the TCQ. Processes in the Hold Queue are waiting for operator intervention before they move to the Wait Queue for scheduling.

#### **M**

#### **Monitoring Commands**

Connect:Direct commands that allow you to display information from the statistics file and the TCQ about Connect:Direct Process execution results.

### **O**

#### **Operational Control Commands**

Connect:Direct commands that allow you to submit a Process, change specific characteristics of a Process in the TCQ, remove executing and nonexecuting Processes from the TCQ, and stop Connect:Direct.

#### **P**

#### **Process Manager (PMGR)**

The long-running Connect:Direct server that initializes the Connect:Direct software, accepts connection requests from Connect:Direct APIs and remote Connect:Direct nodes, creates Command Managers and Session Managers, accepts requests from Command Managers and Session Managers where centralized Connect:Direct functions are required, and terminates Connect:Direct software execution.

#### **PNODE (Primary Node)**

The Connect:Direct node on which the Process is being executed. The primary node is also called the controlling or source node, but is not always the sending node because PNODE can be the receiver. Every Process has one PNODE and one SNODE. The submitter of a Process is always the PNODE. The PNODE name can be 1–16 characters long.

### **S**

#### **Session**

A connection between two Connect:Direct nodes.

#### **Session Manager (SMGR)**

The server component responsible for creating or completing a connection with a remote Connect:Direct node and carrying out the Connect:Direct work to be performed.

#### **SNODE (Secondary Node)**

The Connect:Direct node that interacts with the Primary node (PNODE) during Process execution. The Secondary node (SNODE) also can be referred to as the participating, target, or destination node. Every Process has one PNODE and one SNODE. The secondary node is the node participating in Process execution initiated by another node (PNODE). The SNODE name can be 1–16 characters long.

#### **Sterling Control Center**

A centralized management system that provides operations personnel with continuous enterprise-wide business activity monitoring capabilities for Connect:Direct z/OS, UNIX, and Windows servers. It manages multiple Connect:Direct servers to suspend, release, and delete Processes, stops Connect:Direct servers, and views detailed statistics on running or completed Processes. It monitors service levels to view Connect:Direct processing across Connect:Direct z/OS, UNIX, and Windows servers within your network and retrieve information about active and completed Processes. It receives notification of data delivery events that occur or do not occur as scheduled and defines rules that, based on processing criteria, can generate an alert, send an e-mail notification, generate a Simple Network Management Protocol (SNMP) trap to an Enterprise Management System (EMS), or run a system command. It monitors for alerts, such as a server failure or a Process not starting on time.

#### **T**

#### **TCQ Status Value**

A two-letter code assigned to a Process by Connect:Direct when the Process is placed on the TCQ. The status of a Process can be examined with a **select process** command.

### **TCQ (Transmission Control Queue)**

- A queue that holds all Processes that are submitted to Connect:Direct for UNIX. TCQ contains the following four logical queues:
- ✦ EXECUTION
- ✦ WAIT
- ✦ TIMER
- ✦ HOLD

#### **Timer Queue**

A logical queue in the TCQ. Processes on the Timer Queue are waiting for a start time before they move to the Wait Queue for scheduling.

## **W**

#### **Wait Queue**

A logical queue in the TCQ. Processes on the Wait Queue are waiting on a connection to or from the remote Connect:Direct node.

Glossary

# **Index**

## **A**

[About the initialization parameters file 27](#page-26-0) [admin.auth, Local User Information Record 63](#page-62-0) [alt.comm.outbound, remote connection parameter 57](#page-56-0) [API configuration parameters, listed 44](#page-43-0) [API, description 9](#page-8-0) [api.max.connects, local node connection parameter 49](#page-48-0) [api.parms record 44](#page-43-1) [asset.protection record 31](#page-30-1) [Authentication parameters, described 39](#page-38-0) [Authentication record 45](#page-44-0)

## **C**

[cdcust script, modifying configuration files 26](#page-25-0) [ckpt.interval, copy parameters 34](#page-33-0) [CLI configuration parameter, listed 44](#page-43-2) [CLI, description 9](#page-8-1) CLI/API Configuration file [client.keyfile 45](#page-44-1) [client.program 45](#page-44-2) [location 43](#page-42-0) [tcp.hostname 44](#page-43-3) [tcp.port 44](#page-43-4) [wait.time 44](#page-43-5) [Client and server authentication key files, about 73](#page-72-0) Client authentication key file [authentication parameters 76](#page-75-0) [overview 73](#page-72-1) [permissions 76](#page-75-1) [Client authentication parameters, listed 45](#page-44-3) [Client configuration file, defined 43](#page-42-1) [client.keyfile, CLI/API configuration parameter 45](#page-44-1) [client.program, CLI/API configuration parameter 45](#page-44-2) [cmd.chgproc, Local User Information Record 63](#page-62-1) [cmd.delproc, Local User Information record 63](#page-62-2) [cmd.flsproc, Local User Information Record 64](#page-63-0) [cmd.selproc, Local User Information Record 64](#page-63-1) [cmd.selstats, Local User Information Record 64](#page-63-2) [cmd.stopndm, Local User Information Record 64](#page-63-3) [cmd.submit, Local User Information Record 65](#page-64-0) [cmd.trace, Local User Information Record 65](#page-64-1) [CMGR, description 8](#page-7-0) comm.bufsize [remote node parameter 57](#page-56-1) [comm.info, remote node connection parameter 32,](#page-31-0) [58](#page-57-0) comm.transport [LU 6.2 parameter 33,](#page-32-0) [58](#page-57-1) [remote node connection information 58](#page-57-2) [remote node connection parameter 33](#page-32-0) [remote node parameter 33](#page-32-1) Command [change process 14](#page-13-0) [delete process 14](#page-13-1) [flush process 14](#page-13-2) [for TCQ 14](#page-13-3) [select process 14](#page-13-4) [select statistics 14](#page-13-5) [stop 14](#page-13-6) [submit 14](#page-13-7) [trace 14](#page-13-8) [Command line interface, overview 9](#page-8-2) [Command manager, overview 8](#page-7-1) Configuration [files, modifying 26,](#page-25-1) [43](#page-42-2) [initialization parameters file 27](#page-26-1) [network map parameters 47](#page-46-0) [user authorization parameters 61](#page-60-0) conn.retry.ltattempts [local node parameter 49,](#page-48-1) [54](#page-53-0) [remote node parameter 59](#page-58-0)

conn.retry.ltwait [local node parameter 49,](#page-48-2) [54](#page-53-1) [remote node parameter 59](#page-58-1) conn.retry.stattempts [local node parameter 49,](#page-48-3) [54](#page-53-2) [remote node parameter 58](#page-57-3) conn.retry.stwait [local node parameter 49,](#page-48-4) [54](#page-53-3) [remote node parameter 58](#page-57-4) Connect:Direct [client authentication parameters 76](#page-75-0) [concepts 12](#page-11-0) [configuration overview 25](#page-24-0) [security 73](#page-72-2) [security, authentication procedure 75](#page-74-0) [server authentication parameters 76](#page-75-2) contact.name [local node parameter 50,](#page-49-0) [55](#page-54-0) [remote node parameter 59](#page-58-2) contact.phone [local node parameter 50,](#page-49-1) [55](#page-54-1) [remote node parameter 59](#page-58-3) [continue.on.exception, copy parameter 35](#page-34-0) [Copy parameters, described 34](#page-33-1) [copy.parms record 34](#page-33-2) [CRC checking 36,](#page-35-0) [60,](#page-59-0) [65,](#page-64-2) [67](#page-66-0)

## **D**

[default, priority parameter 31](#page-30-2)

Definition [local node 12](#page-11-1) [remote node 12](#page-11-1)

descrip [local node parameter 50,](#page-49-2) [55](#page-54-2) [Local User Information Record 65](#page-64-3) [remote node parameter 59](#page-58-4) [Remote User Information Record 69](#page-68-0)

#### Description

[API 9](#page-8-0) [CLI 9](#page-8-1) [CMGR 8](#page-7-0) [network map 14](#page-13-9) [PMGR 7](#page-6-0) [SMGR 8](#page-7-2) [TCQ 13](#page-12-0) [user authorization 15](#page-14-0)

## **E**

[ecz.compression.level, copy parameters 35](#page-34-1) [ecz.memory.level, copy parameter 35](#page-34-2) [ecz.windowsize, copy parameters 35](#page-34-3)

## **F**

[file.open.exit.program, user exit parameter 40](#page-39-0) [file.size, file information parameters 37](#page-36-0) Files [client authentication key file 73](#page-72-1) [initialization parameters, modifying 27](#page-26-1) [server authentication key file 73](#page-72-1) [strong access control file 70](#page-69-0) [user authorization information file, modifying 61](#page-60-0) [Firewall navigation parameters, described 40](#page-39-1) [firewall.parms record 40](#page-39-2)

## **G**

[Generic, host name in server configuration file 74](#page-73-0)

## **H**

Host names [multiple 85](#page-84-0) [specifying 84](#page-83-0)

## **I**

Initialization parameters file [about 27](#page-26-2) [authentication 39](#page-38-0) [ckpt.interval 34](#page-33-0) [comm.info 32](#page-31-0) [comm.transport 33,](#page-32-2) [58](#page-57-2) [copy.parms 34](#page-33-2) [defined 27](#page-26-3) [ecz.compression.level 35](#page-34-1) [ecz.memory.level 35](#page-34-2) [ecz.windowsize 35](#page-34-3) [file.open.exit.program 40](#page-39-0) [file.size 37](#page-36-0) [local.node 48](#page-47-0) [location 27](#page-26-4) [log.commands 37](#page-36-1) [log.select 38](#page-37-0) [max.age 33](#page-32-3) [modifying 27](#page-26-1)

**L**

[ndm.pam 30](#page-29-0) [path parameter 29](#page-28-0) [priority record 31](#page-30-2) [recid 32](#page-31-1) restrict [cmd 66,](#page-65-0) [69](#page-68-1) [retry.codes 35](#page-34-4) [retry.msgids 36](#page-35-1) [rnode.listen 32](#page-31-2) [runtask.parms 37](#page-36-2) [security.exit.program 40](#page-39-3) [server.keyfile 39](#page-38-1) [server.program 39](#page-38-2) [snmp.agent.activated 38](#page-37-1) [snmp.agent.port 38](#page-37-2) [stats.exit.program 39](#page-38-3) [syslog.logd 38](#page-37-3) [tcp.crc 36](#page-35-2) [tcp.crc.override 36](#page-35-3) [tcp.src.ports 41,](#page-40-0) [77](#page-76-0) [tcp.src.ports.list.iterations 41,](#page-40-1) [42,](#page-41-0) [77](#page-76-1) [TCQ 33](#page-32-4) [ulimit 34](#page-33-3) [xlate.dir 34](#page-33-4) [xlate.recv 35](#page-34-5) [xlate.send 34](#page-33-5) IP address [masks 85](#page-84-1) [IP address ranges, using masks 85](#page-84-1) [IP addresses 83](#page-82-0) [IPv4 83](#page-82-0) [IPv6 83](#page-82-0) [multiple 85](#page-84-0) [IPv4 83](#page-82-1) [IPv4 addresses 83](#page-82-2) [IPv6 83](#page-82-1) [IPv6 addresses 83](#page-82-3) [guidelines 83](#page-82-3)

## **K**

Key files [overview 73](#page-72-1) [permissions required for the client 76](#page-75-1) [permissions required for the server 76](#page-75-3)

[keyfile parameter, in asset.protection record 31](#page-30-3)

[License management messages 38](#page-37-4) Local node [definition of 12](#page-11-1) [in network map 14](#page-13-10) Local User Information Record [about 63](#page-62-3) [admin.auth 63](#page-62-0) [cmd.chgproc 63](#page-62-1) [cmd.delproc 63](#page-62-2) [cmd.flsproc 64](#page-63-0) [cmd.selproc 64](#page-63-1) [cmd.selstats 64](#page-63-2) [cmd.stopndm 64](#page-63-3) [cmd.submit 65](#page-64-0) [cmd.trace 65](#page-64-1) [descrip 65](#page-64-3) [name 65](#page-64-4) [phone 65](#page-64-5) [pstmt.copy 65,](#page-64-6) [68](#page-67-0) [pstmt.copy.ulimit 65](#page-64-7) [pstmt.crc 65,](#page-64-8) [67](#page-66-1) [pstmt.download\\_dir 66,](#page-65-1) [69](#page-68-2) [pstmt.runjob 67,](#page-66-2) [69](#page-68-3) [pstmt.runtask 67,](#page-66-3) [69](#page-68-4) [pstmt.submit 67,](#page-66-4) [69](#page-68-5) [pstmt.submit\\_dir 67](#page-66-5) [pstmt.upload 66,](#page-65-2) [68](#page-67-1) [pstmt.upload\\_dir 66,](#page-65-3) [68](#page-67-2) [snode.ovrd 67](#page-66-6) [local.id, Remote User Information Record 68](#page-67-3) [local.node, initialization parameter record 48](#page-47-0) [log.commands, file information parameter 37](#page-36-1) [log.select, file information parameters 38](#page-37-0)

## **M**

[max.age, parameter 17](#page-16-0) [max.age, TCQ parameter 33](#page-32-5) [Modifying configuration files 26](#page-25-2)

## **N**

name [parameter, in ndm.node record 30](#page-29-1) [name, in Local User Information Record 65](#page-64-4) [ndm.node record 30](#page-29-2)

[ndm.path record 29](#page-28-1) [ndm.pam record 30](#page-29-0) [snode.work.path parameter 30](#page-29-0) [NDMPXTBL parameter table 88](#page-87-0) [NDMPXTBL table 87](#page-86-0) [netmap.check, local node parameter 50](#page-49-3) Network map file [comm.bufsize 57](#page-56-1) [comm.info parameter 58](#page-57-0) [conn.retry.ltattempts 49,](#page-48-1) [54,](#page-53-0) [59](#page-58-0) [conn.retry.ltwait 49,](#page-48-2) [54,](#page-53-1) [59](#page-58-1) [conn.retry.stattempts 49,](#page-48-3) [54](#page-53-2) [conn.retry.stwait 49,](#page-48-4) [54,](#page-53-3) [58](#page-57-4) [contact.name 50,](#page-49-0) [55,](#page-54-0) [59](#page-58-2) [contact.phone 50,](#page-49-1) [55,](#page-54-1) [59](#page-58-3) [descrip 50,](#page-49-2) [55,](#page-54-2) [59](#page-58-4) [description 14](#page-13-9) [location 47](#page-46-1) [modifying 47](#page-46-0) [netmap.check 50](#page-49-3) [pacing.send.count 51,](#page-50-0) [56,](#page-55-0) [59](#page-58-5) [pacing.send.delay 51,](#page-50-1) [55,](#page-54-3) [59](#page-58-6) [proxy.attempt 51](#page-50-2) [runstep.max.time.to.wait 52,](#page-51-0) [55,](#page-54-4) [60](#page-59-1) [sess.default 52,](#page-51-1) [55](#page-54-5) [sess.pnode.max 52,](#page-51-2) [55,](#page-54-6) [60](#page-59-2) [sess.snode.max 52,](#page-51-3) [55,](#page-54-7) [60](#page-59-3) [sess.total 52,](#page-51-4) [55,](#page-54-8) [60](#page-59-4) [tcp.api 53](#page-52-0) [tcp.api.bufsize 52](#page-51-5) [tcp.crc 60](#page-59-5) [tcp.ip.default 54](#page-53-4) [tcp.max.time.to.wait 53,](#page-52-1) [54](#page-53-5)

### **P**

pacing.send.count [local node parameter 51](#page-50-0) [remote node parameter 59](#page-58-5) [tcp/ip settings for local node parameter 56](#page-55-0) pacing.send.delay [local node parameter 51,](#page-50-1) [55](#page-54-3) [remote node parameter 59](#page-58-6) [path parameter, for ndm.path record 29](#page-28-0) Permissions [required for the client 76](#page-75-1) [required for the server 76](#page-75-3)

[phone, Local User Information Record 65](#page-64-5) [PMGR, description 7](#page-6-0) Port numbers [specifying 85](#page-84-2) Ports [multiple 85](#page-84-0) [proc.prio record 31](#page-30-4) [Process restart, overview 15](#page-14-1) [Process statements, listed 13](#page-12-1) [Process, samples 17](#page-16-1) [profile name, LU 6.2 parameter 32,](#page-31-3) [58](#page-57-5) [Program directory, about 70](#page-69-1) [proxy.attempt, local node parameter 51](#page-50-2) [pstmt.copy, Local User Information Record 65,](#page-64-6) [68](#page-67-0) [pstmt.copy.ulimit, Local User Information Record 65](#page-64-7) [pstmt.crc, Local User Information Record 65,](#page-64-8) [67](#page-66-1) pstmt.download [Local User Information 66,](#page-65-4) [68](#page-67-4) pstmt.download\_dir [Local User Information Record 66,](#page-65-1) [69](#page-68-2) pstmt.run\_dir [local user information record 66](#page-65-5) [remote user information record 69](#page-68-6) [pstmt.runjob, Local User Information Record 67,](#page-66-2) [69](#page-68-3) [pstmt.runtask, Local User Information Record 67,](#page-66-3) [69](#page-68-4) [pstmt.submit, Local User Information Record 67,](#page-66-4) [69](#page-68-5) pstmt.submit\_dir [Local User Information Record 67](#page-66-5) [Remote User Information Record 69](#page-68-7) pstmt.upload [Local User Information Record 66,](#page-65-2) [68](#page-67-1) pstmt.upload\_dir [Local User Information Record 66,](#page-65-3) [68](#page-67-2) **Q** [quiesce and resume, testing mode 87](#page-86-0) quiesce.resume [test mode 87](#page-86-0)

## **R**

[recid, remote node connection parameter 32](#page-31-1) Record [api.parms 44](#page-43-1)

[authentication 39](#page-38-0) [copy.parms 34](#page-33-2) [firewall.parms 40](#page-39-2) [local user information 63](#page-62-3) [ndm.node 30](#page-29-2) [ndm.path 29](#page-28-1) [remote user information 67](#page-66-7) [remote userid@remote node name 68](#page-67-5) [runtask.parms 37](#page-36-2) [stats 37](#page-36-3) [tcp.ip.default 54](#page-53-6) [tcq 33](#page-32-4) [user.exits 39](#page-38-4)

[Record, authentication 45](#page-44-0)

Remote node [definition of 12](#page-11-1) [in network map 14](#page-13-10)

Remote node information record [creating 19](#page-18-0) [modifying 47](#page-46-2)

Remote User Information Record [about 67](#page-66-7) [descrip 69](#page-68-0) [local.id 68](#page-67-3) [pstmt.run\\_dir 69](#page-68-6) [pstmt.submit\\_dir 69](#page-68-7)

[remote userid@remote node name, user authorization](#page-67-5)  information record 68 [restart, run task parameter 37](#page-36-4) restrict [cmd initialization parameter 66](#page-65-0) [cmd, initialization parameter 69](#page-68-1)

[Restricted shell, about 71](#page-70-0)

[retry.codes, copy parameter 35](#page-34-4)

[retry.msgids, copy parameter 36](#page-35-1)

[rnode.listen record 32](#page-31-2)

[Run task, parameters 37](#page-36-5)

runstep.max.time.to.wait [local node parameter 52,](#page-51-0) [55](#page-54-4) [remote node parameter 60](#page-59-1)

## **S**

Samples [Processes 17](#page-16-1) [shell scripts 18](#page-17-0) Security [authentication procedure 75](#page-74-0) [client authentication parameters 76](#page-75-0) [format for key files 73](#page-72-2) [program directory 70](#page-69-1) [server authentication parameters 76](#page-75-2) [Security Exit, in the Initialization parameters file 70](#page-69-2) [security.exit.program, user exit parameter 40](#page-39-3) [Server authentication key file, authentication](#page-75-2)  parameters 76 Server authentication parameters [described 39](#page-38-5) [overview 73](#page-72-1) [permissions 76](#page-75-3) [server.keyfile, server authentication parameter 39](#page-38-1) [server.program, server authentication parameter 39](#page-38-2) [sess.default, local node parameter 52,](#page-51-1) [55](#page-54-5) sess.pnode.max [local node parameter 52,](#page-51-2) [55](#page-54-6) [remote node parameter 60](#page-59-2) sess.snode.max [local node parameter 52,](#page-51-3) [55](#page-54-7) [remote node parameter 60](#page-59-3) sess.total [local node parameter 52,](#page-51-4) [55](#page-54-8) [remote node parameter 60](#page-59-4) [Session manager, overview 8](#page-7-3) [Shadow password detection 70](#page-69-3) [Shell script, samples 18](#page-17-0) [SMGR, description 8](#page-7-2) [snmp.agent.activated, file information parameter 38](#page-37-1) [snmp.agent.port, file information parameter 38](#page-37-2) [snode.ovrd, Local User Information Record 67](#page-66-6) [snode.work.path parameter 30](#page-29-0) [Statistics file information, parameters 37](#page-36-6) [stats record 37](#page-36-3) [stats.exit.program, user exit parameter 39](#page-38-3)

#### Index

[Sterling Control Center 10](#page-9-0) [strip.blanks parameter 36](#page-35-4) [Strong Access Control File 70](#page-69-0) [sysacl.cfg, strong access control 70](#page-69-4) [syslog.logd, file information parameter 38](#page-37-3)

## **T**

[tcp.api, local node parameter 53](#page-52-0) [tcp.api.bufsize, local node parameter 52](#page-51-5) [tcp.api.inactivity.timeout, local node parameter 53](#page-52-2) tcp.crc [copy parameter 36](#page-35-2) [remote node parameter 60](#page-59-5) [tcp.crc.override, copy parameter 36](#page-35-5) [tcp.hostname CLI/API configuration parameter 44](#page-43-3) [tcp.ip.default, initialization parameter record 54](#page-53-4)

[tcp.max.time.to.wait, local node parameter 53,](#page-52-1) [54](#page-53-5)

[tcp.port, CLI/API configuration parameter 44](#page-43-4)

[tcp.src.ports, firewall navigation parameter 41](#page-40-0)

[tcp.src.ports.list.iterations, firewall navigation](#page-40-1)  parameter 41

[TCP/IP Parameters, described 32](#page-31-4)

[TCQ parameters, described 33](#page-32-6)

[TCQ, description 13](#page-12-0)

Test mode [NDMPXTBL table 87](#page-86-0) [processing flow 87](#page-86-0) [sample scenarios 90](#page-89-1)

[Testing mode 87](#page-86-0)

[Testing mode, scenarios 90](#page-89-1)

[Text editor, modifying configuration files 26](#page-25-3)

## **U**

[udp.src.ports, firewall navigation parameter 41](#page-40-2) [udp.src.ports.list.iterations, firewall navigation](#page-41-0)  parameter 42 [ulimit, copy parameters 34](#page-33-3) [UNIX, restricted shell 71](#page-70-0)

User authorization information file [description 15](#page-14-0) [local user information 63](#page-62-3) [modifying 61](#page-60-0) [program directory 70](#page-69-1) [remote user information 67](#page-66-7) [remote userid@remote node name 68](#page-67-5) [userid 61](#page-60-1) [User exit parameters, described 39](#page-38-6) [user.exits record 39](#page-38-4) [userfile.cfg, content and use 61](#page-60-2)

### **W**

[wait.time, CLI/API configuration parameter 44](#page-43-5)

## **X**

[xlate.dir, copy parameter 34](#page-33-4) [xlate.recv, copy parameter 35](#page-34-5) [xlate.send, copy parameter 34](#page-33-5)